Team Coordination Center

: Japan Computer Emergency Response Team Coordination Center DN : c=JP, st=Tokyo, l=Chiyoda-ku, email=office@jpcert.or.jp, o=Japan Computer Emergency Response Team Coordination Center, cn=Japan Computer Emergency Response Team Coordination Center  $: 2015.09.09 15:54:44 +09'00'$ 

# **Understanding Malware** Vapan Computer Emergency Response<br>
Team Coordination Center<br>
Team Coordination Center<br>
Coordination<br>
2015/08/13 Security C<br>
JPCERT/CC Analy<br>
You NAKATSURU

**JPCERT** 

2015/08/13 Security Camp 2015 10-D JPCERT/CC Analysis Center

## **Notice**

These training materials are used for "Security Camp 2015" in Japan

- —Security training program for students to discover & nurture young talent
- [—https://www.ipa.go.jp/jinzai/camp/](https://www.ipa.go.jp/jinzai/camp/) (Japanese only)
- The training course consists of the following 2 parts
	- —Malware, Malware analysis basics, Static analysis basics
		- **Learning basic knowledge for malware analysis**
	- —Malware analysis
		- **Understanding details of malware samples using static** analysis method

The training mainly focuses on 32bit Windows malware

- Some slides have display problems due to animation
- Any questions and comments are welcome

—Please contact us at <u>[aa-info@jpcert.or.jp](mailto:aa-info@jpcert.or.jp)</u>

## **Agenda**

- Malware Basics
- **Malware Analysis Basics**
- Static Analysis Basics

## **Objectives of This Session**

#### Understanding malware

- What malware is
- What malware does
- Malware trends
- Typical prevention/response methods

#### Understanding malware analysis

- What malware analysis is
- Malware analysis methods
- Static analysis techniques

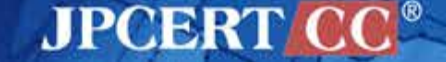

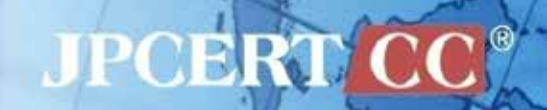

# **Malware Basics**

## **Definition**

# **Malicious Software**

Broader in concept than a computer virus —Virus, Worm, Trojan Horse, Rootkit, Bot, DoS Tool, Exploit kit, Spyware

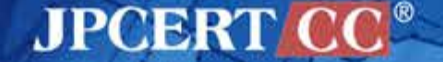

## **Malware Purpose**

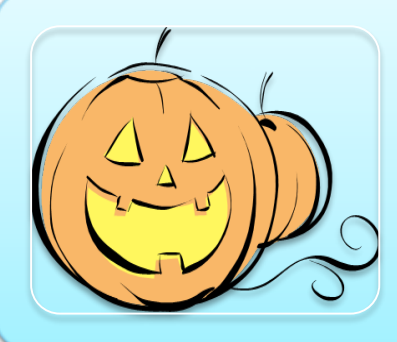

## Mischief

- Crashing a system
- DoS

## For Profit

- Havoc via DDoS
- Sending Spam
- Visiting affiliate sites

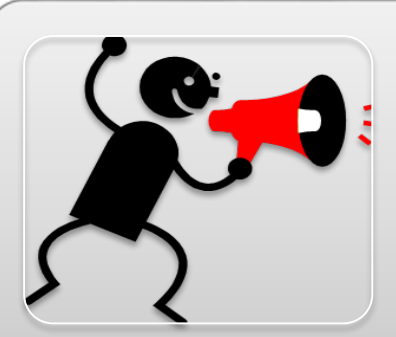

#### **Others**

- **Stalking**
- Self-assertion

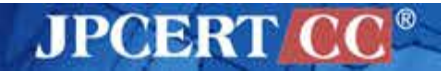

## **For Profit**

## Selling

- Sensitive information
- Malware, malware builder

Sending spam emails

• Rental business

## **DDoS**

• Blackmail

## Affiliate

• Let user access to the site using malware

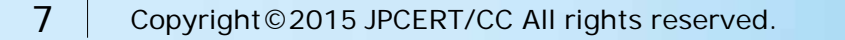

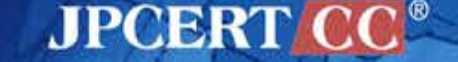

## **Growth of Malware**

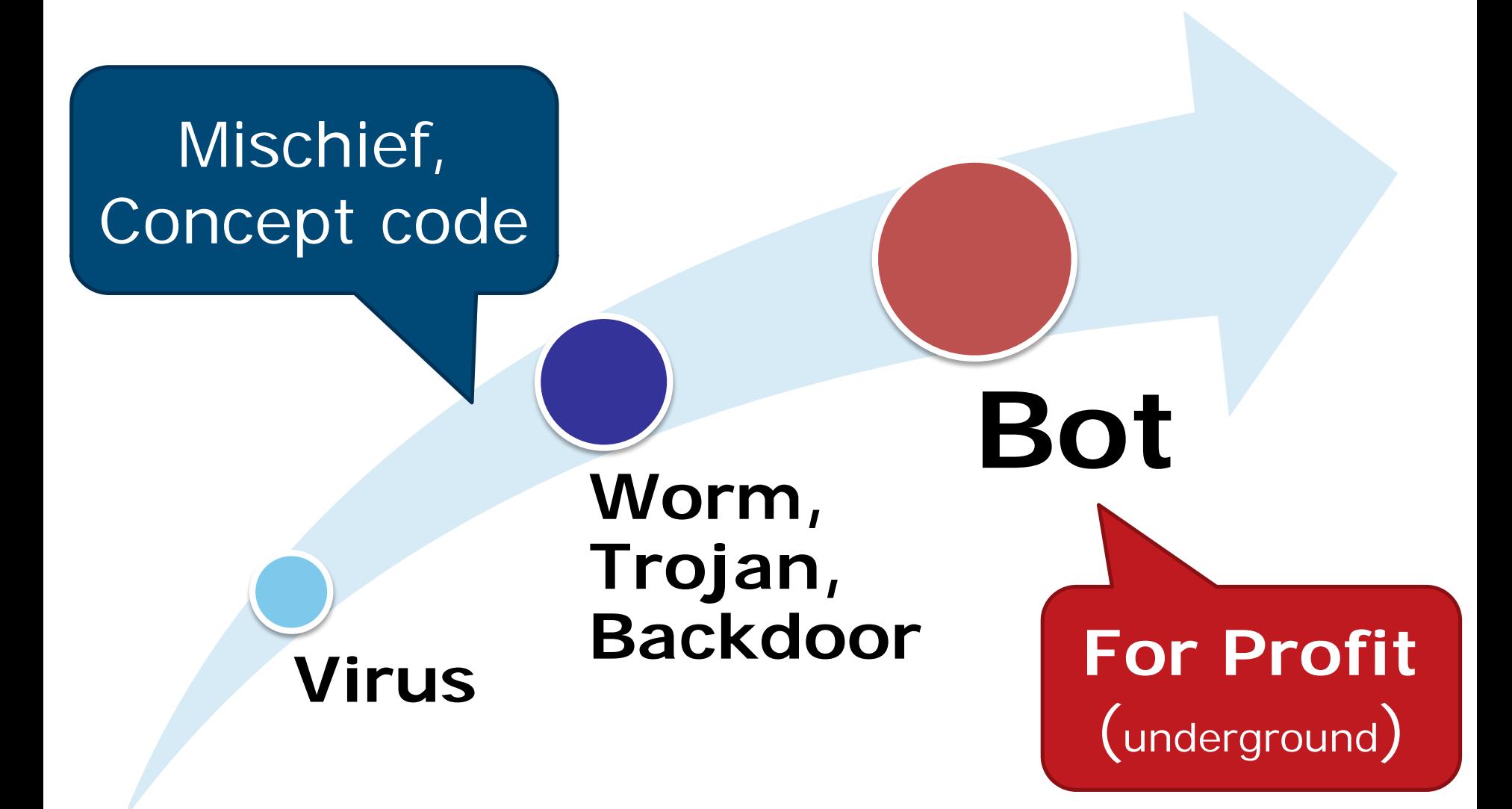

**JPCERT** 

## **Infection Method**

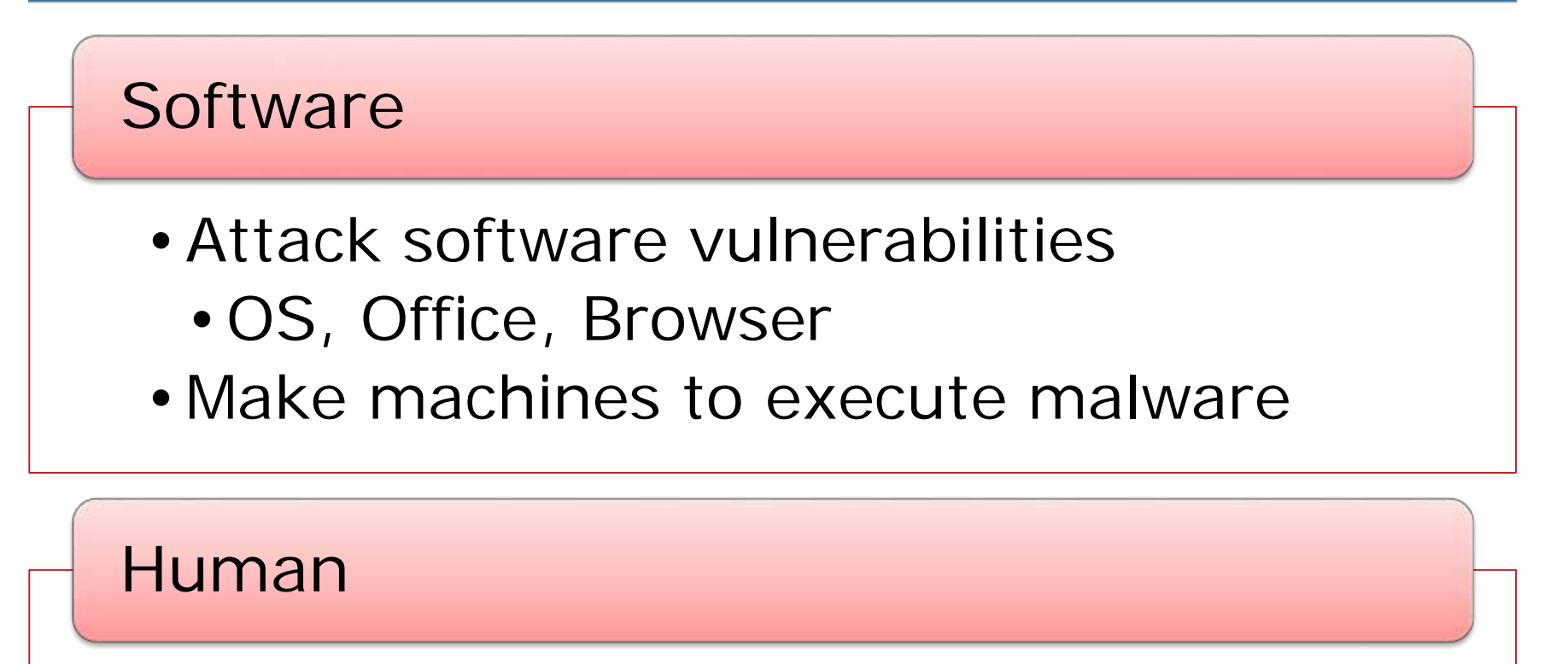

- •Trick users to execute malware
	- •provide a line about software contents
	- •camouflage an "icon"

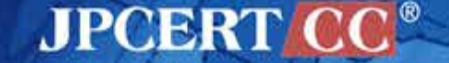

## **Exploiting Software Vulnerability**

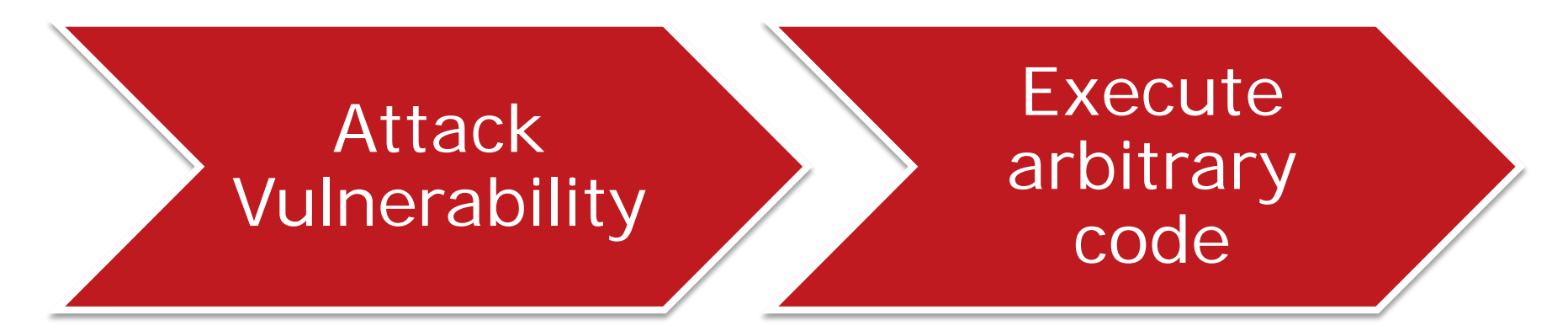

- Buffer overflow, etc.
- Take control and execute arbitrary code
- Shellcode for malware execution
- Malware

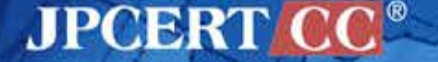

## **Malware Attack Vector**

**Vulnerability, Social engineering** 

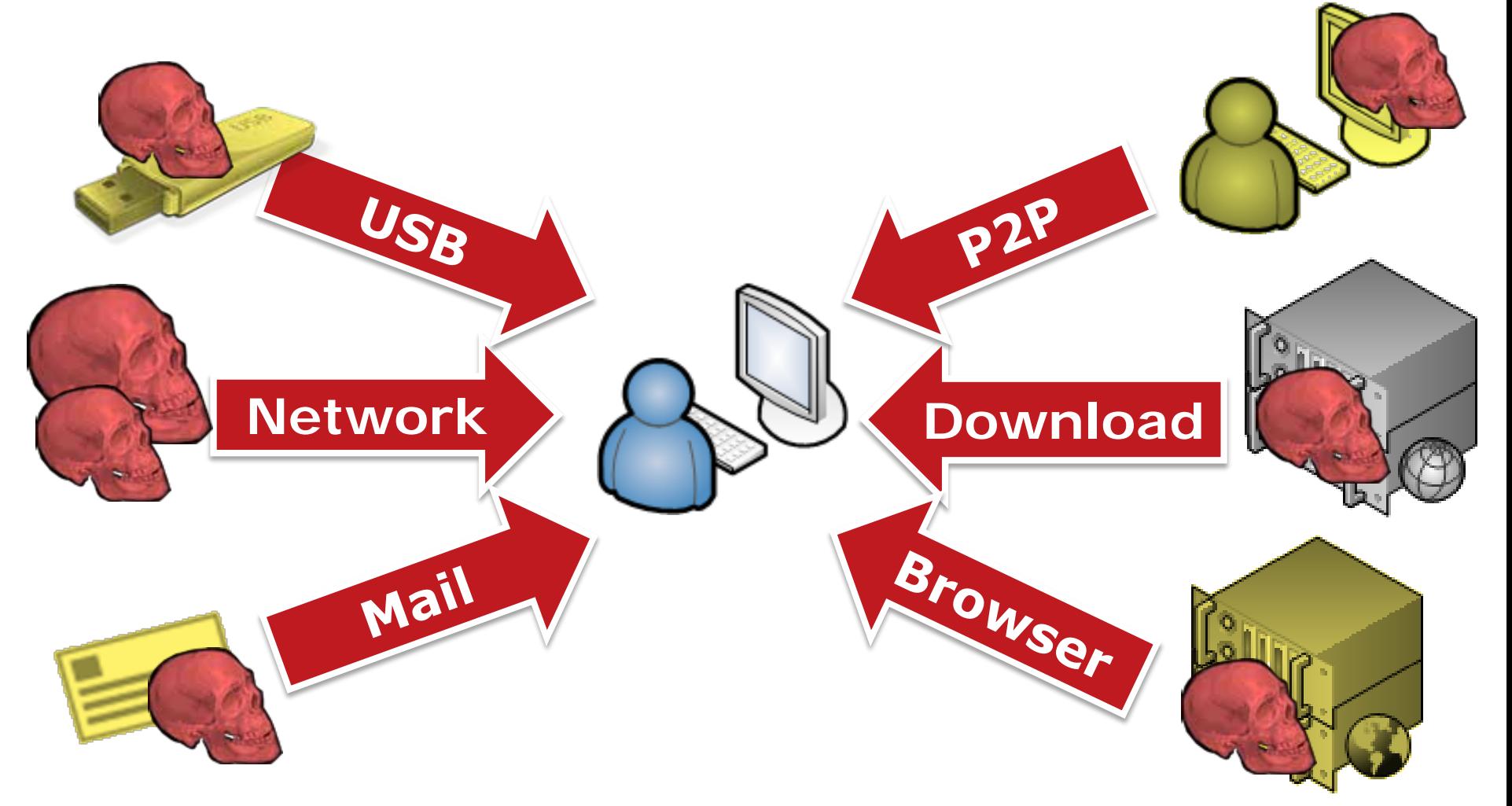

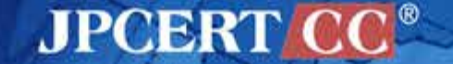

## **Malware Behavior**

■ Can do anything on the infected machine —Within the limits of infected user's privilege

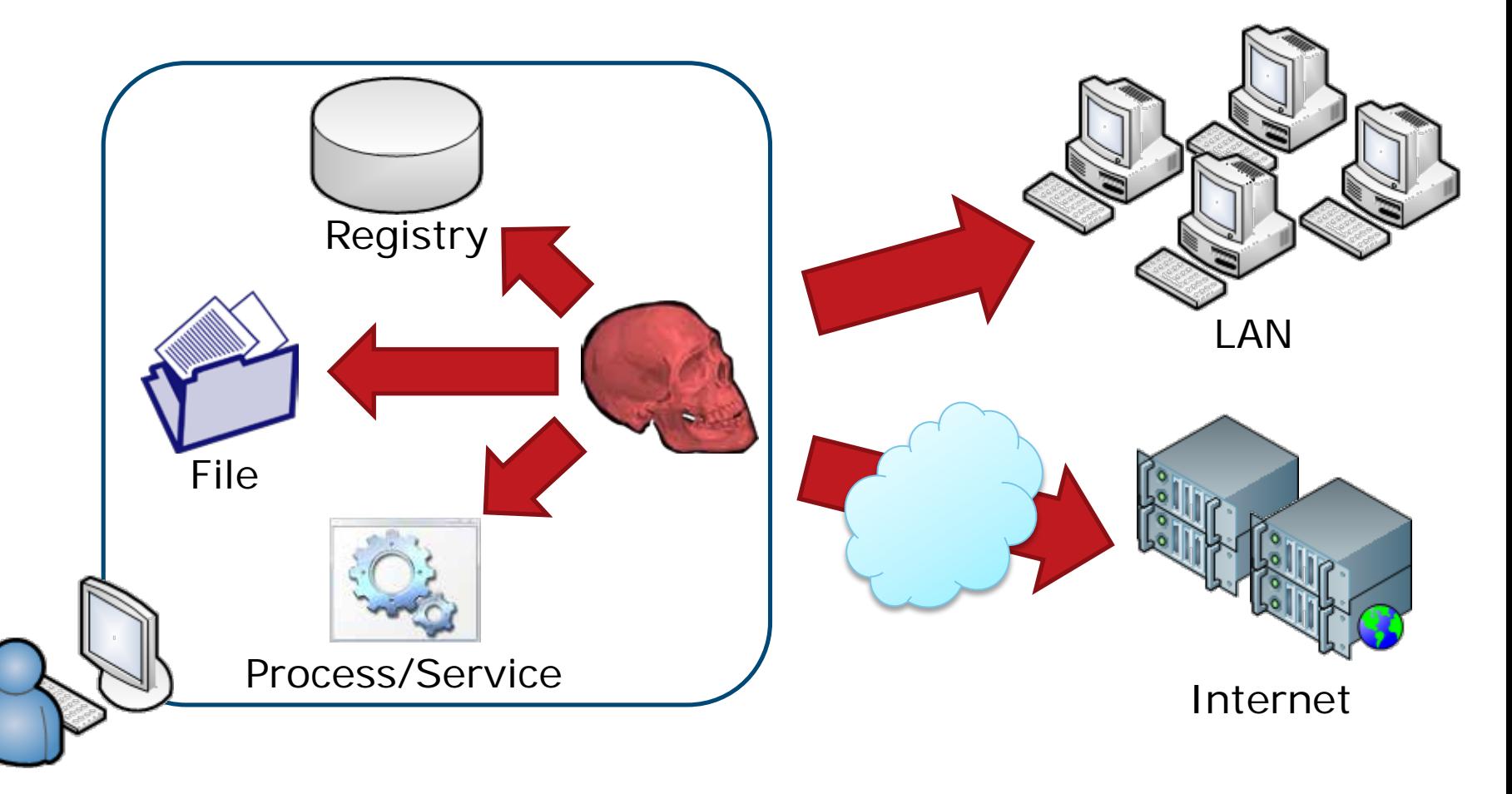

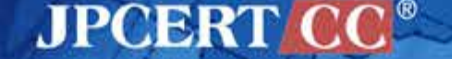

## **Malware Behavior: Installation**

Create main module

• download, creation

Copy / Delete itself

• copy to the system folder

## Run after reboot

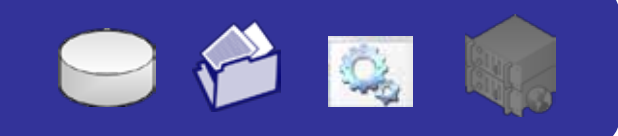

PIQ

- registry entry related to Autorun
- Startup folder
- register as a service

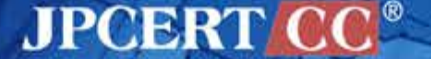

## **Malware Behavior: Modifying System**

## Disable security features

- Windows Firewall
- Windows Update

## Avoid security programs

- Anti-Virus software
- Analysis tool

## Hide itself

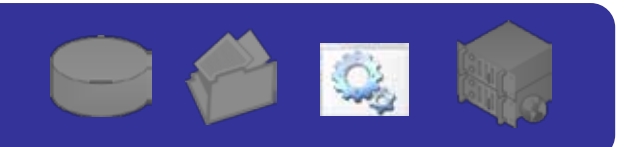

 $\blacksquare$ 

Q

 $\mathbf{Q}$ 

#### • modifying other processes

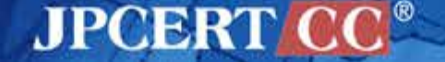

## **Malware Behavior: Main Behavior**

## Steal information

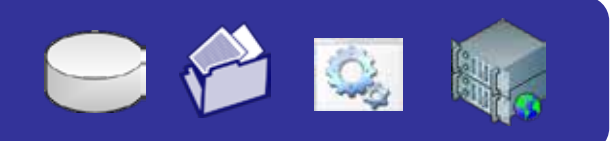

- read registry entries / config files
- key logging, packet capture

## Bot

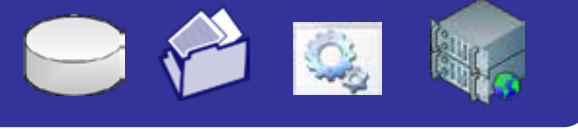

- connect to C&C servers
	- execute commands

## Spread

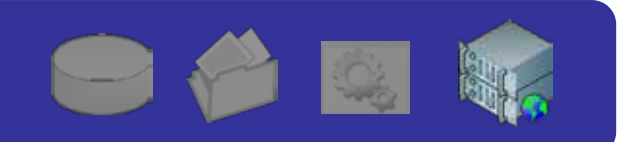

**JPCERT** 

• attack other machines

## **Important Points**

## Network activity is important

- Attackers need to take out information for profit
- Able to recognize damage by analyzing packets

### Do not trust infected machines

- Possibility of data falsification
	- Such as anti-virus software results on infected machines
		- Recommended to re-install Windows
- Preventing malware infection is the most important

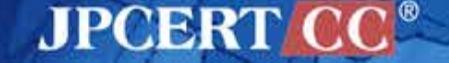

# **MALWARE EXAMPLE**

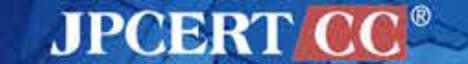

17 Copyright©2015 JPCERT/CC All rights reserved.

## **Targeted Attack**

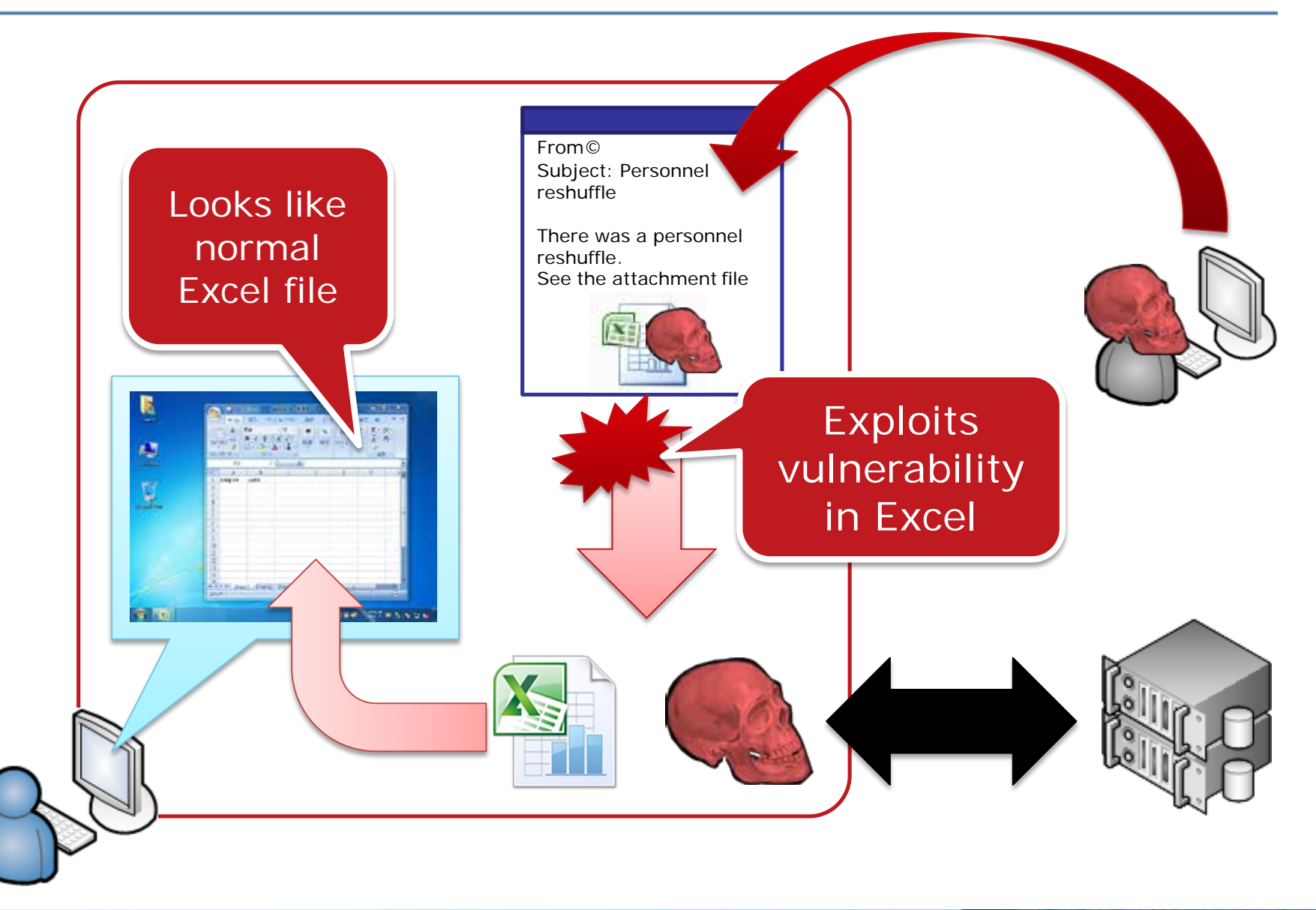

**JPCERT CC®** 

## **RAT**

#### Remote Administration Tool/Trojan —Often used for targeted attack

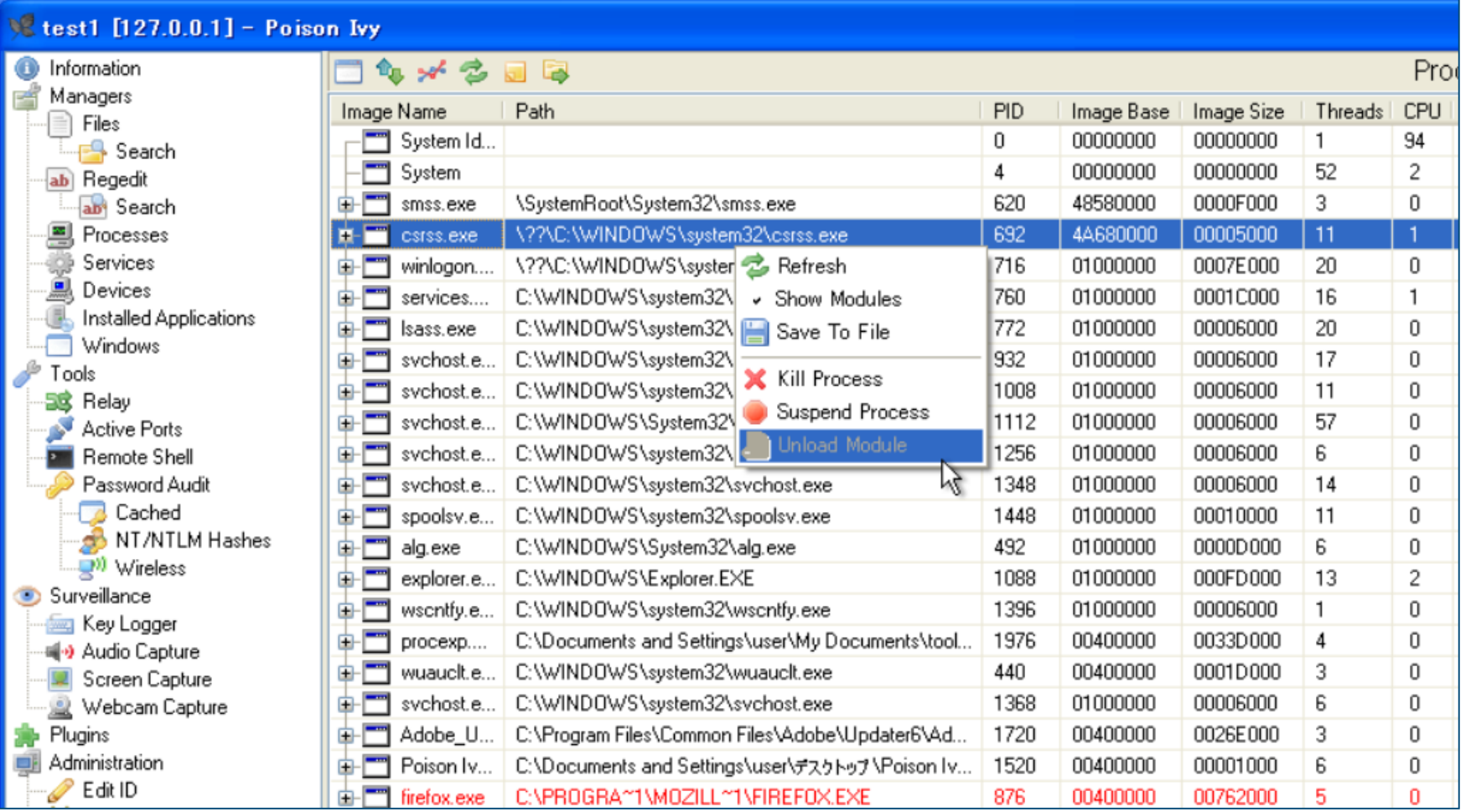

#### 19 Copyright©2015 JPCERT/CC All rights reserved.

#### **JPCERT CO**

## **Banking Trojan**

Attempts to steal users credential of the Internet banking

—Inject additional input form on the web page

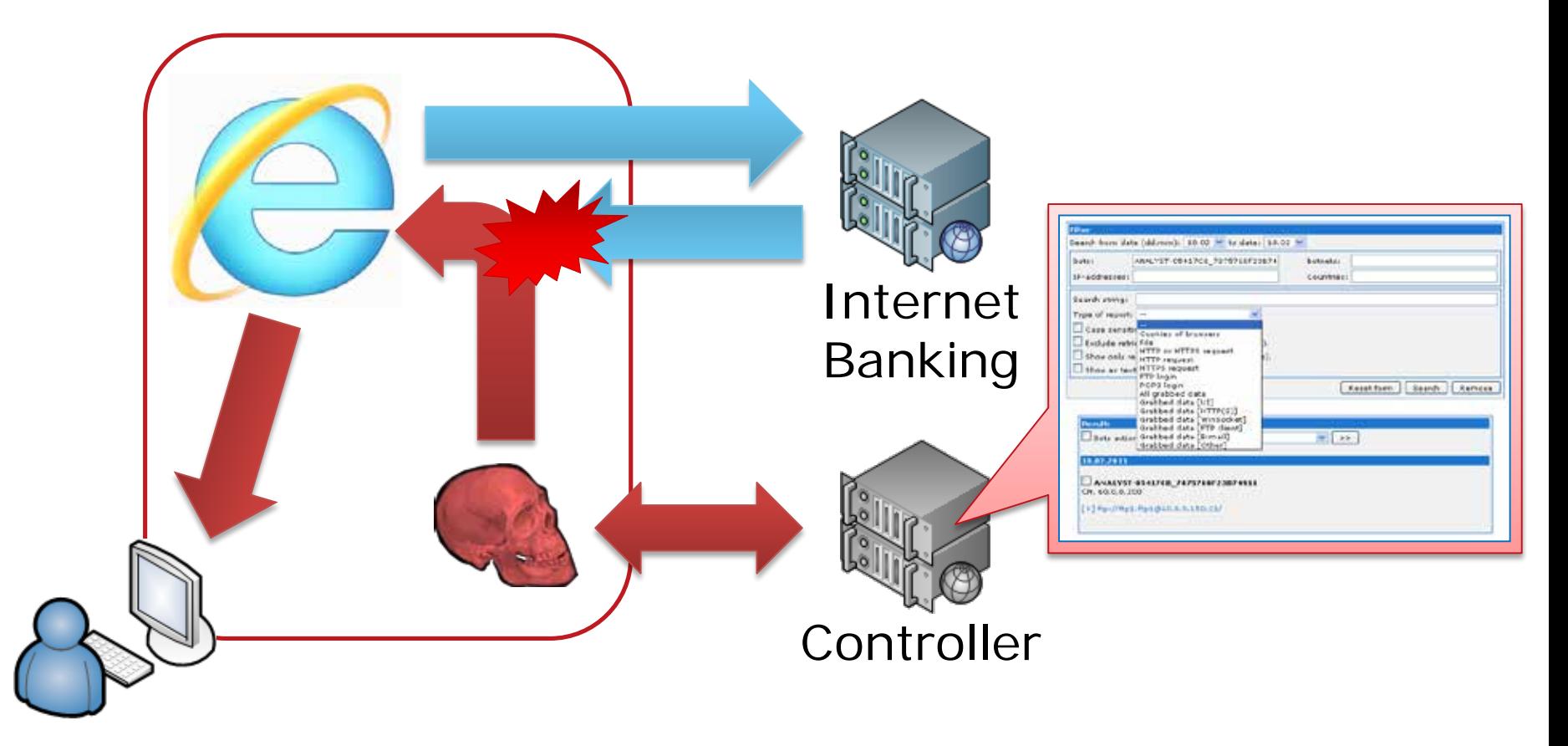

**JPCERT CC®** 

## **Web-based Attack**

Attacking web browsers or add-ons

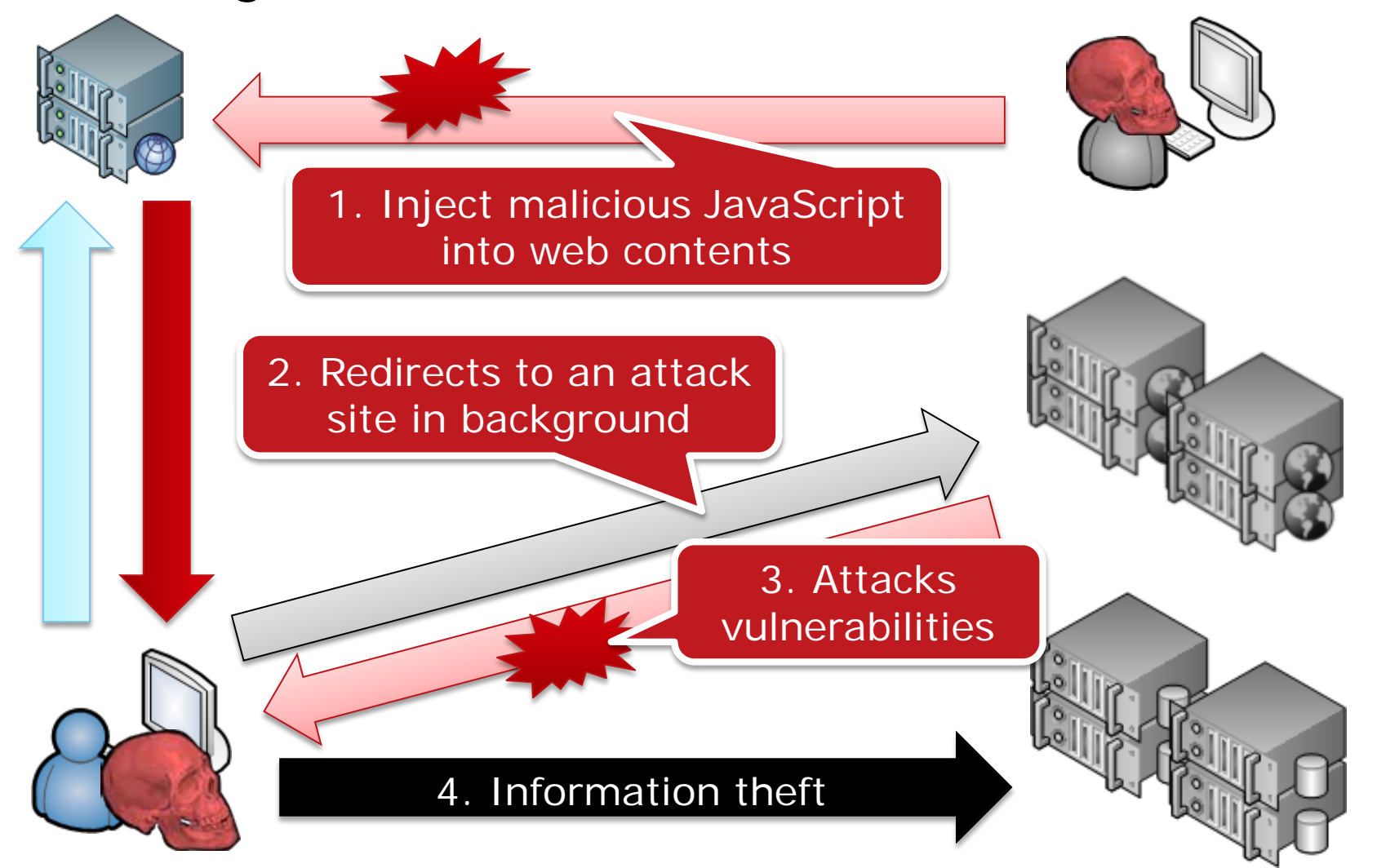

**JPCERT** 

#### **Ransomware**

**T** "All your important files are encrypted!"

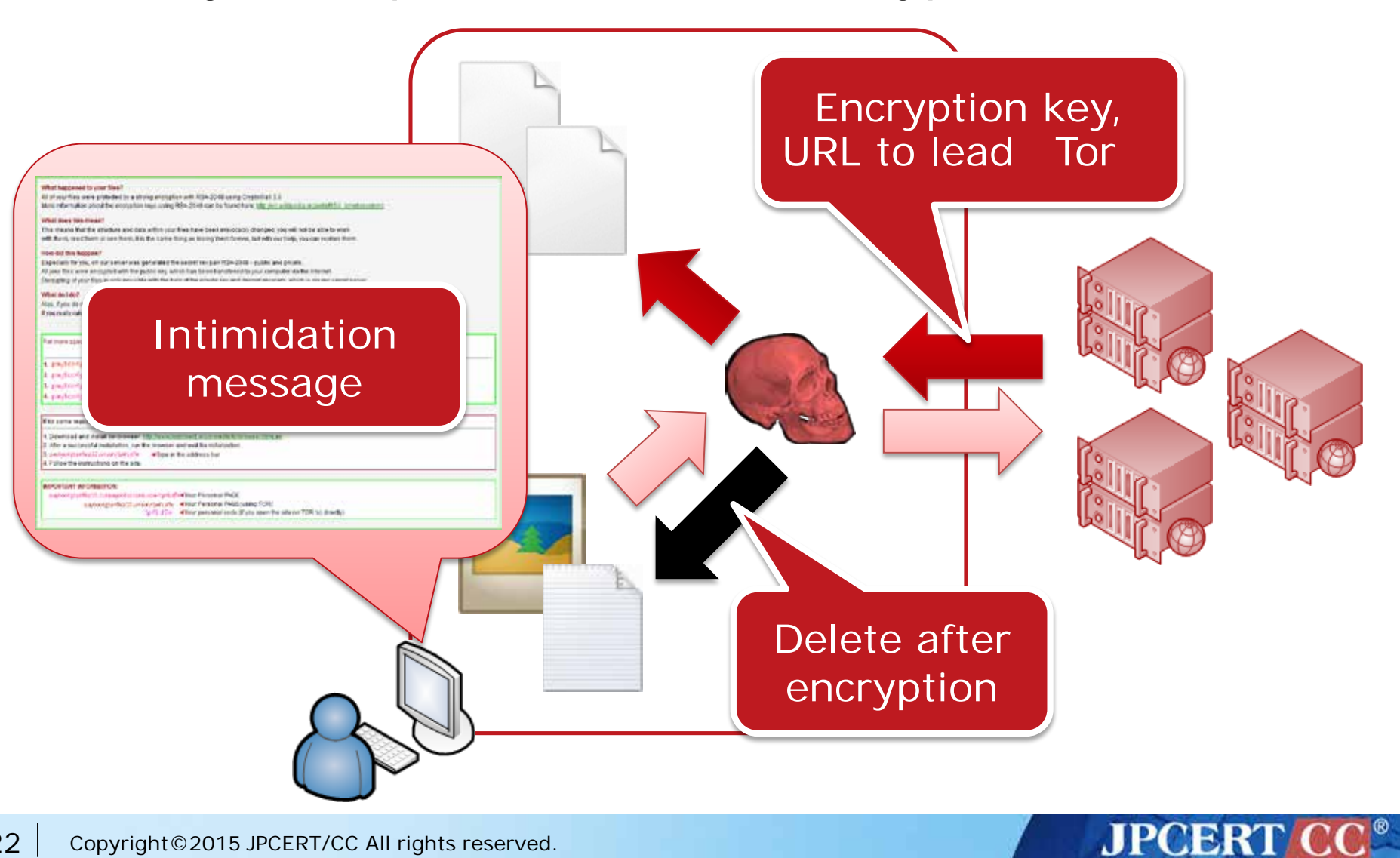

## **Android Malware**

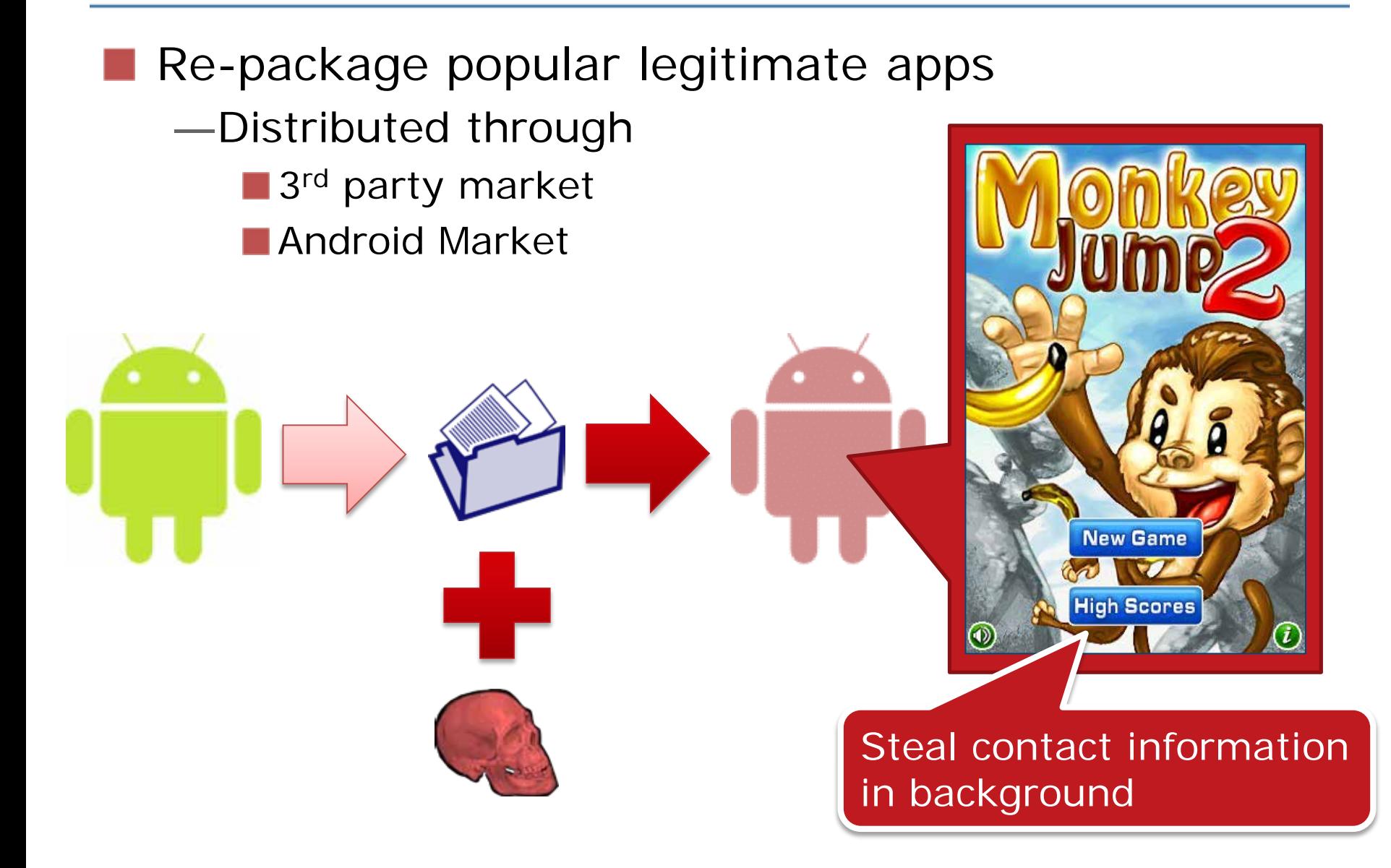

**JPCERTI** 

# **MALWARE TRENDS IN JAPAN**

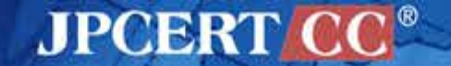

## **Banking Trojan**

#### ZeuS, Citadel, Gameover were over

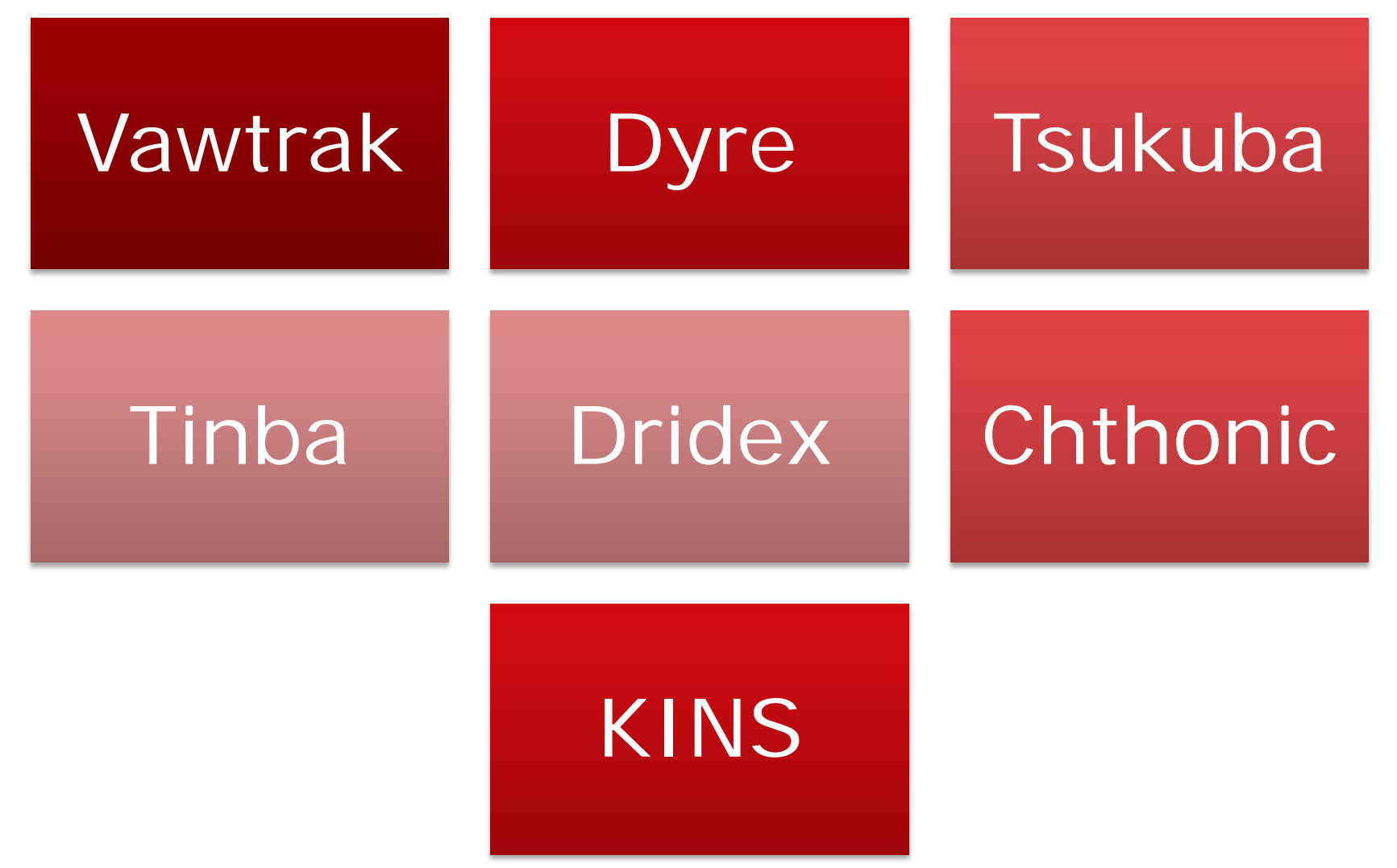

**JPCERT C** 

#### **Ransomware**

#### Spread through Drive-by-Download attack

<https://isc.sans.edu/forums/diary/Angler+exploit+kit+pushes+new+variant+of+ransomware/19681>

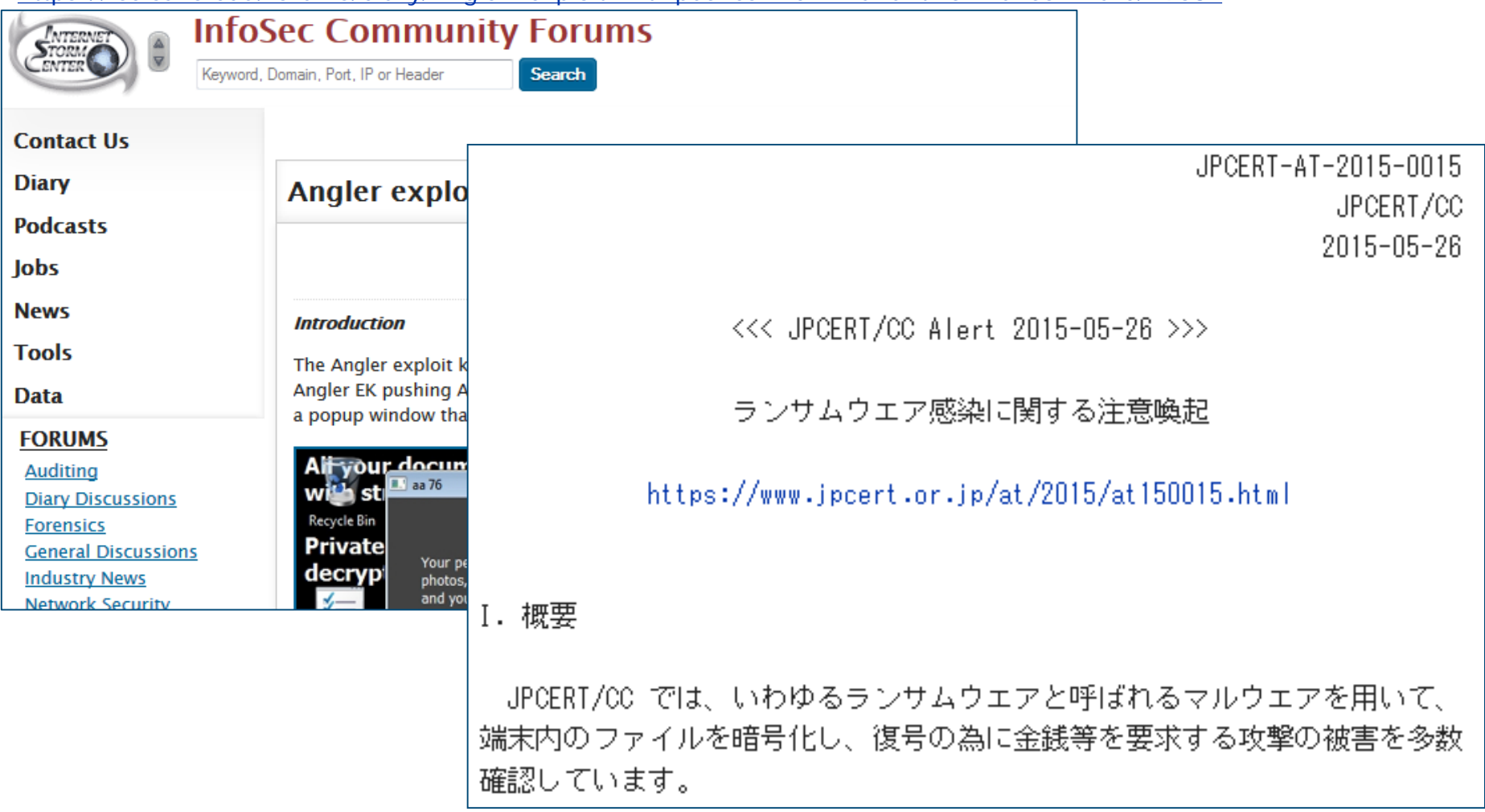

**JPCERT** 

## **Targeted Attack: Watering Hole Attack**

A case of compromised site for a media player update

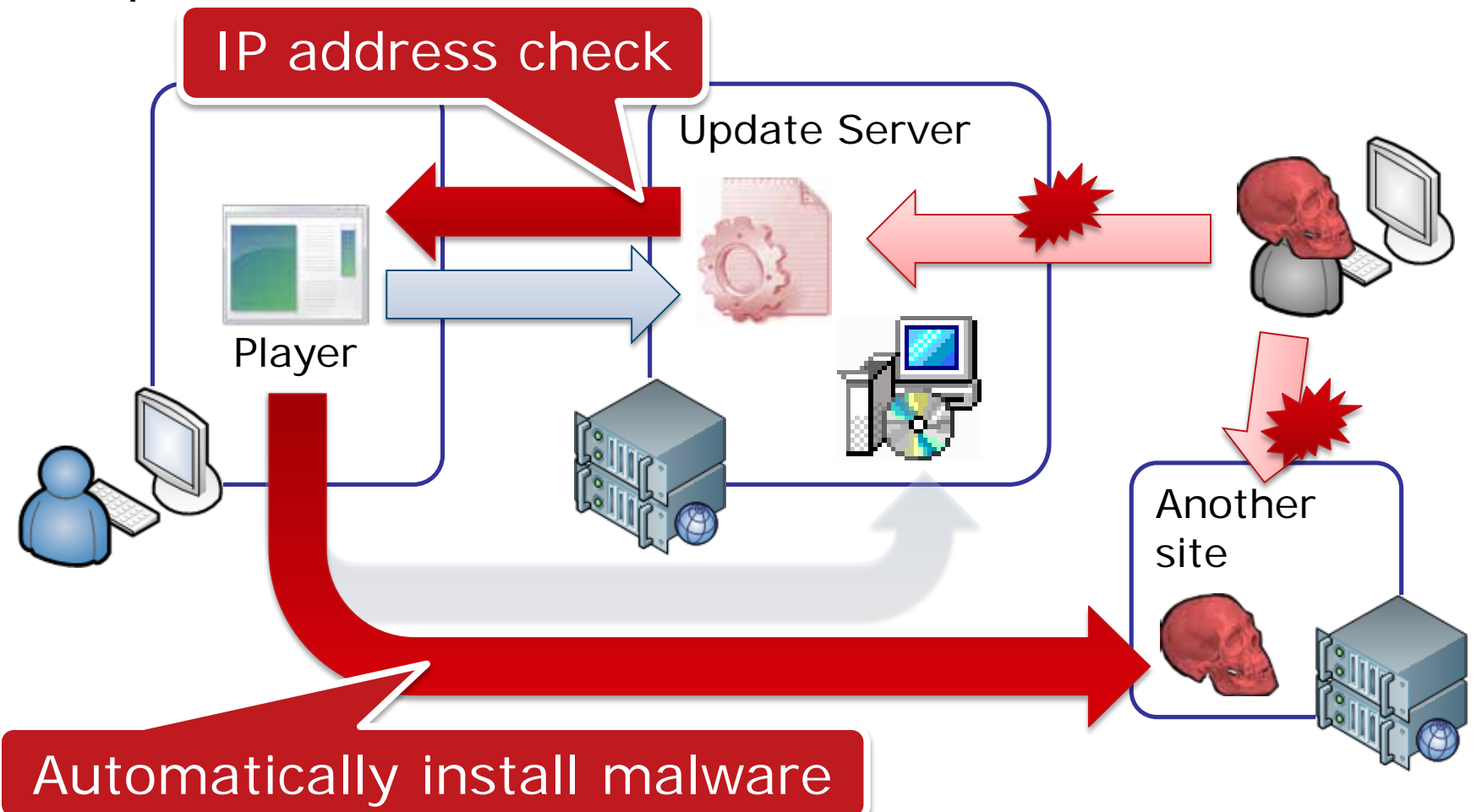

**JPCERT C** 

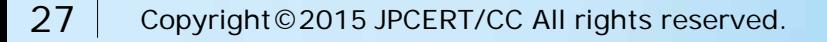

## **CloudyOmega/Blue Termite**

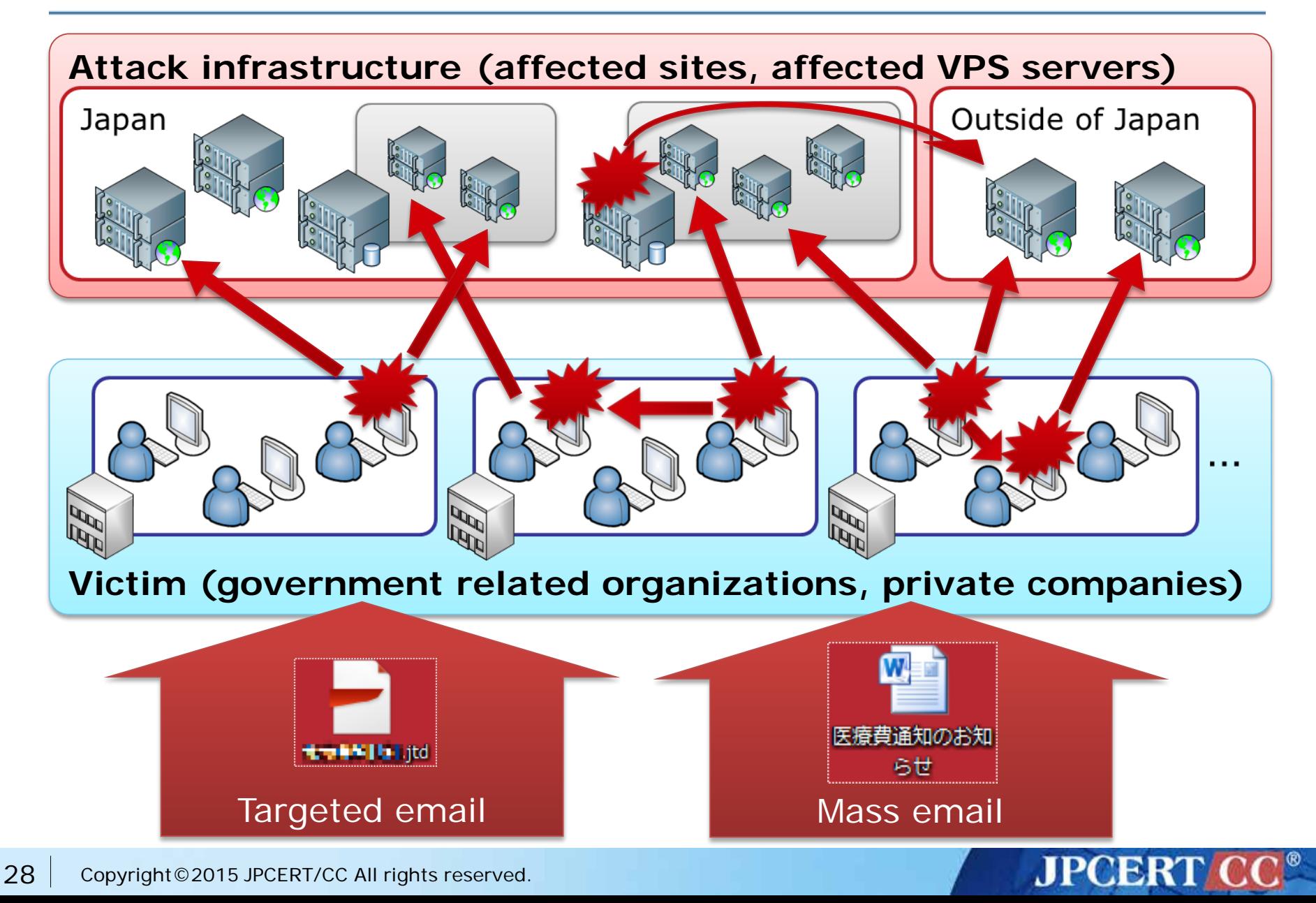

# **ANTI-MALWARE**

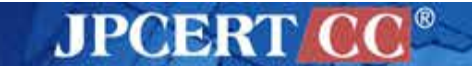

29 Copyright©2015 JPCERT/CC All rights reserved.

## **Typical Malware Prevention**

# Fix vulnerabilities

- Update OS & software
- Configure security options for OS & software

# Use anti-virus software

• Possibly false results

Do not open a file without confirming

**JPCERTI** 

• Beware of social engineering

## **Typical Response**

Disconnect network connection first

• To stop information leakage & attack to outside

# Re-install OS

• Basically malware can do anything on infected machines

## Recurrence prevention

• Identify & fix up the cause of infection

**JPCERT** 

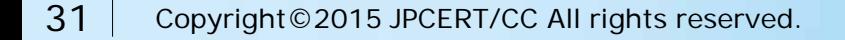

## **Worldwide Activity**

## Botnet takedown

- •Microsoft, FBI, anti-virus vendors, etc.
- Major activities
	- •Rustock takedown
	- •ZeroAccess takedown
	- •Citadel takedown

## Convention on Cybercrime

- •Drawn up by the Council of Europe
	- •Convention for co-investigation of cyber criminals

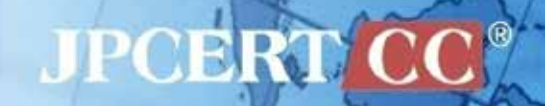

# **Malware Analysis Basics**

## **Who Analyzes Malware?**

CSIRTs

Security product developers

Security service providers

Anti-malware researchers

Software developers

Law enforcement

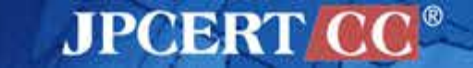

## **Why Analyze Malware?**

Incident response

Product development/improvement

Signature creation

Cutting-edge countermeasure

Vulnerability analysis

## Criminal arrest

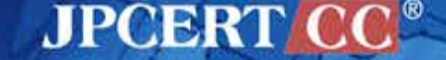
## **Malware Analysis Method**

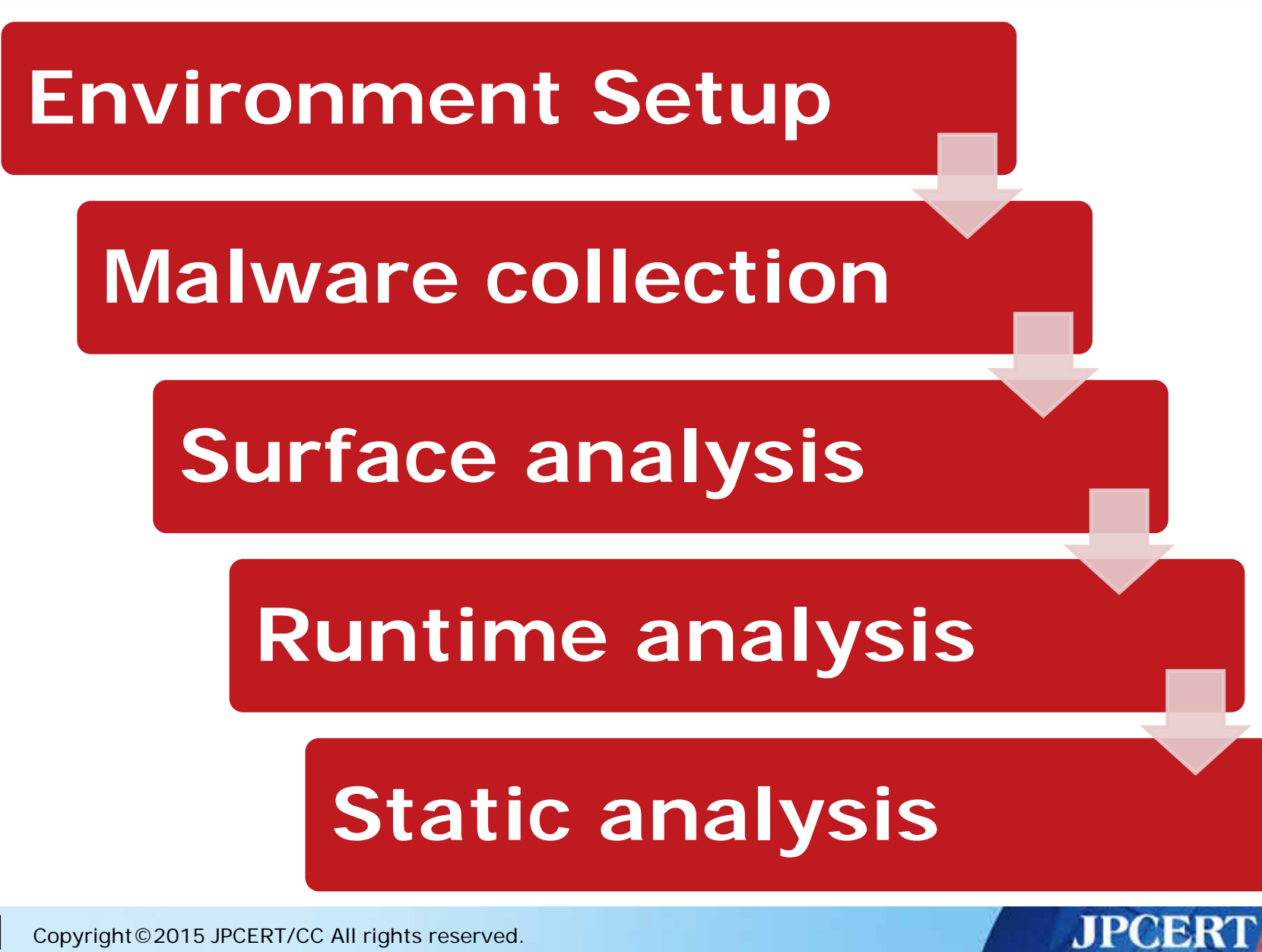

36 Copyright©2015 JPCERT/CC All rights reserved.

# **IMPORTANT POINT**

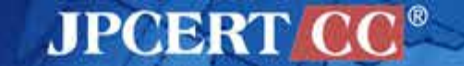

# **Security is a Key for Success**

### **Analyze malware with great care**

• If you make a mistake, it may bring serious consequences

**Develop environment with great care**

• Pay great attention to environment for malware download and analysis

### **Publish results with great care**

• Take great care in publishing details of malware • e.g. 0-day vulnerability

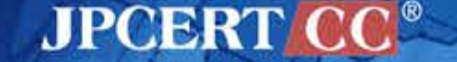

# **Sample Analysis Environment**

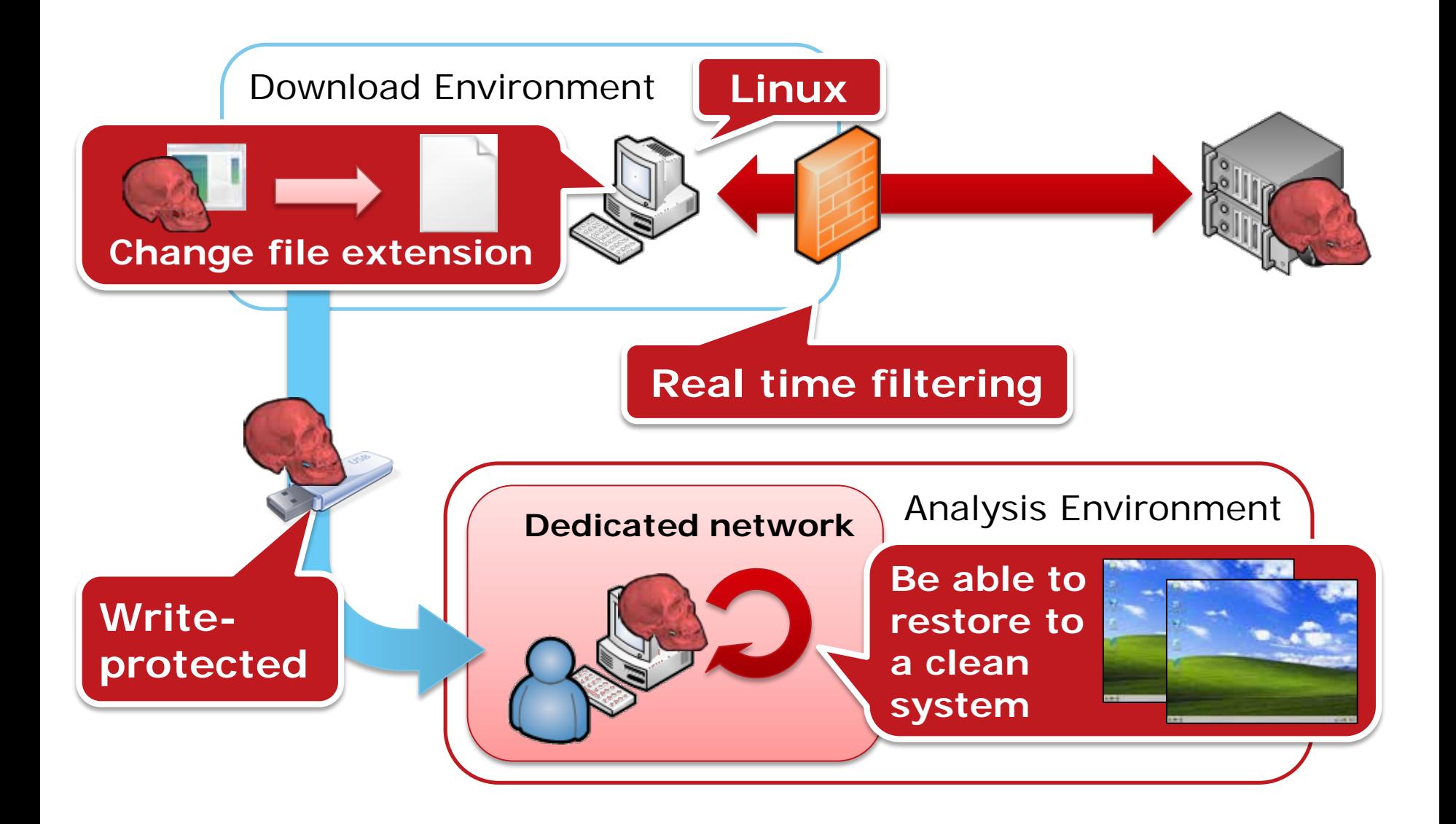

# **SURFACE ANALYSIS**

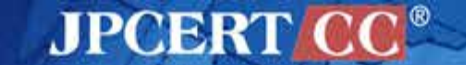

40 Copyright©2015 JPCERT/CC All rights reserved.

# **Surface Analysis**

Retrieve surface information from targets without execution

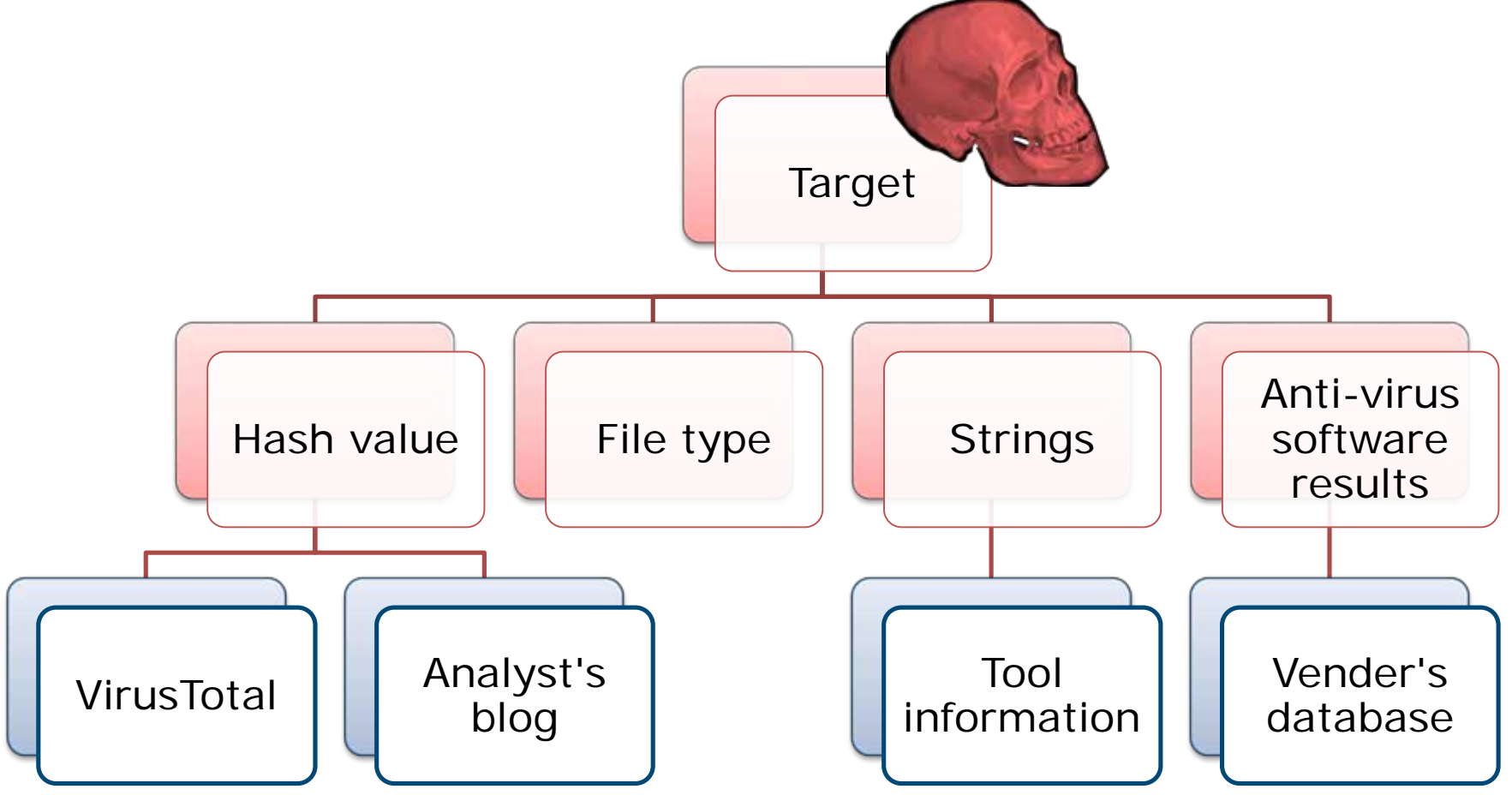

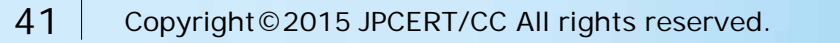

# **Runtime Analysis**

Execute malware and monitor its behavior —Difficult to reveal "all" of malware's behavior

Manual Analysis

- Use monitoring tools on analysis environment
	- Sysinternals suite, etc.

Automation

- Use sandbox system
	- Free / Commercial products
- Can reduce analysis time

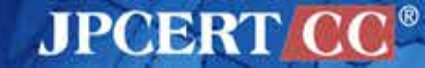

# **Runtime Analysis Environment**

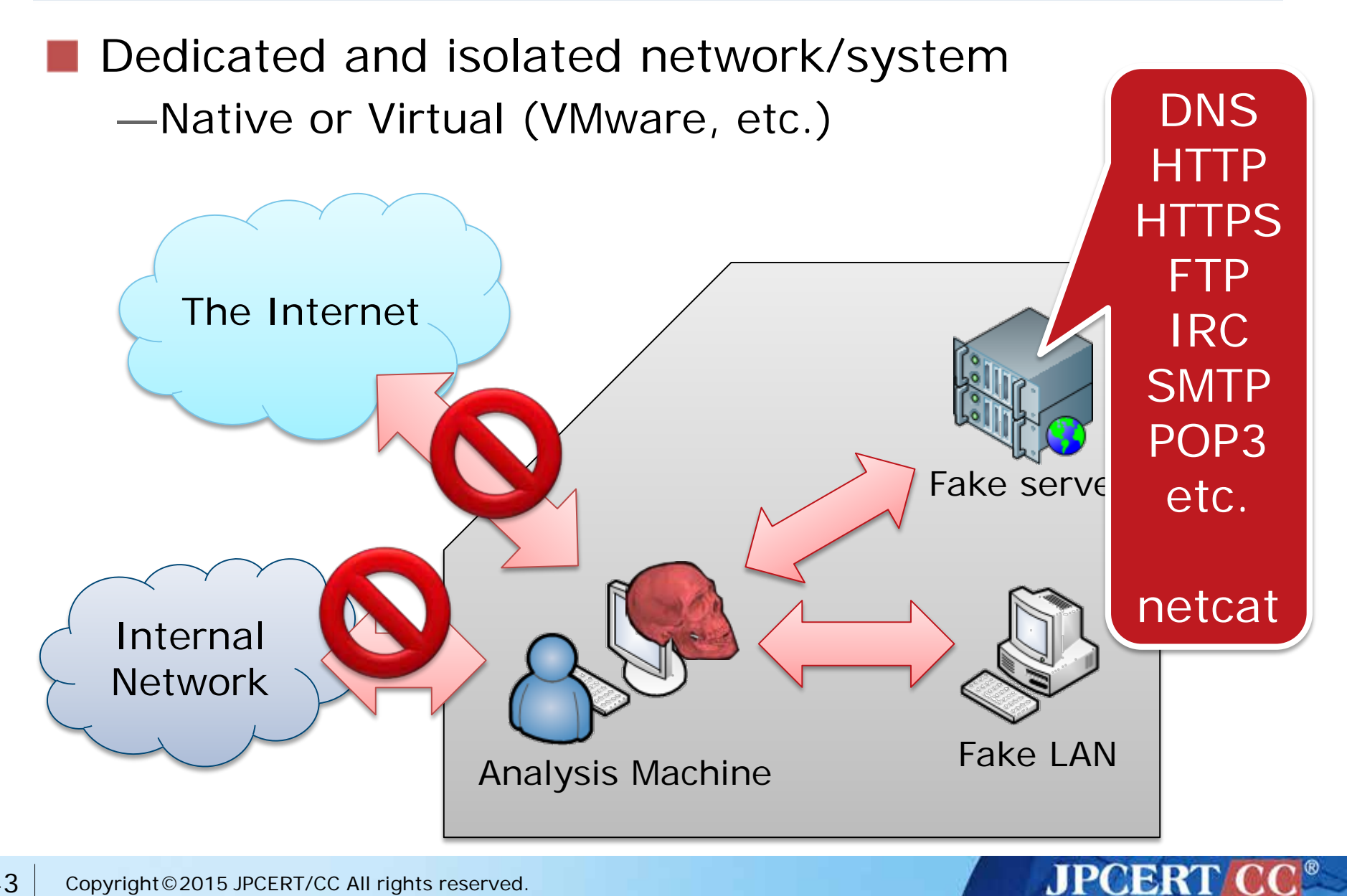

# **What Static Analysis is**

Reading code in binary file and understanding its functionality

—Takes a long time

—Requires deep and broad knowledge

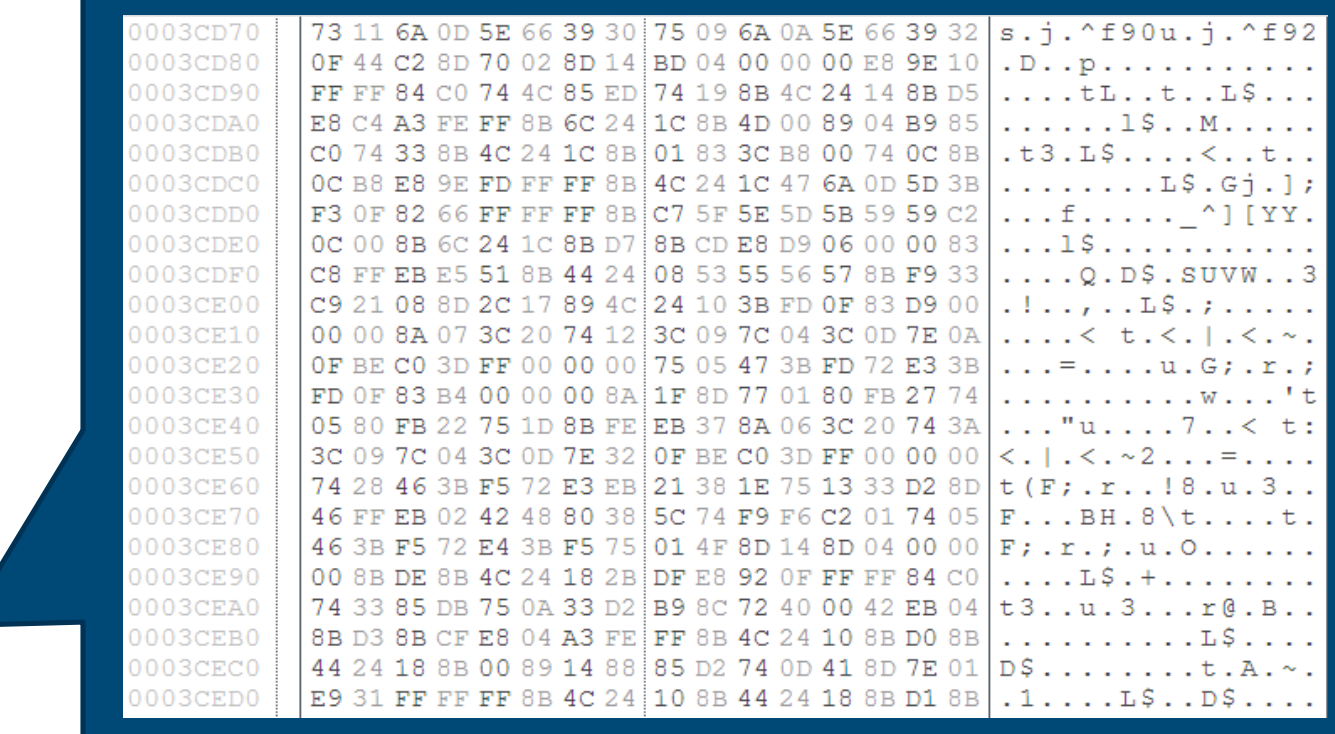

JPCERT

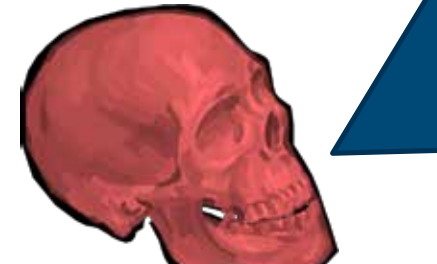

# **ANALYSIS PROCESS**

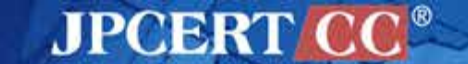

45 Copyright©2015 JPCERT/CC All rights reserved.

# **Analysis Process Comparison**

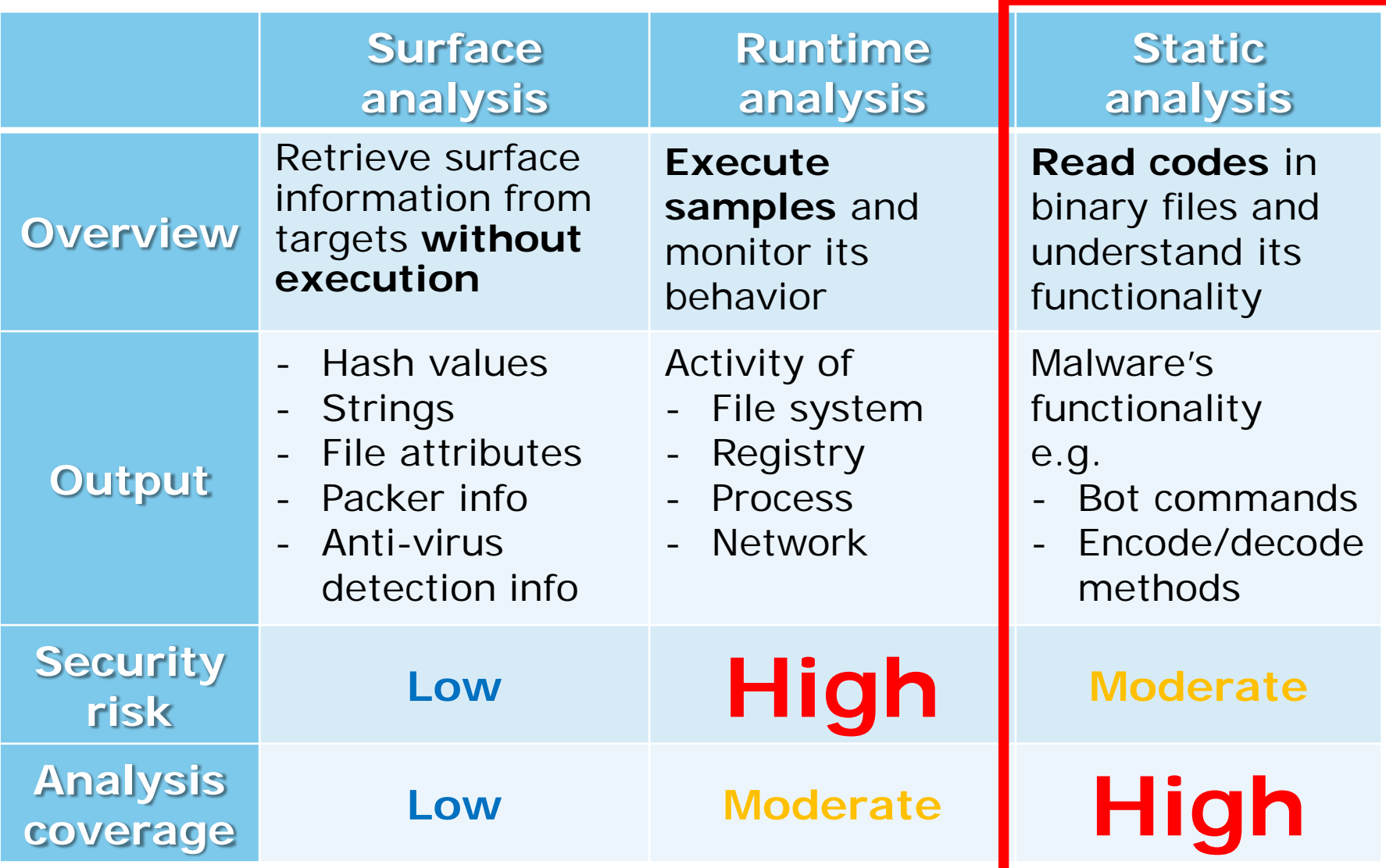

### **Malware Analysis Flow**

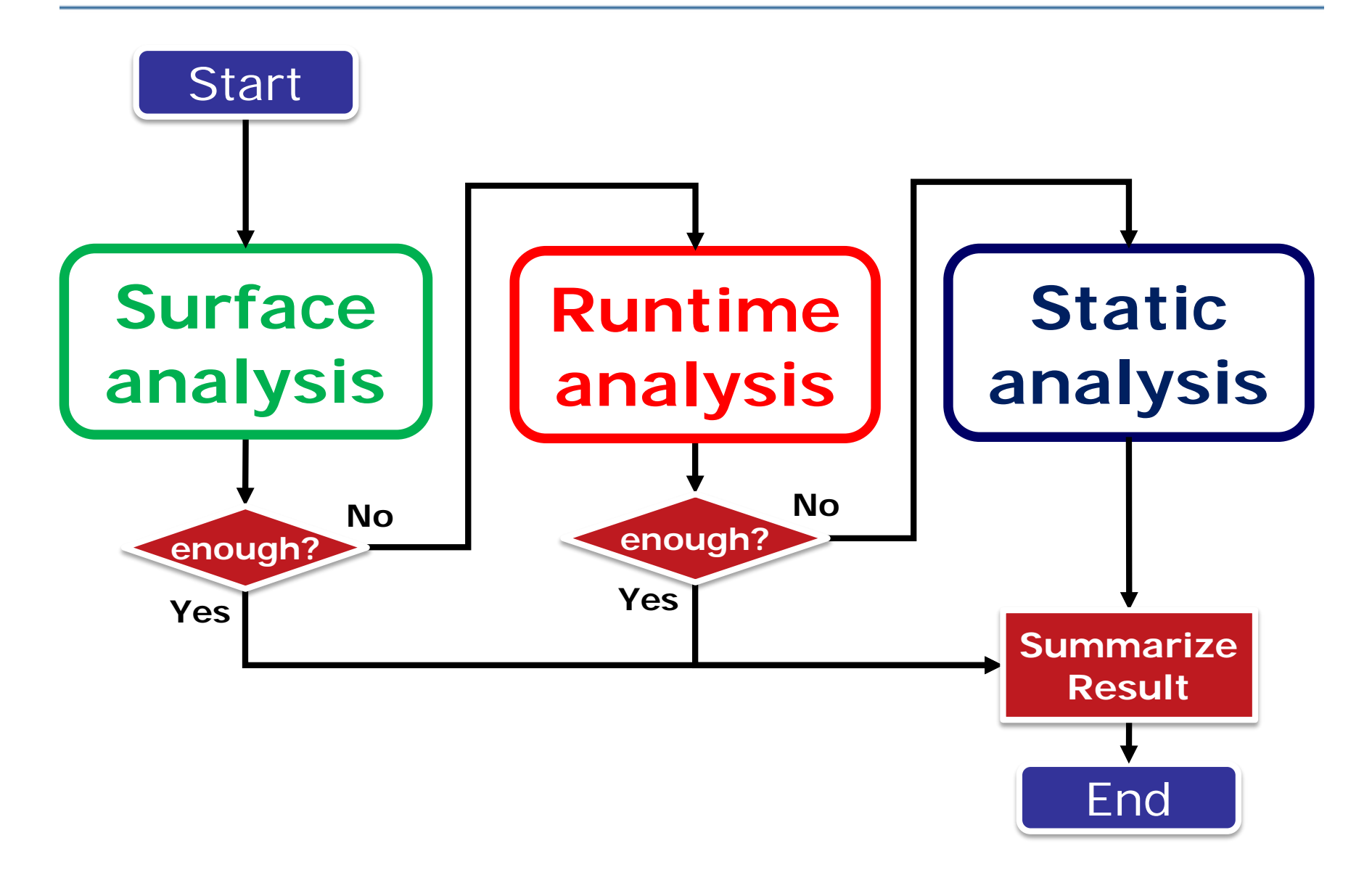

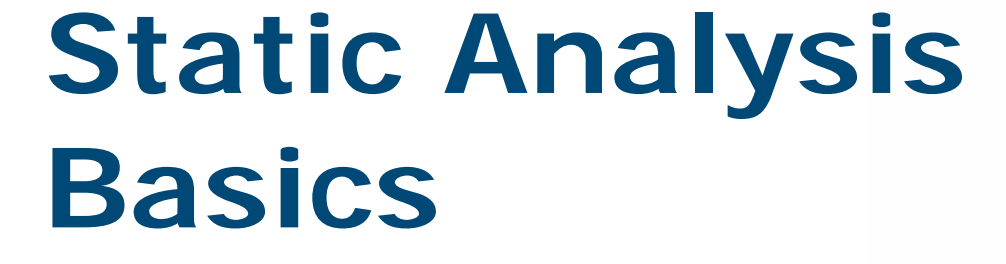

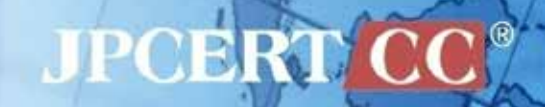

# **Important Points**

No need to know all of malware

• You need much time for static analysis

Need much knowledge/experiences

- Need
	- OS knowledge
	- Assembly basics
	- Efficient reading techniques
	- Anti-analysis techniques
- We have to continue studying

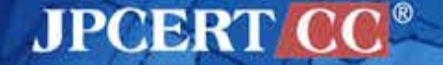

### **Disassemble & Decompile**

#### Binary -> source code

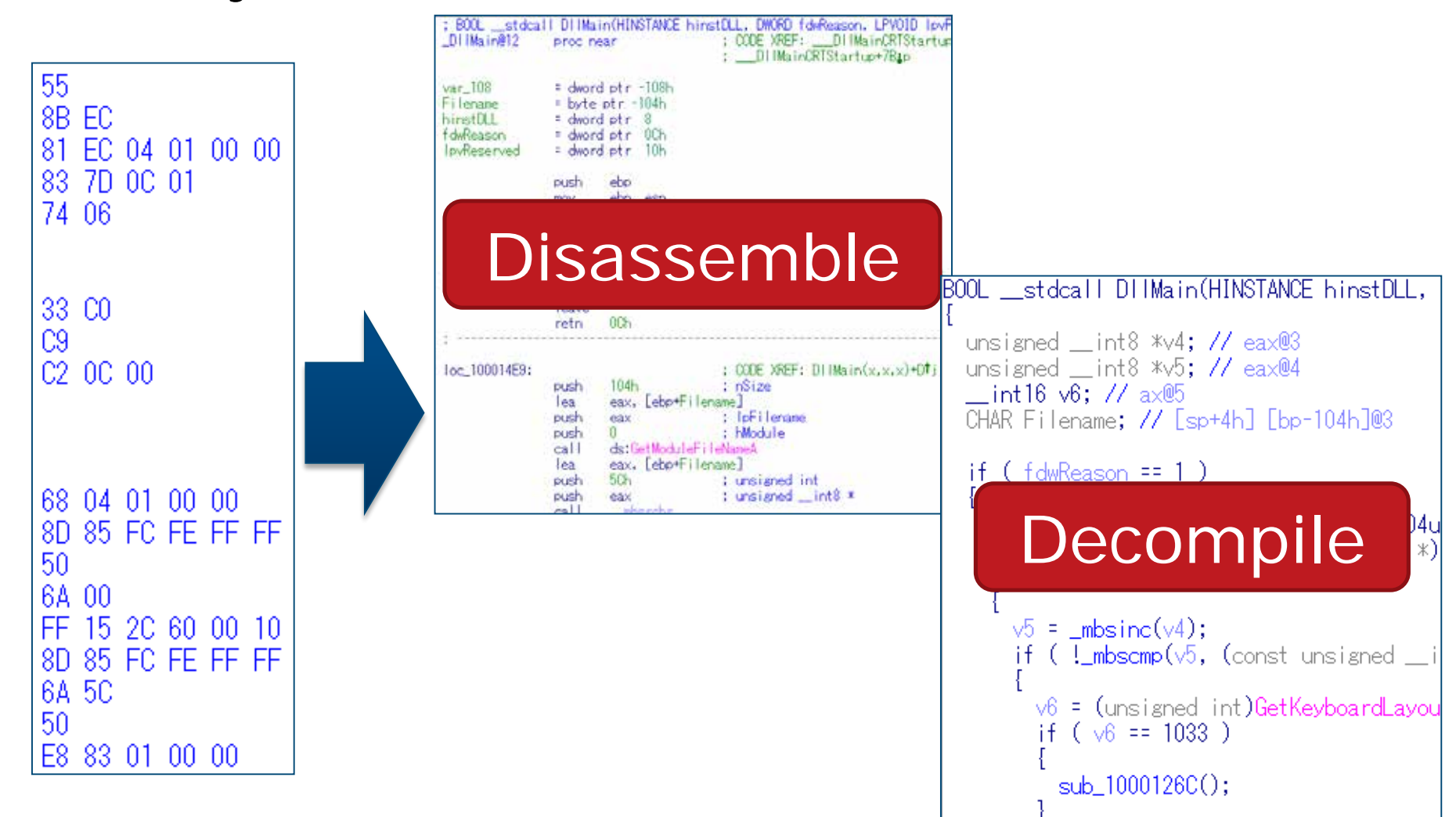

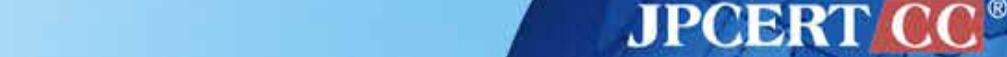

# **Debugging**

### Read assembly code while executing step by step

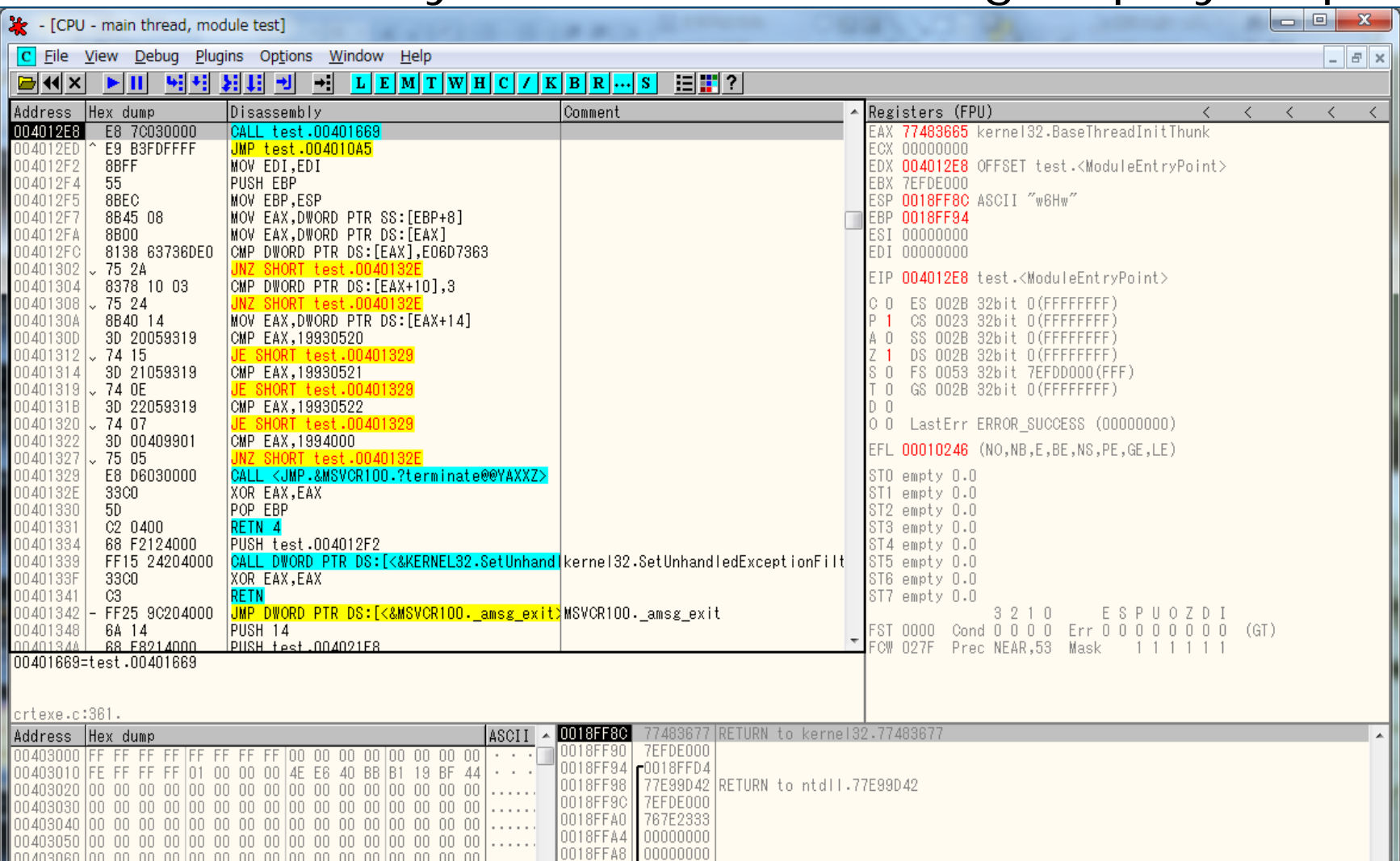

**JPCERT CO** 

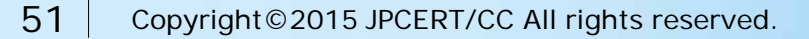

## **Static Analysis Flow**

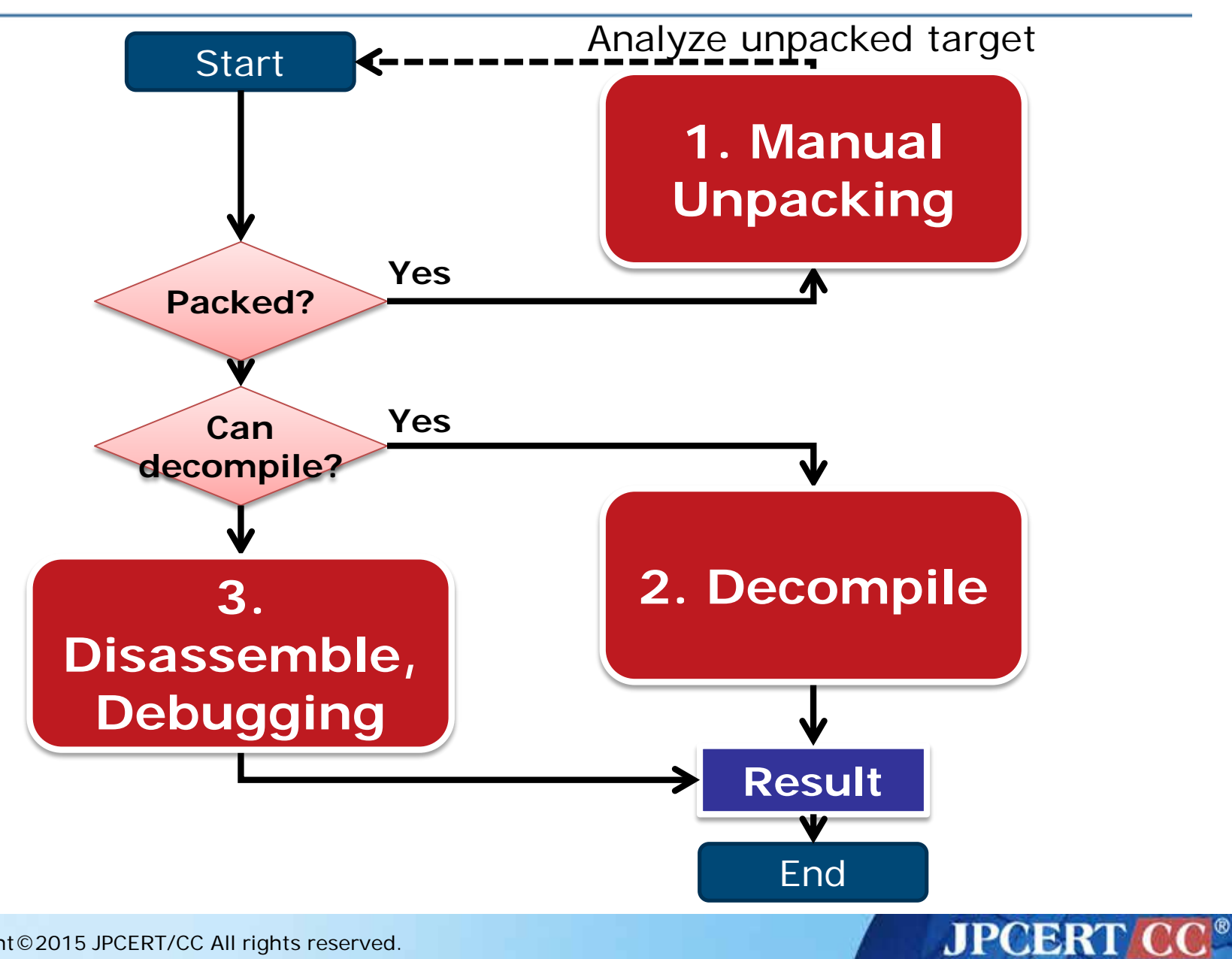

# **Static Analysis Tools**

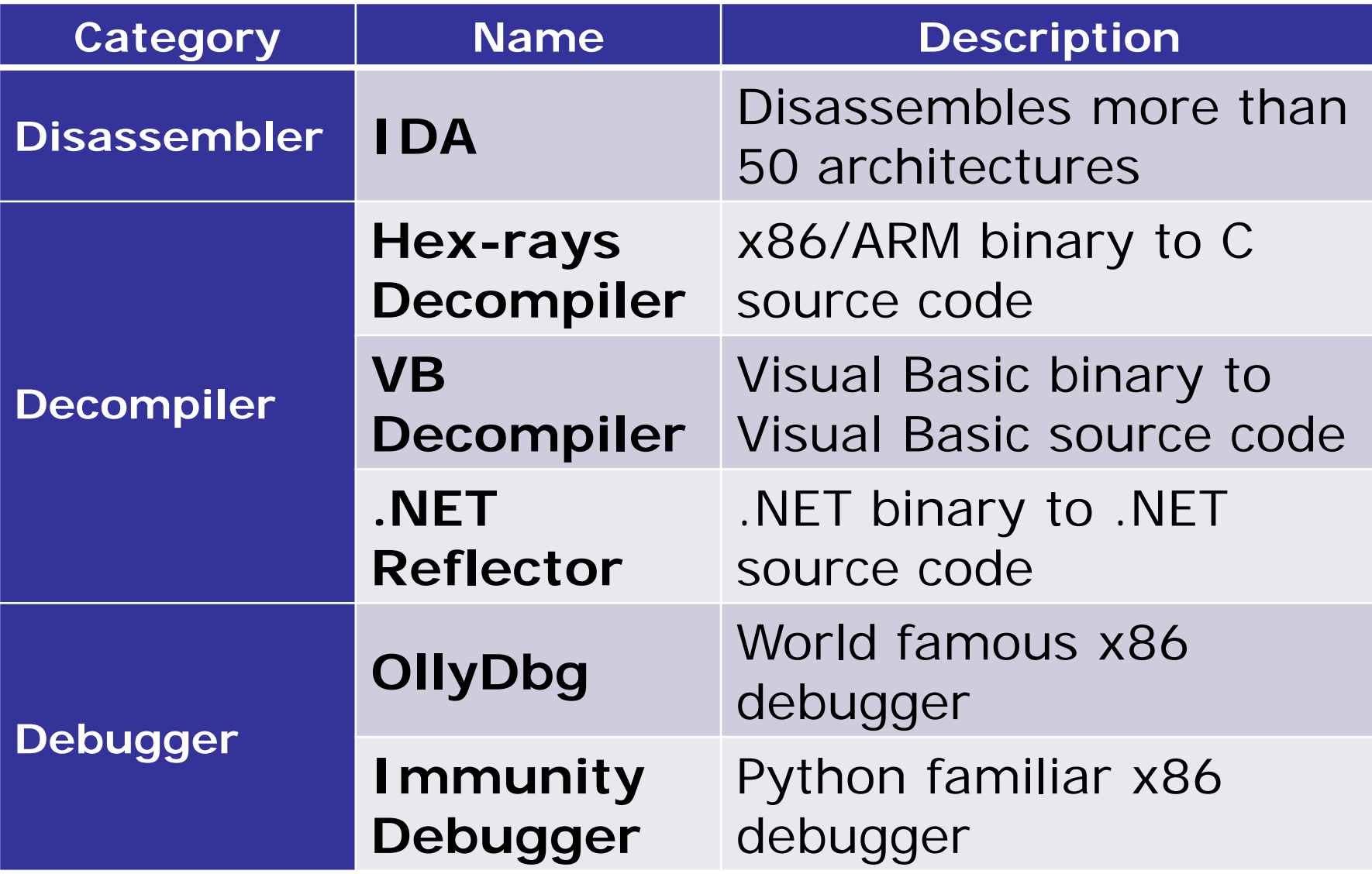

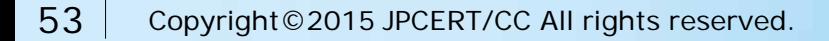

### **Static Analysis Basics**

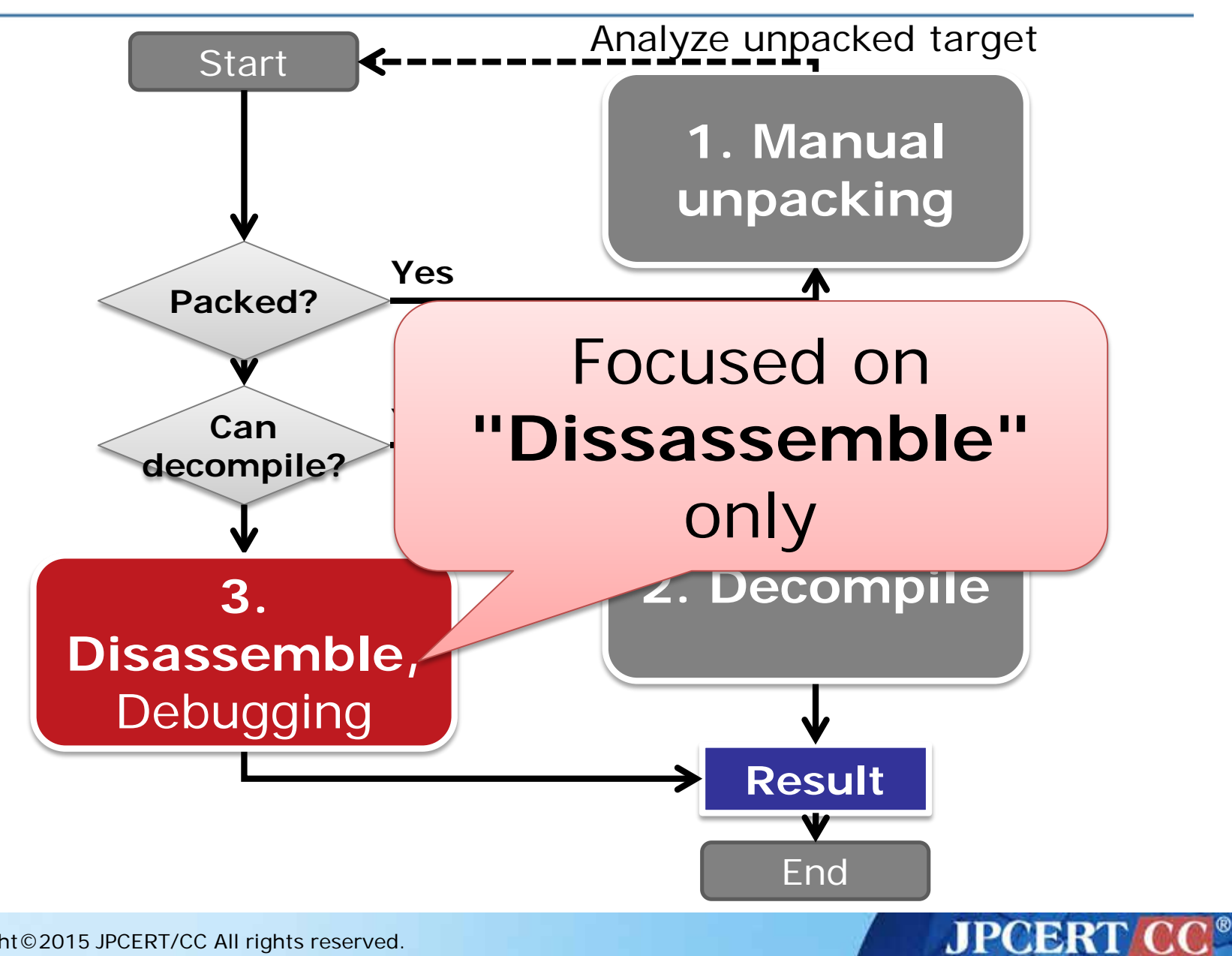

### **Interactive DisAssembler**

### <http://www.hex-rays.com/idapro/>

—3 versions are available

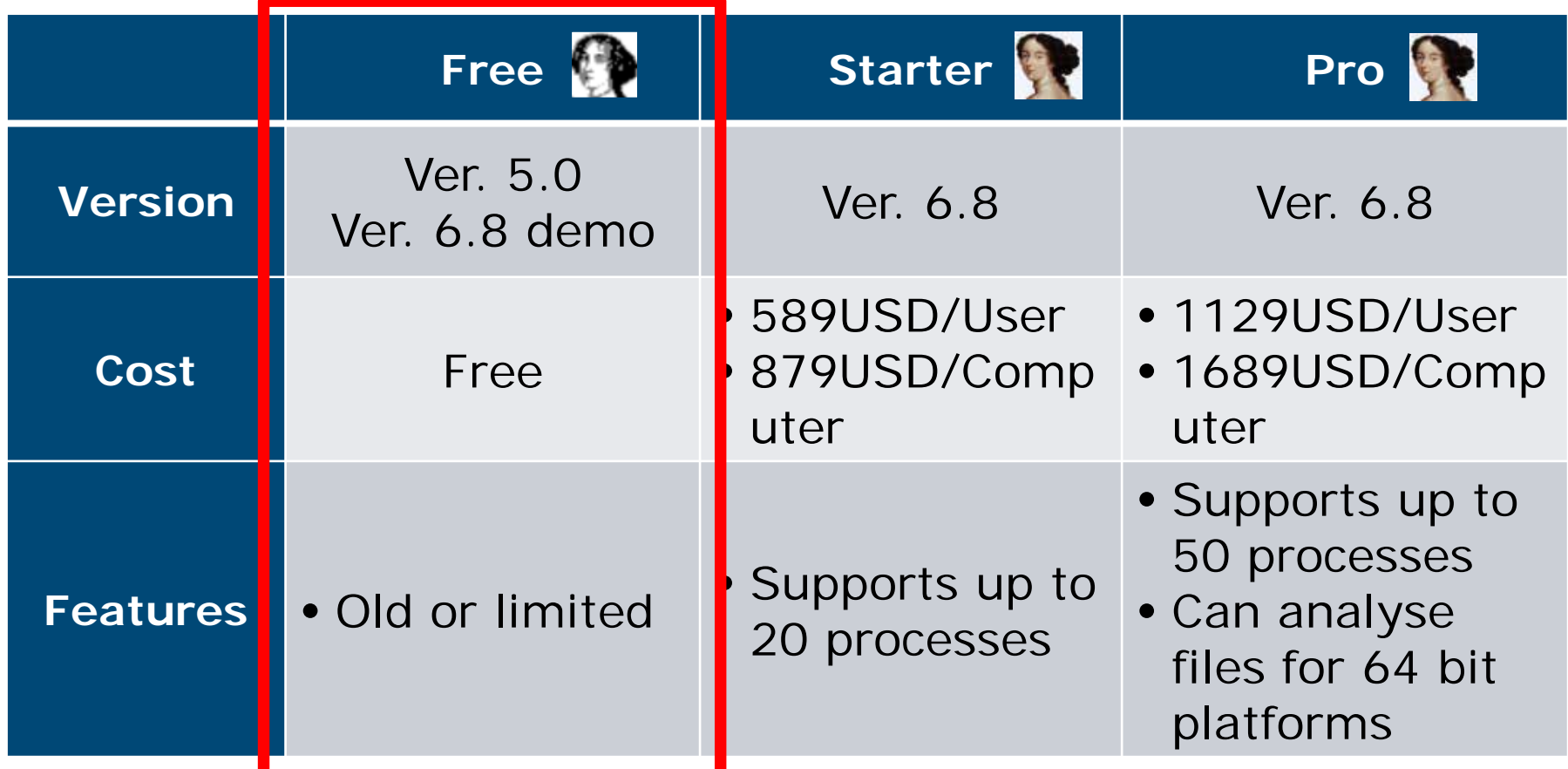

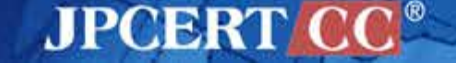

# **ASSEMBLY BASICS**

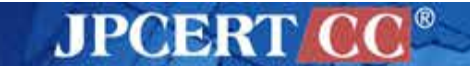

56 Copyright©2015 JPCERT/CC All rights reserved.

## **Components of Computer System**

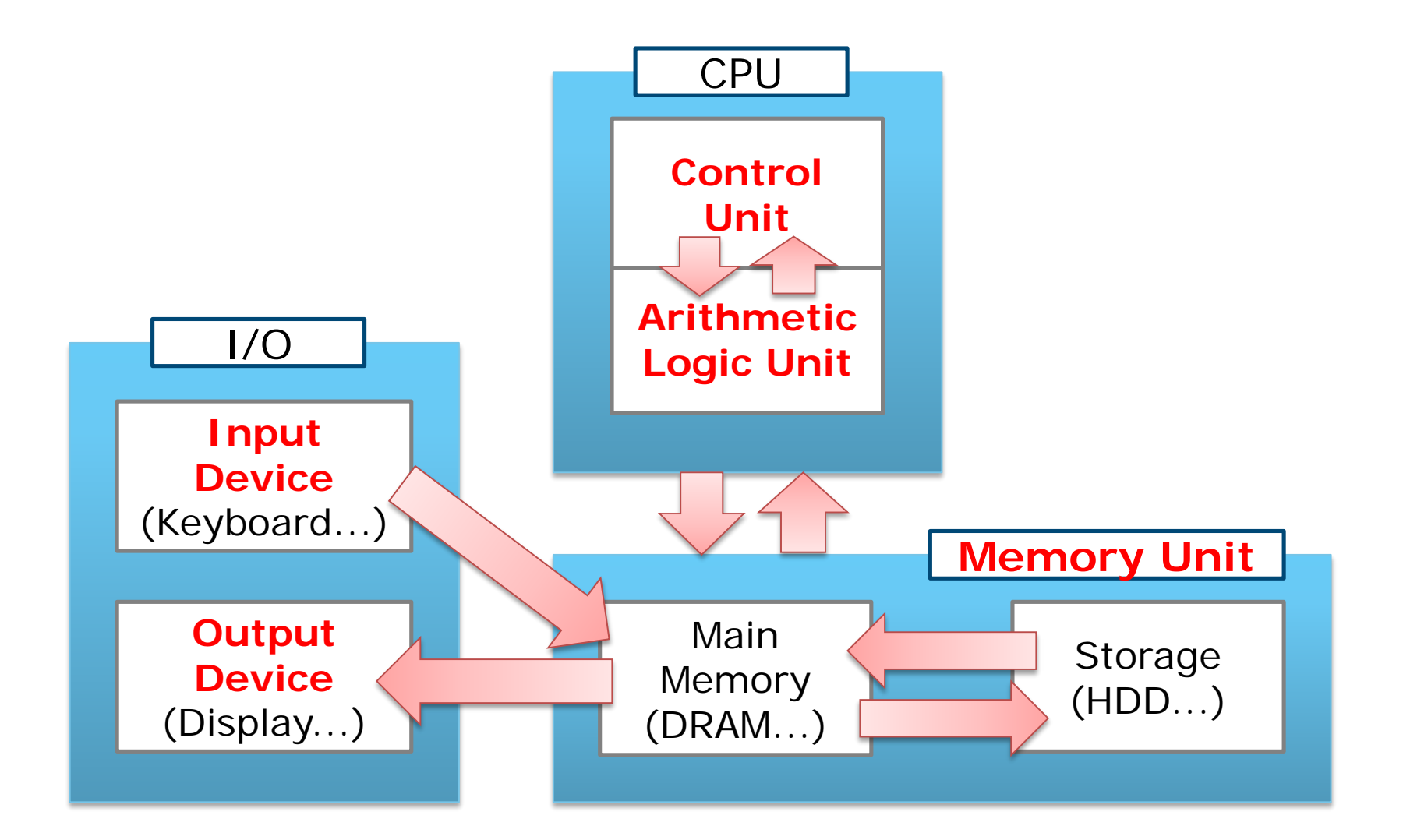

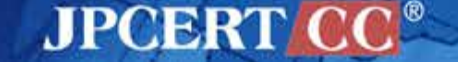

# **CPU Operation**

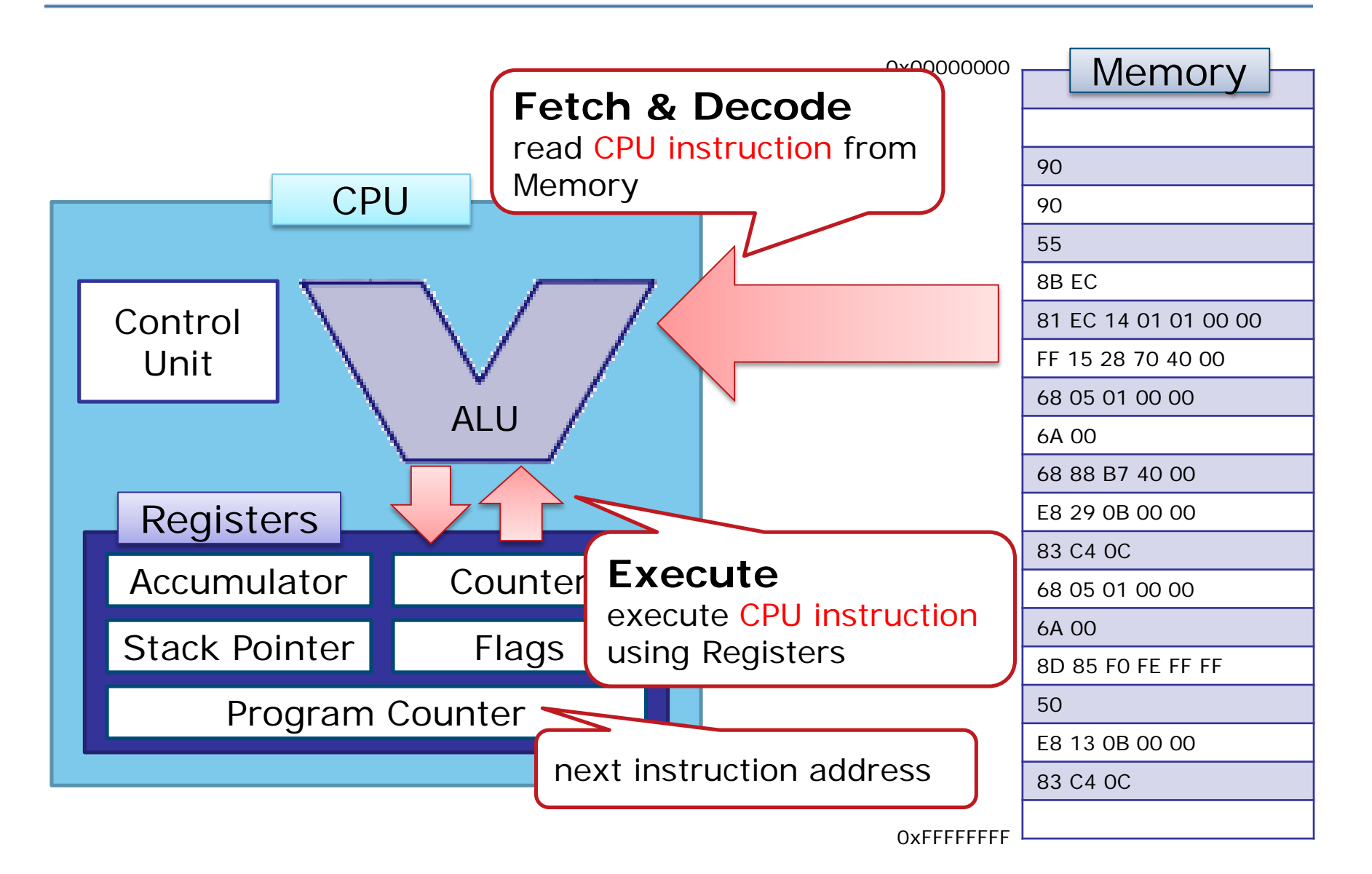

# **Compiling Source Code**

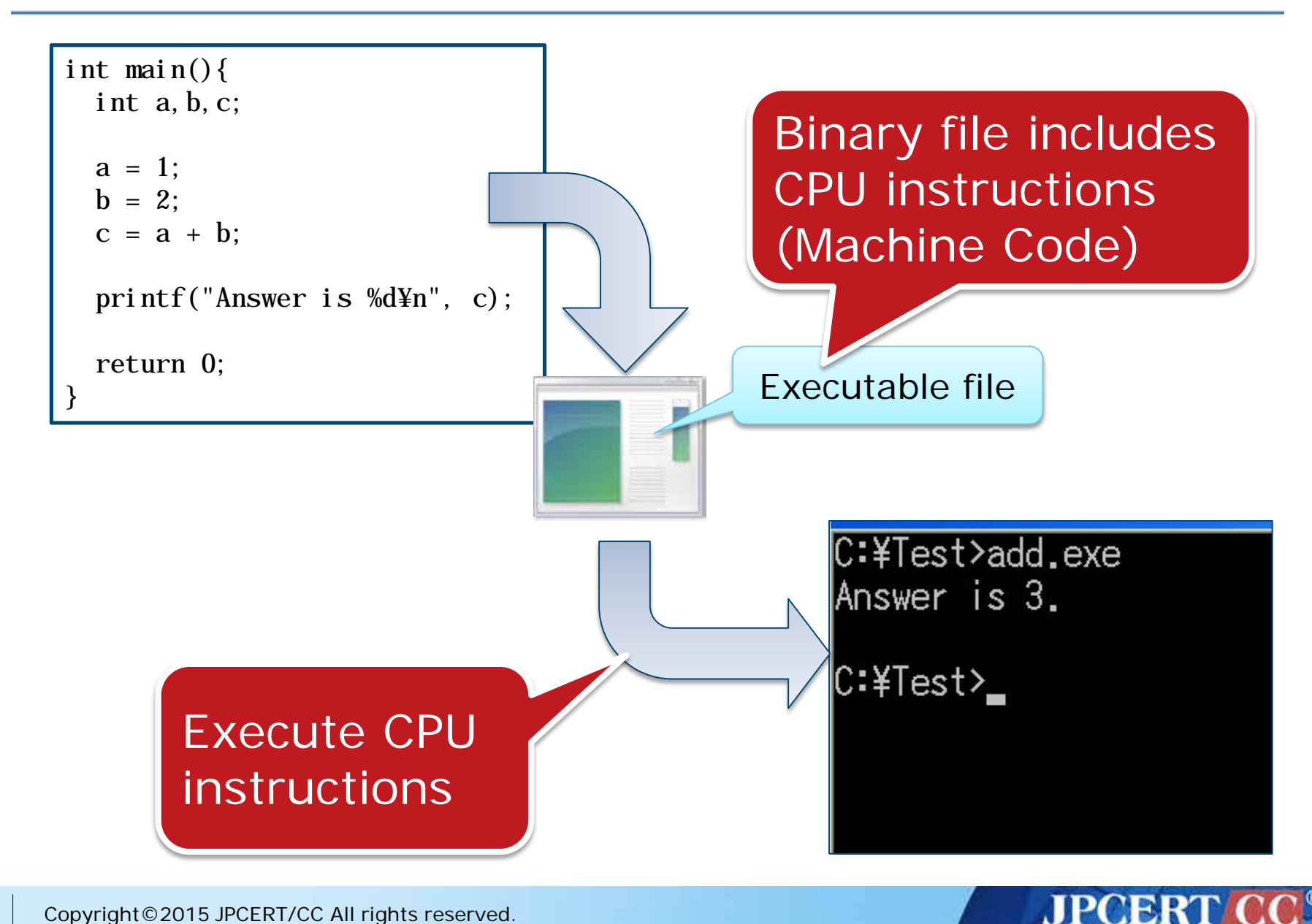

### **Disassemble**

#### **Nachine code to assembly code (human readable)**

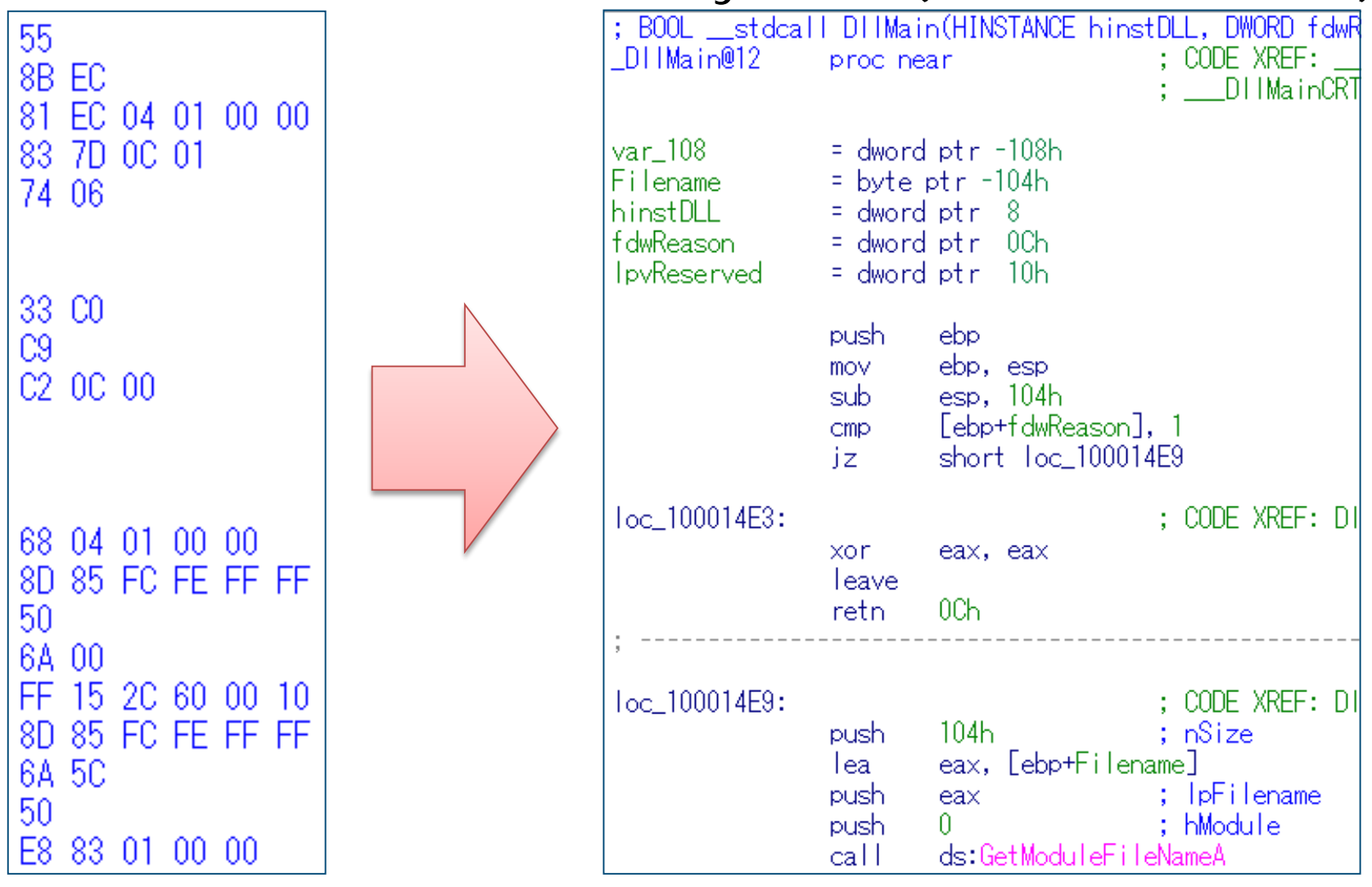

**JPCERT** 

60 Copyright © 2015 JPCERT/CC All rights reserved.

## **Format of Assembly Code**

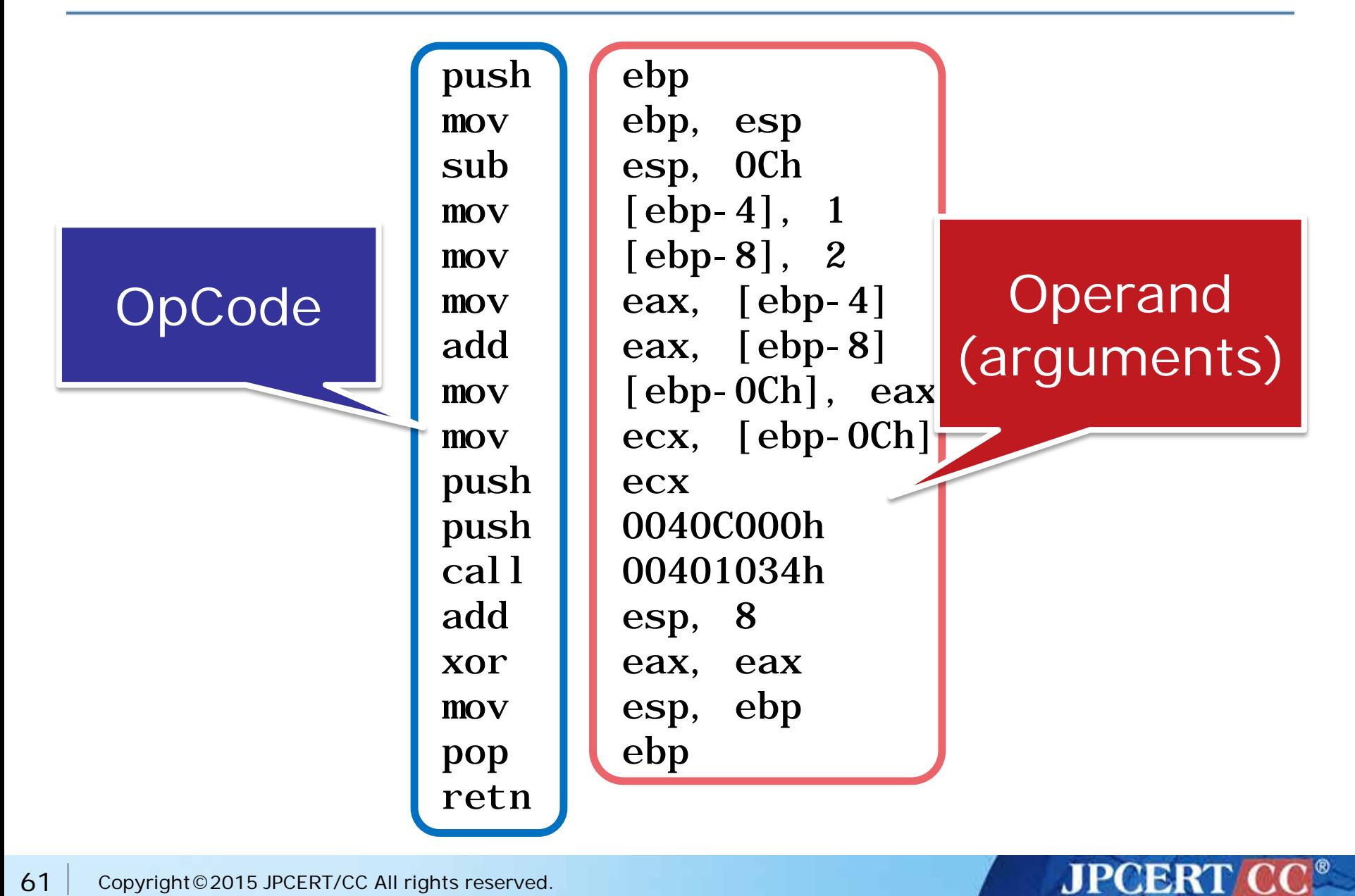

# **Register**

### Memory inside CPU

- —Can use them as variables for calculations
- —Address that indicates next instruction (Program Counter)
- —Pointers related stack

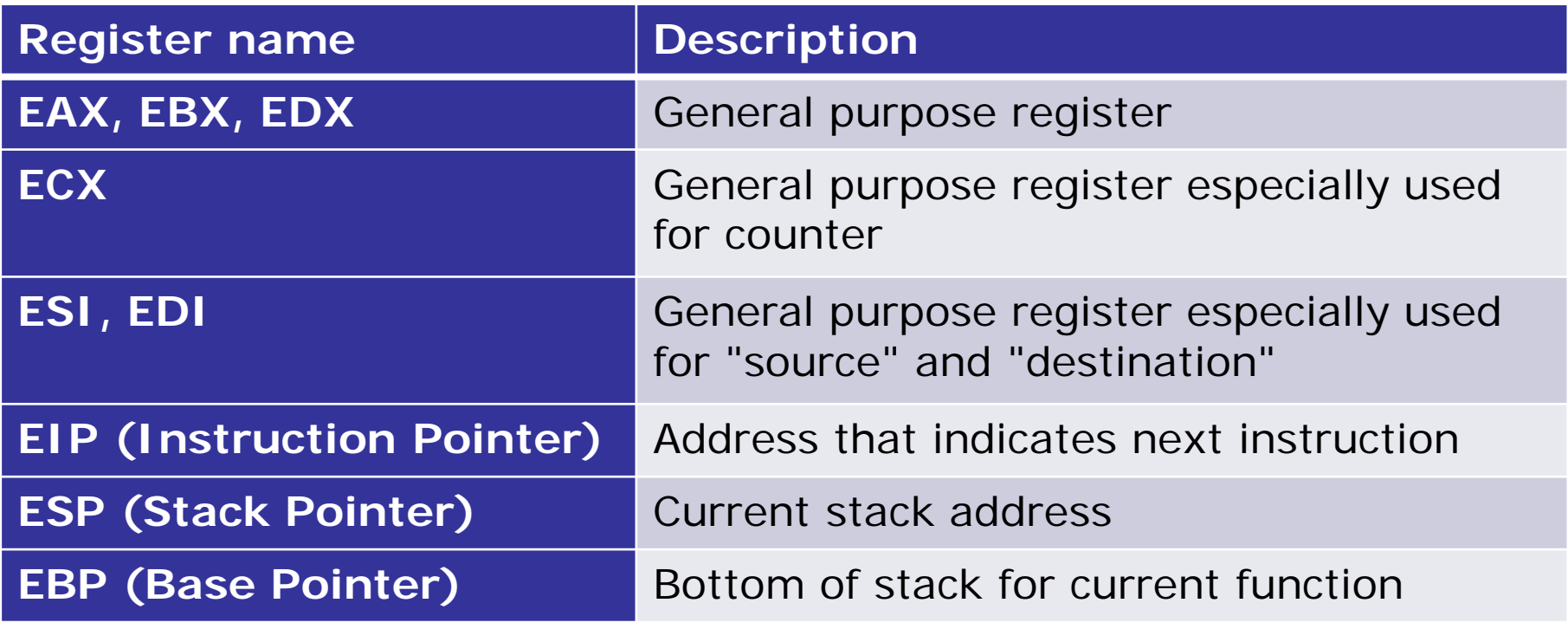

**JPCERT** 

62 Copyright©2015 JPCERT/CC All rights reserved.

## **Register Size**

Several registers' names are changed according to the data size

—EAX, EBX, ECX…

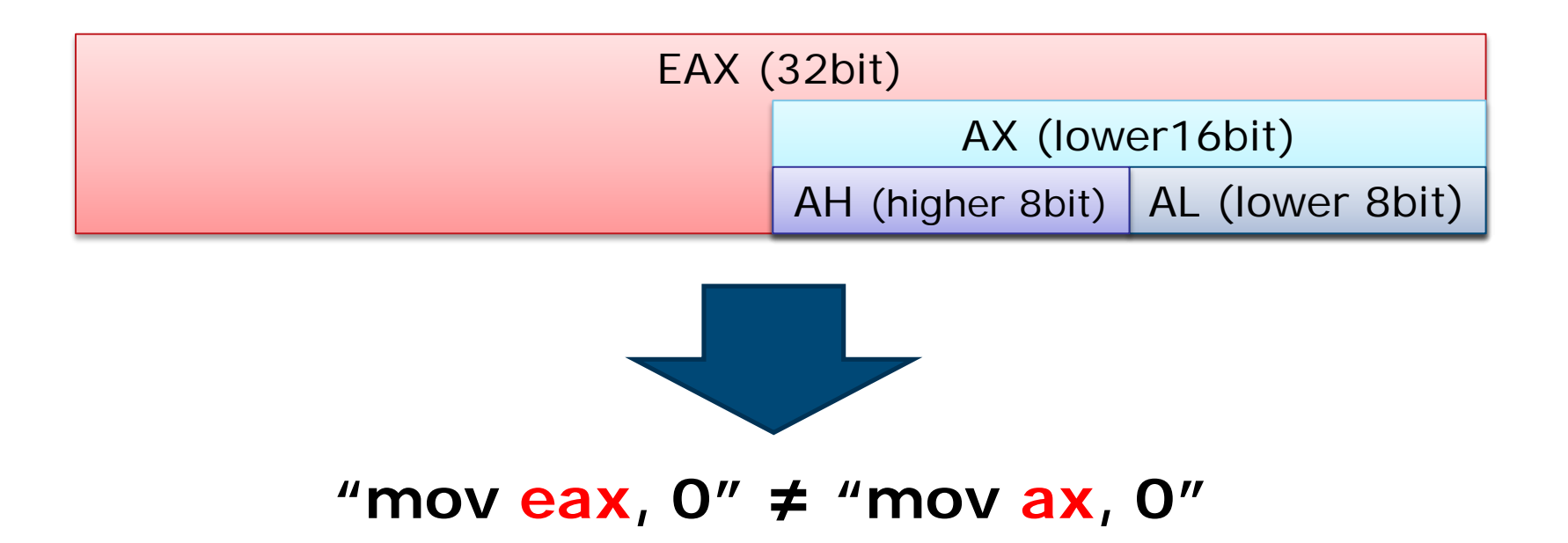

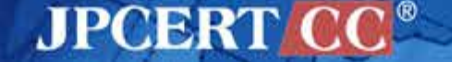

# **Major Instructions**

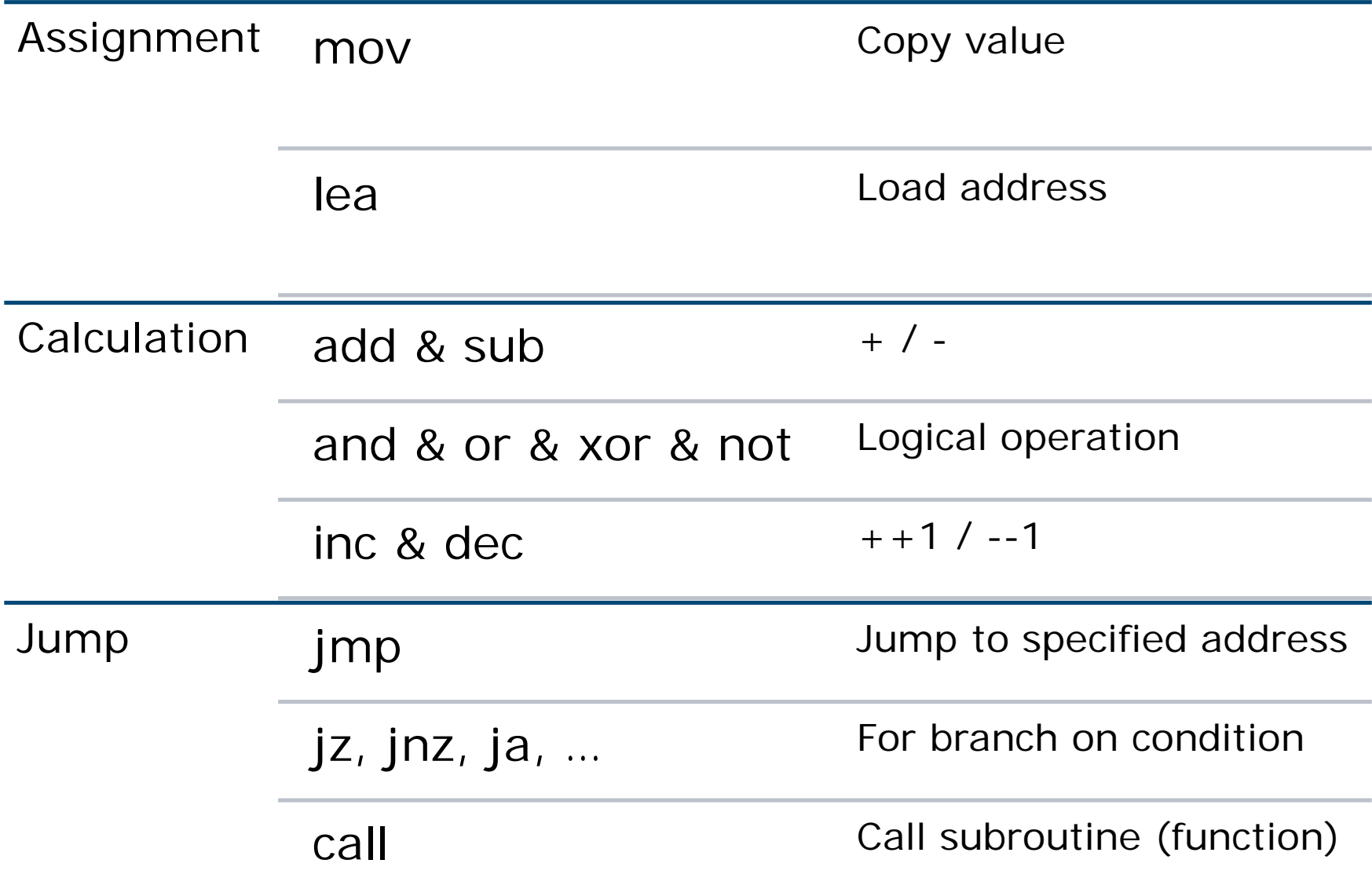

### **Stack**

Store temporary values to "stack" on memory —Due to the limits of registers

■ Stack management

—Use PUSH/POP

—Stack related addresses are stored in EBP & ESP

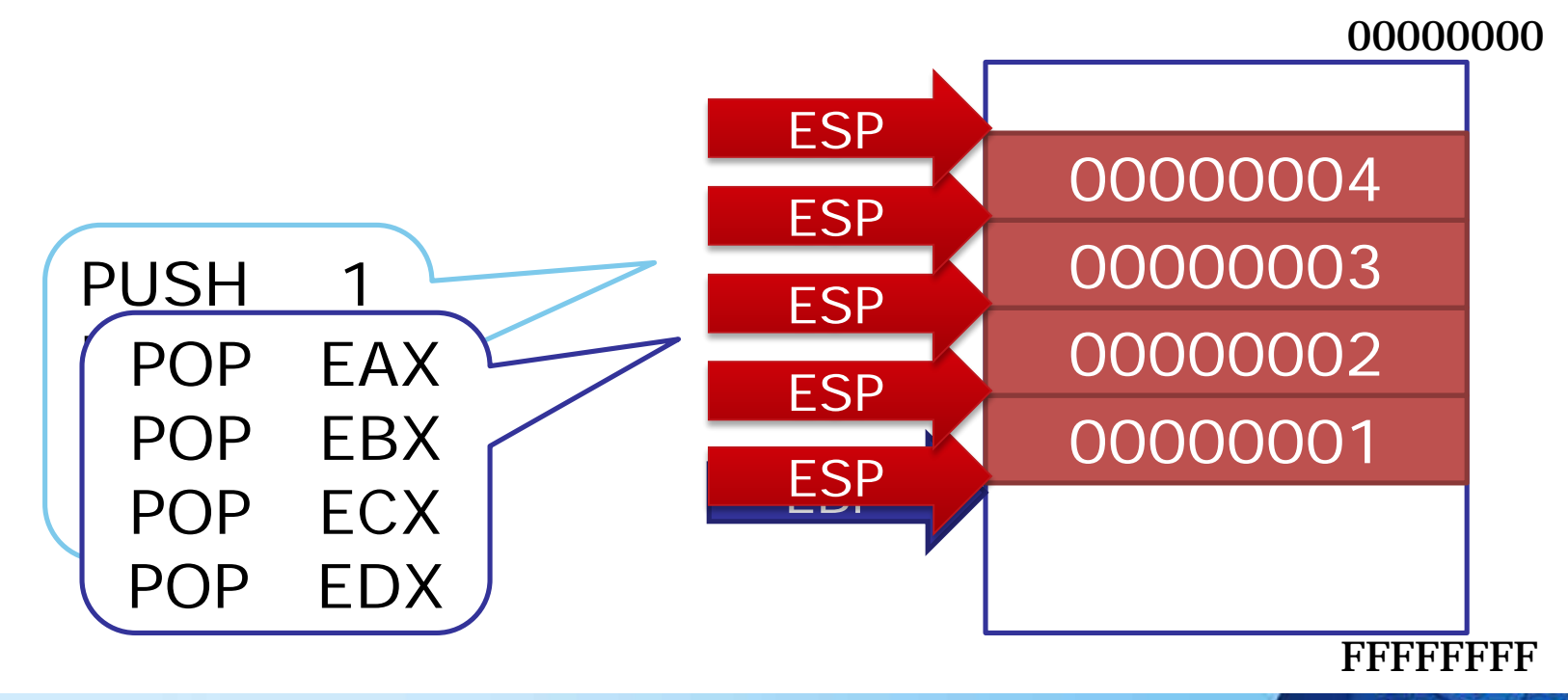

**JPCERT CO** 

## **Function Call using Stack**

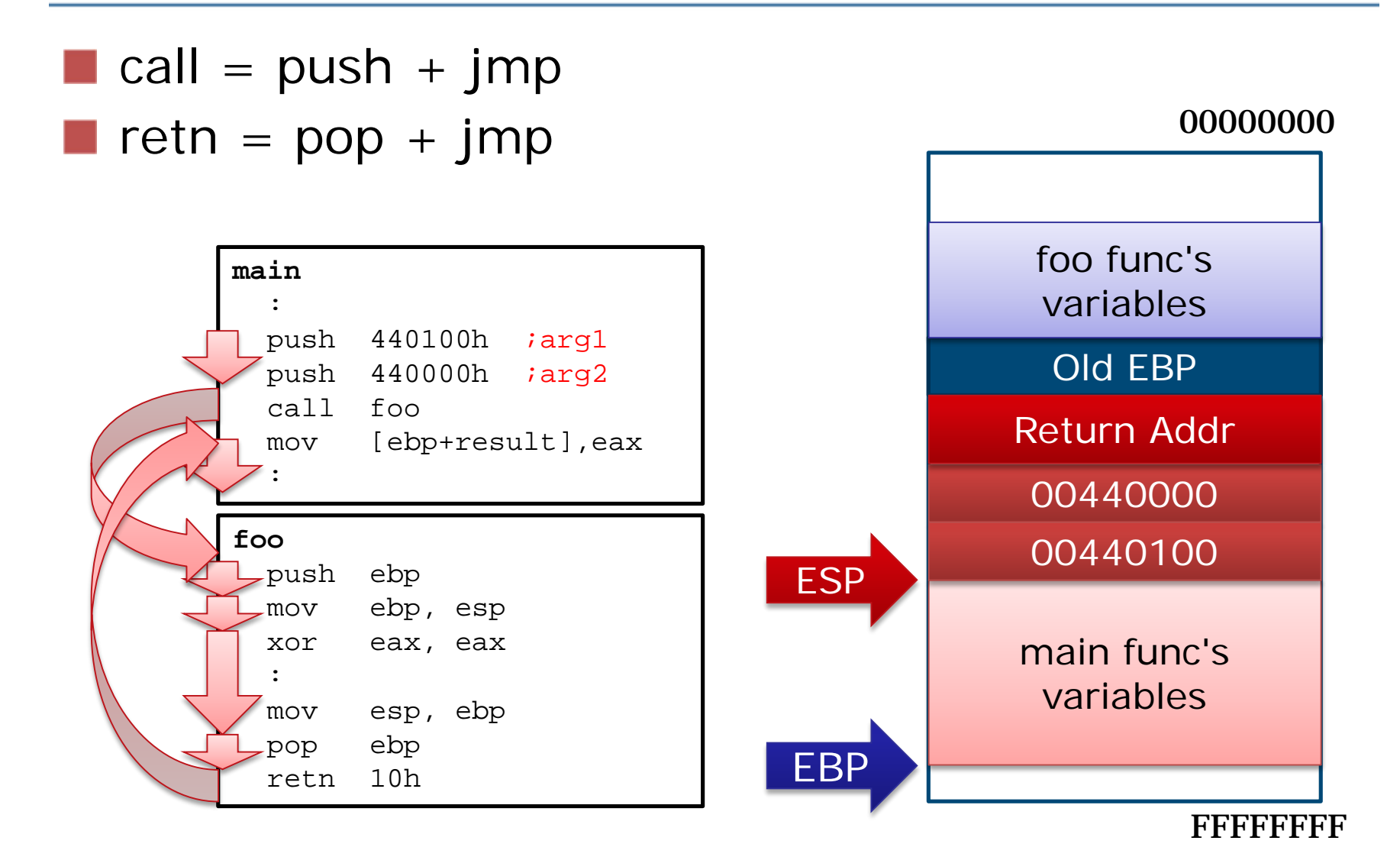

## **Local Variables**

Local variables are allocated on stack —Normally referred using offset from ebp

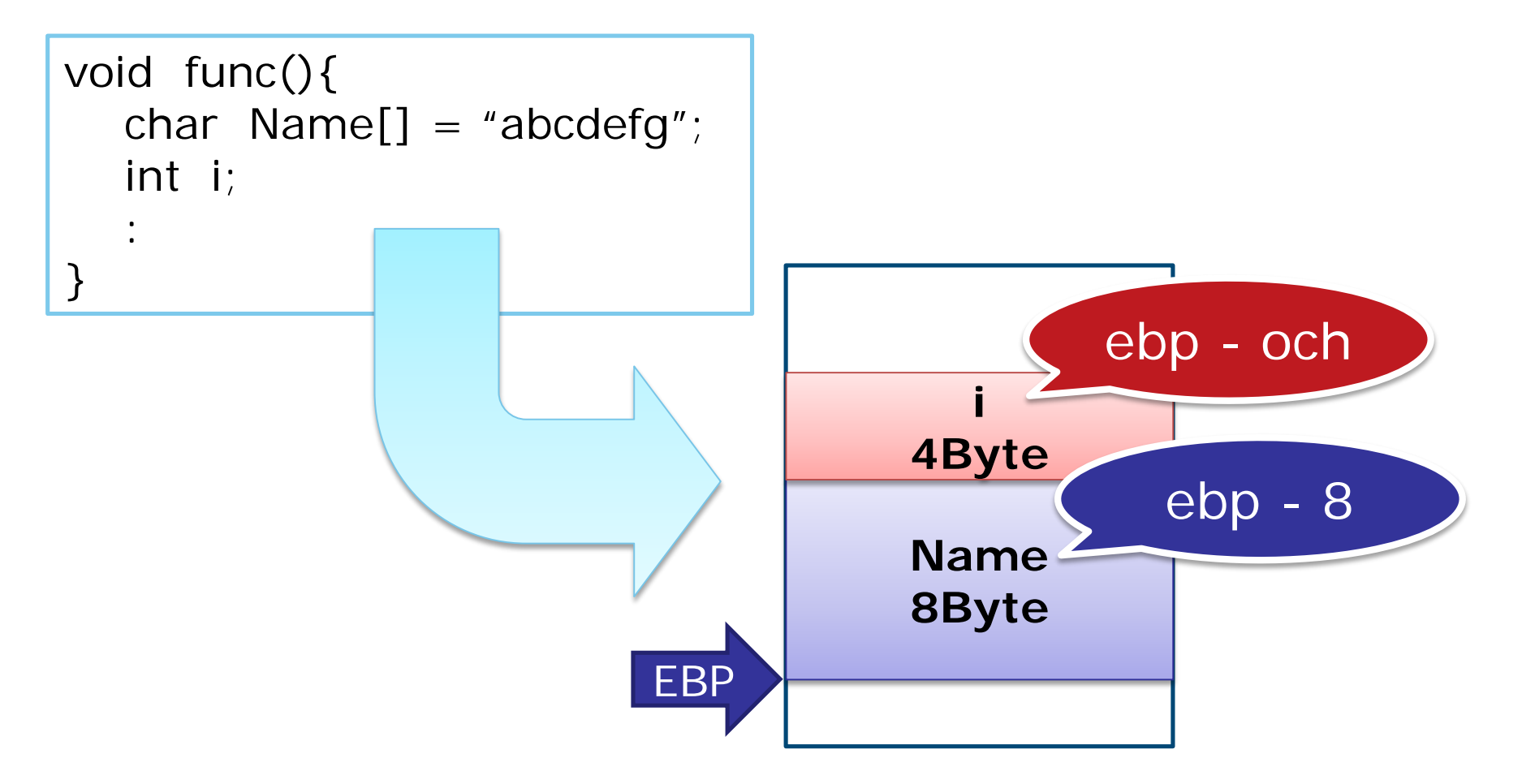

**JPCERT** 

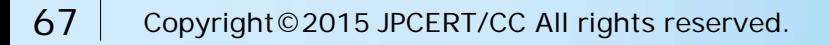

## **Branch on Conditions**

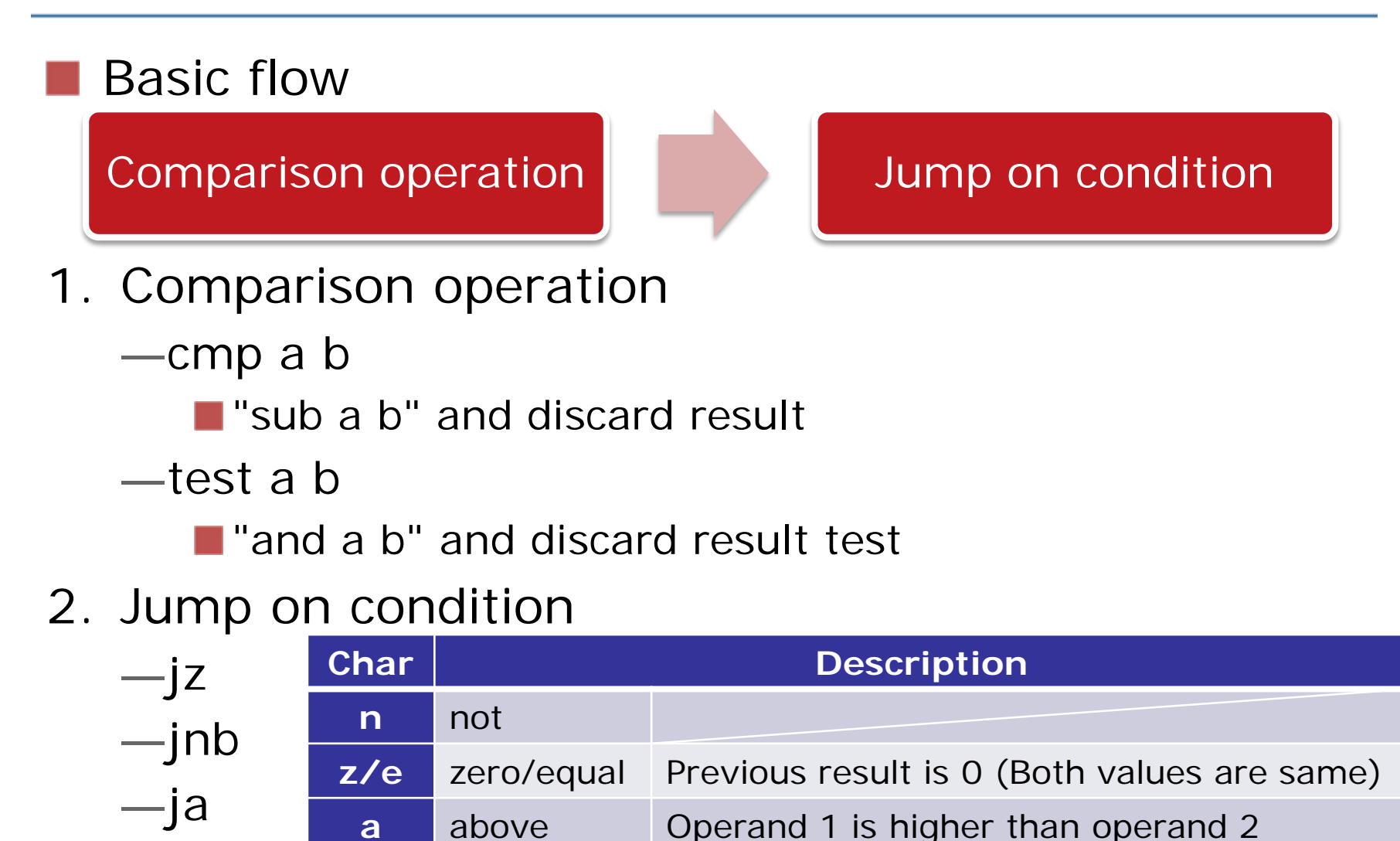

**b** below Operand 1 is smaller than operand 2

JPOBRT

—etc.

## **Exercise 1. Static Analysis Basic**

### i. Analyze the following function and explain what it does

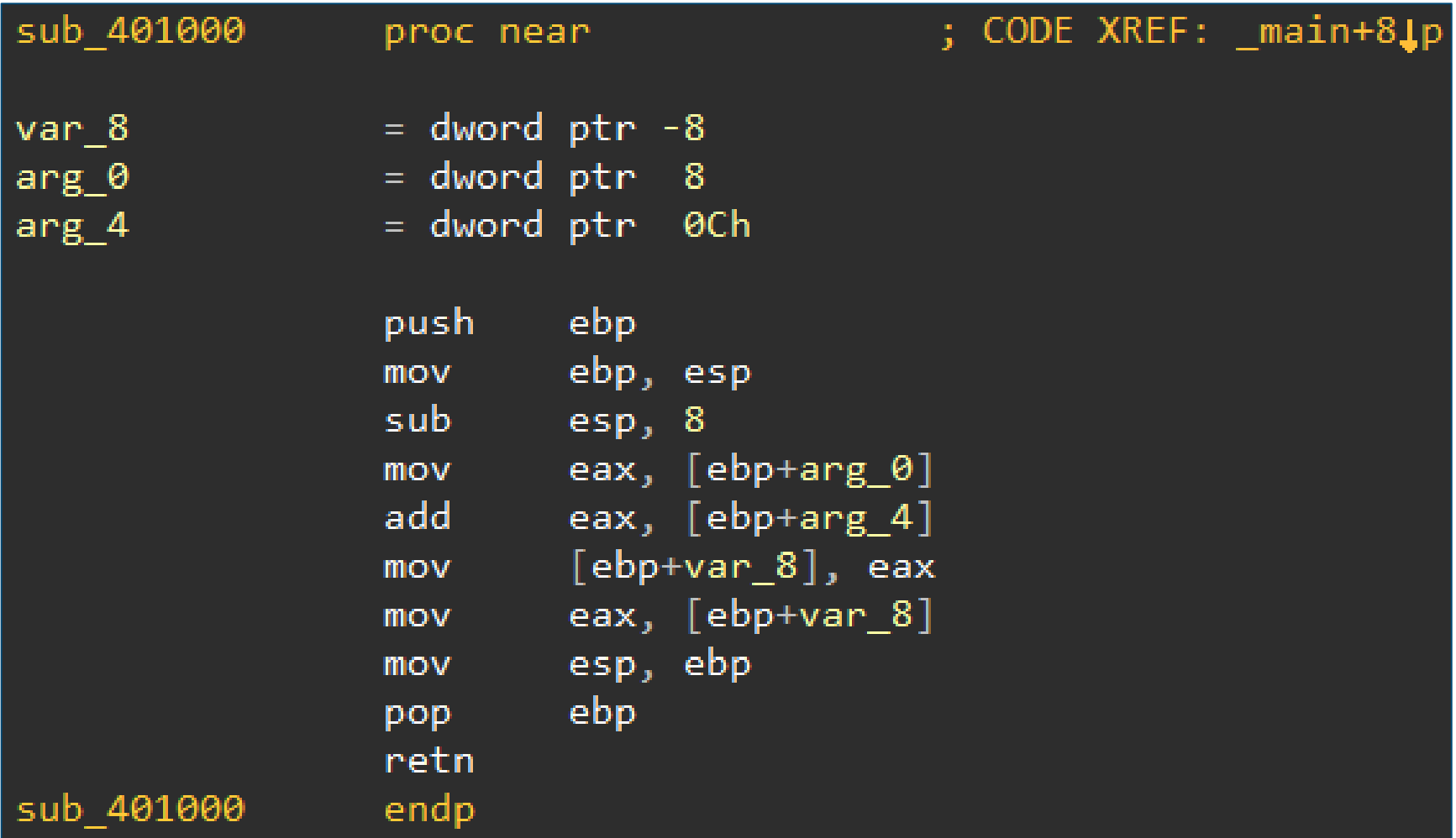

**JPCERT** 

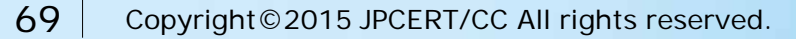

### **Exercise 1. Answer**

### i. Analyze the following function and explain what it does

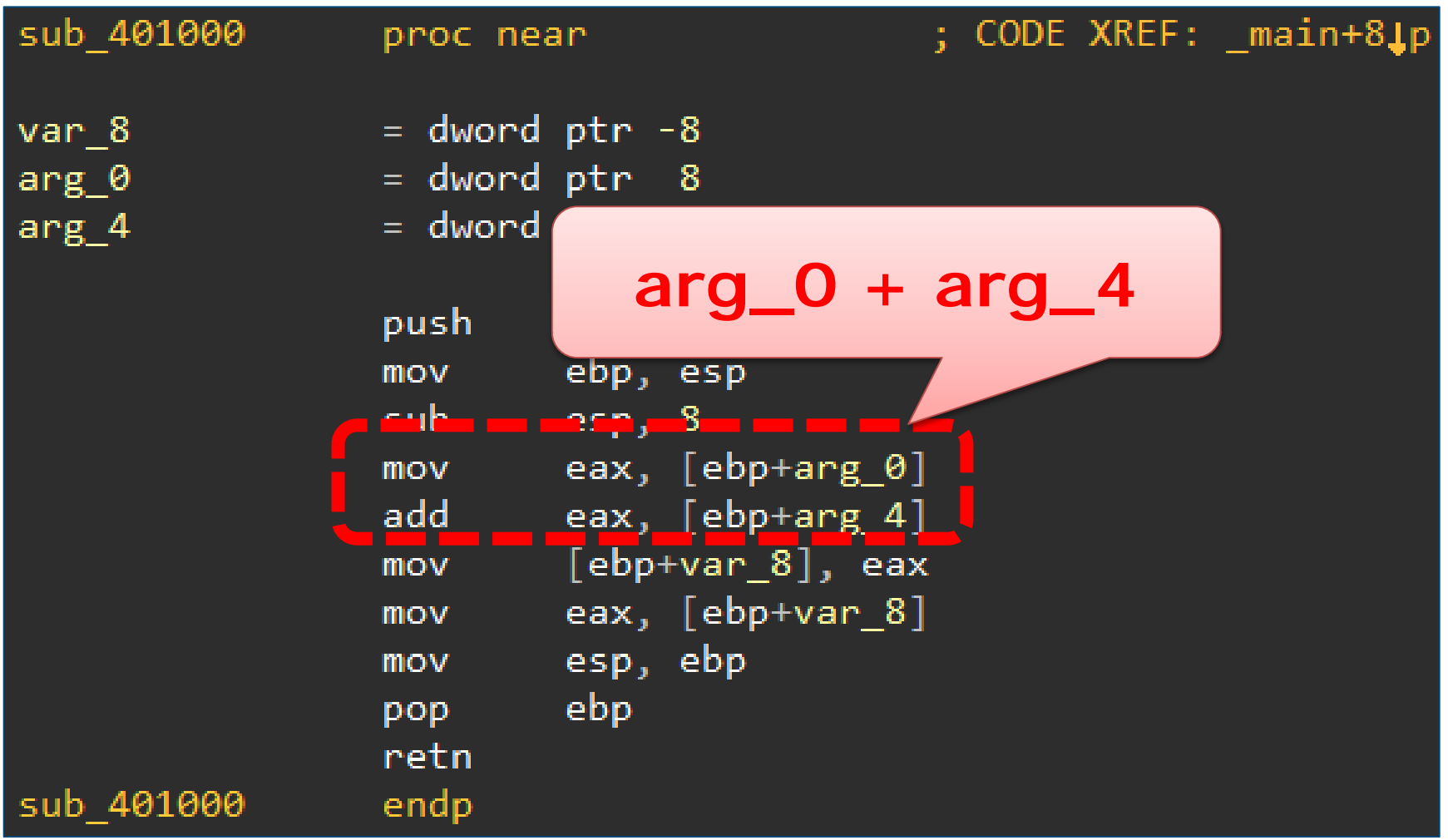

**JPCERT C** 

70 Copyright © 2015 JPCERT/CC All rights reserved.

# **Exercise 1. Static Analysis Basic**

ii. Find "branch on condition" and explain each condition and corresponding result

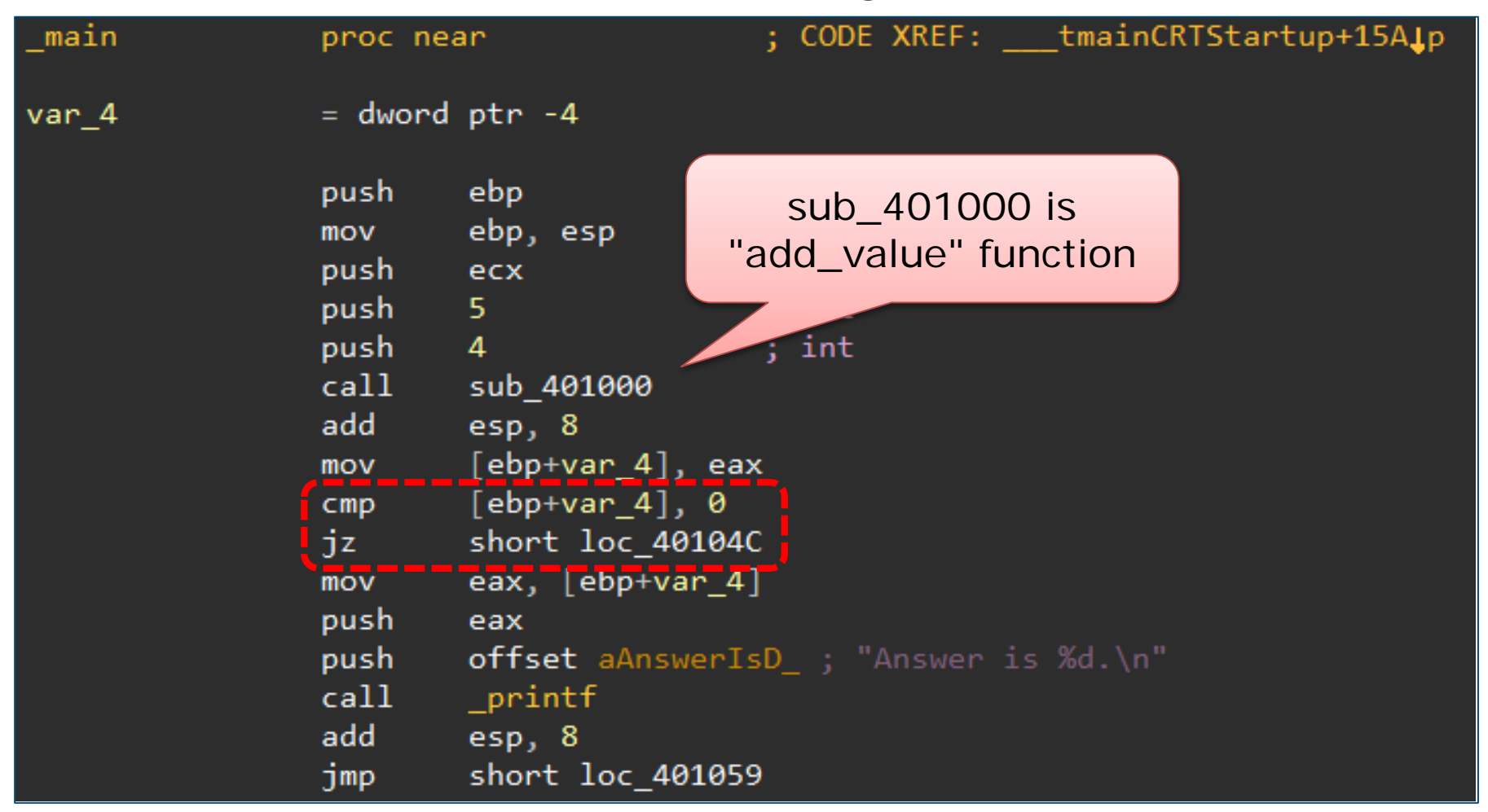

**JPCERT**
#### **Exercise 1. Answer**

ii. Find "branch on condition" and explain each condition and corresponding result

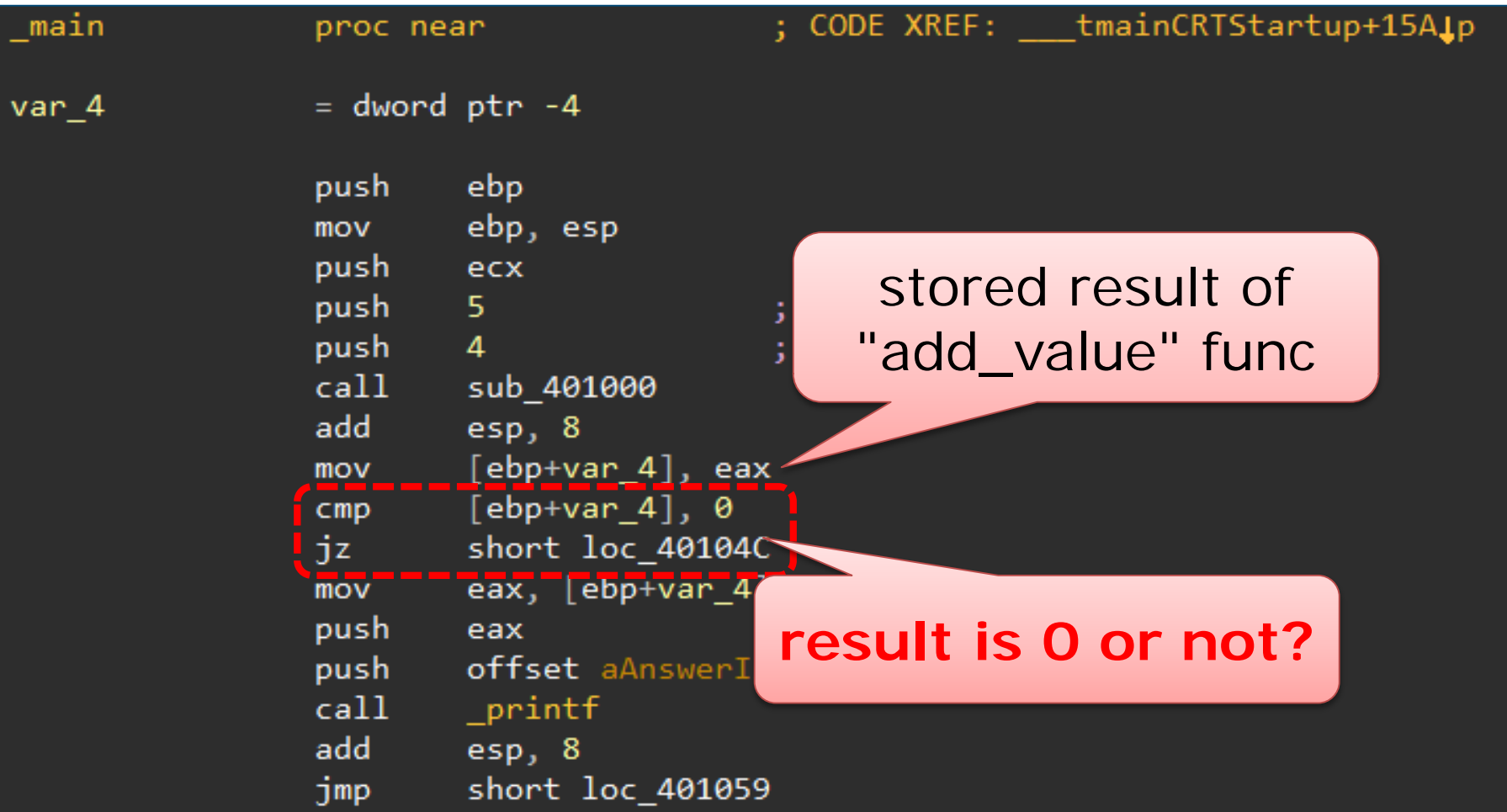

**JPCERT** 

### **Deep Understanding x86**

#### IA-32 Architectures Software Developer Manuals

— [http://www.intel.com/content/www/us/en/processors/architect](http://www.intel.com/content/www/us/en/processors/architectures-software-developer-manuals.html) ures-software-developer-manuals.html

**INSTRUCTION SET REFERENCE, A-M** 

**JPCERTI** 

#### **MOV-Move**

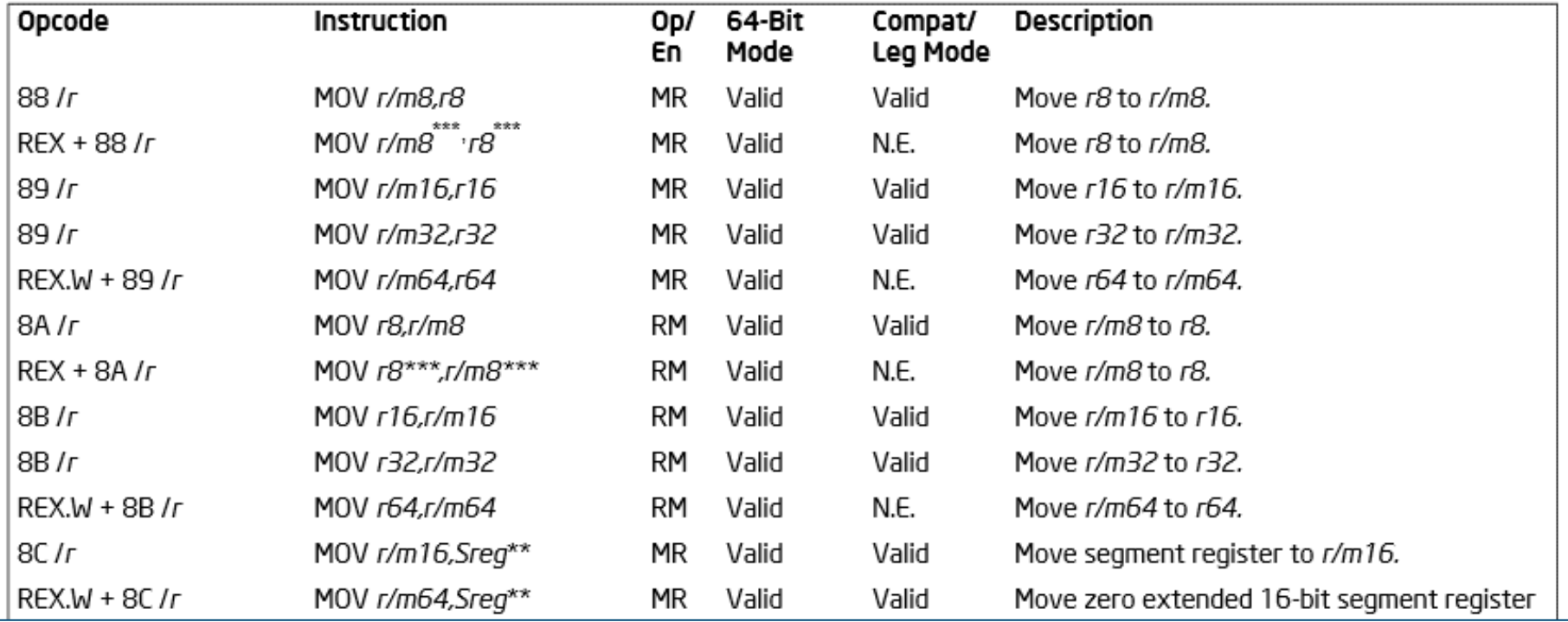

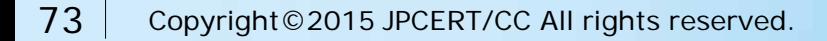

# **EFFICIENT CODE ANALYSIS**

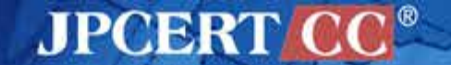

### **Understanding Source Code**

In which order should be read the following source code?

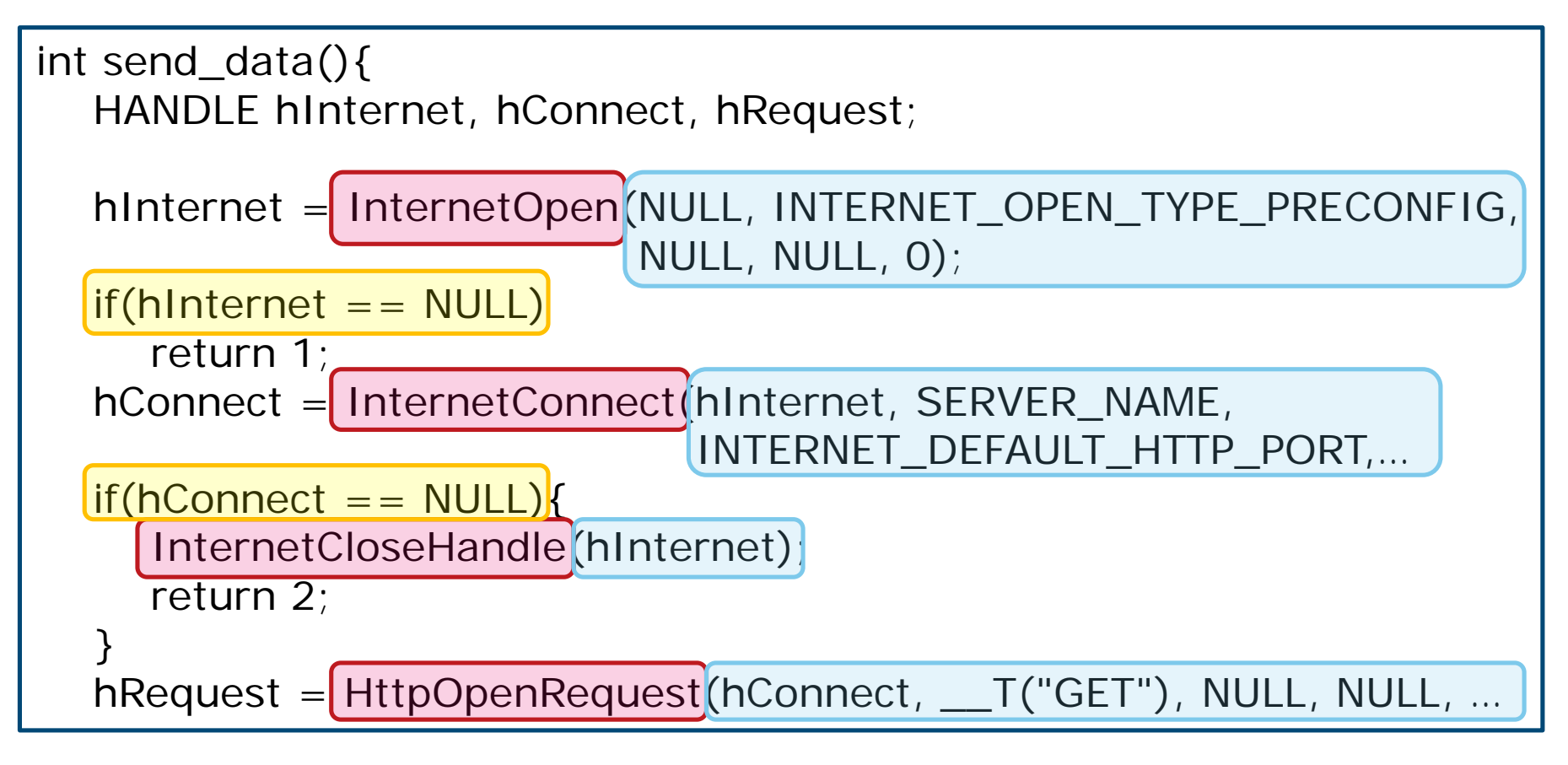

JPOBRT

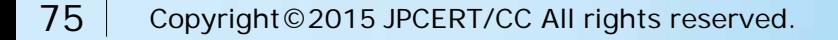

### **Reading Steps**

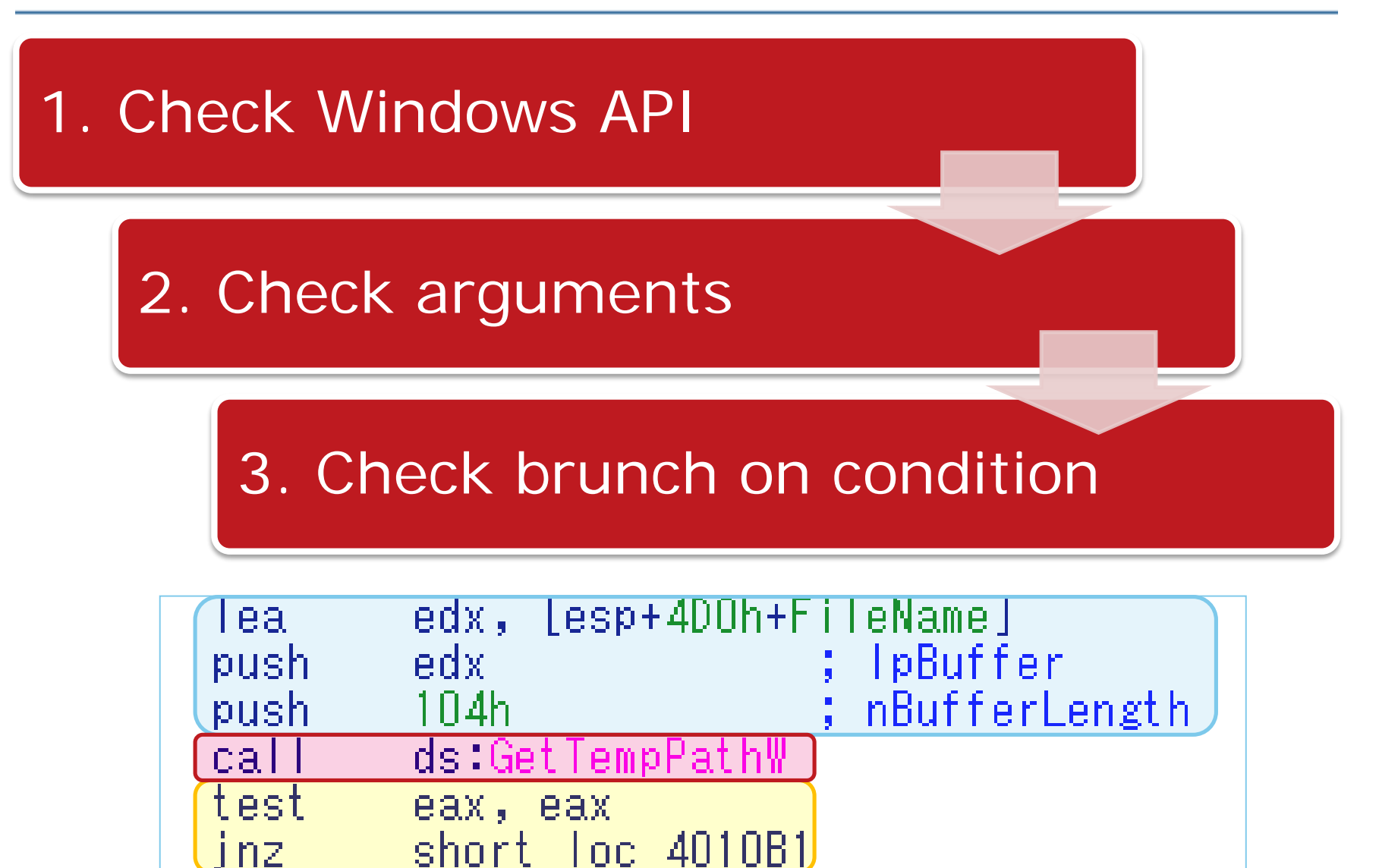

**JPCERT** 

### **Learning Windows API**

#### Use MSDN Library

[—http://msdn.microsoft.com/library](http://msdn.microsoft.com/library)

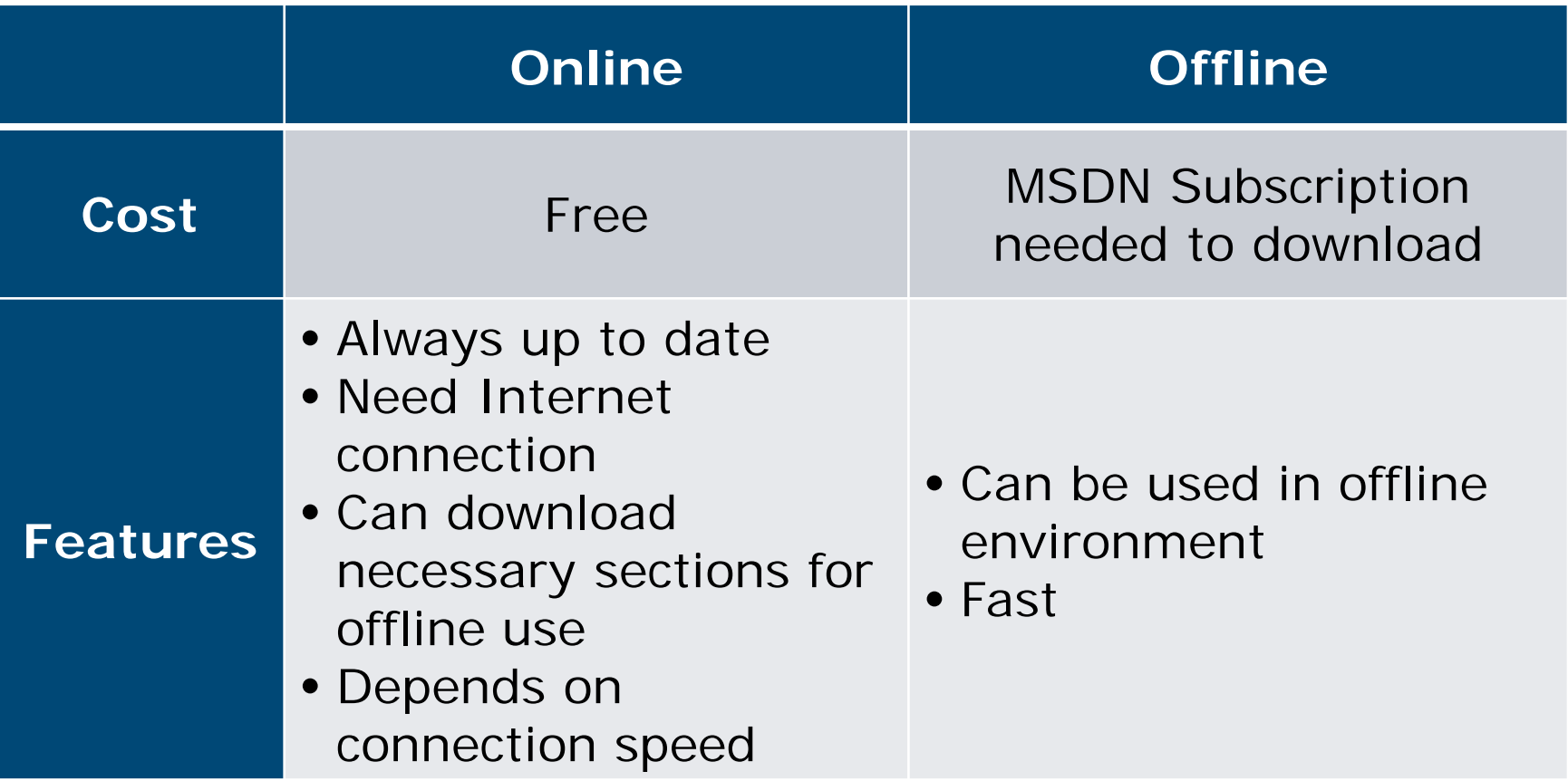

**JPCERT CO** 

### **Reading Arguments**

#### Assembly code

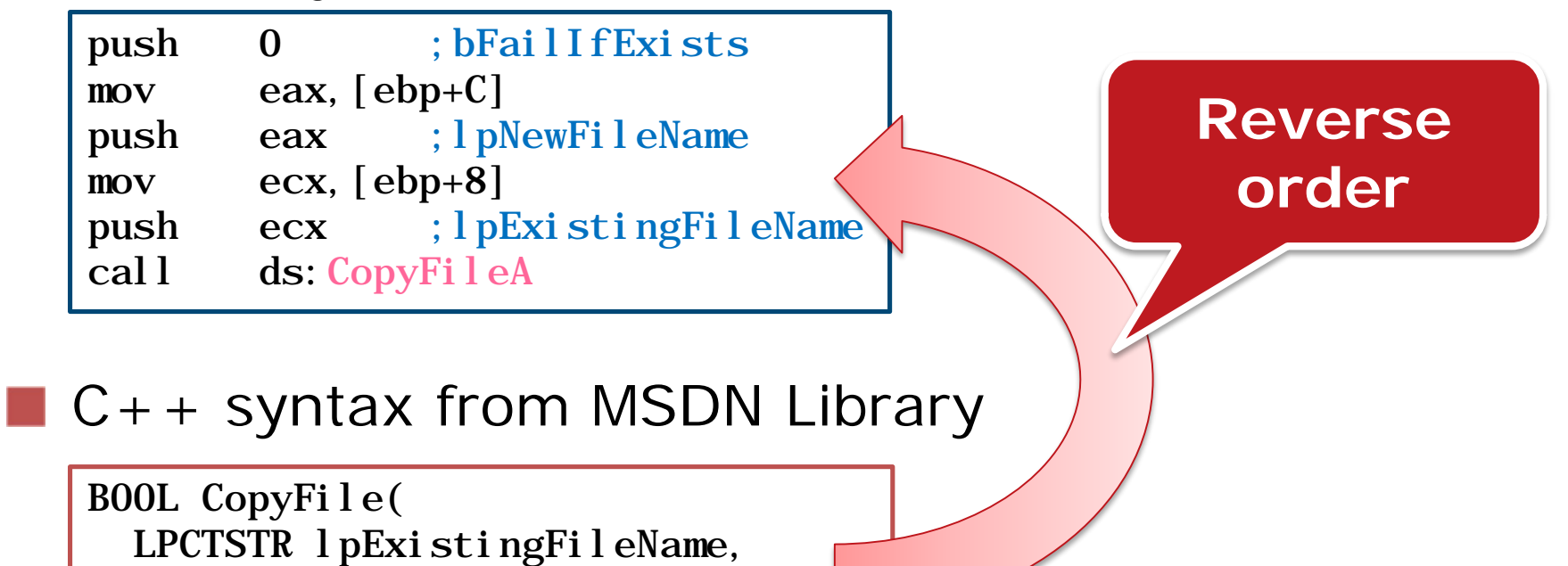

#### Return value is stored in EAX

LPCTSTR lpNewFileName,

BOOL bFailIfExists

);

### **Exercise 2. Efficient Code Analysis**

#### Read the following function efficiently and guess what it does

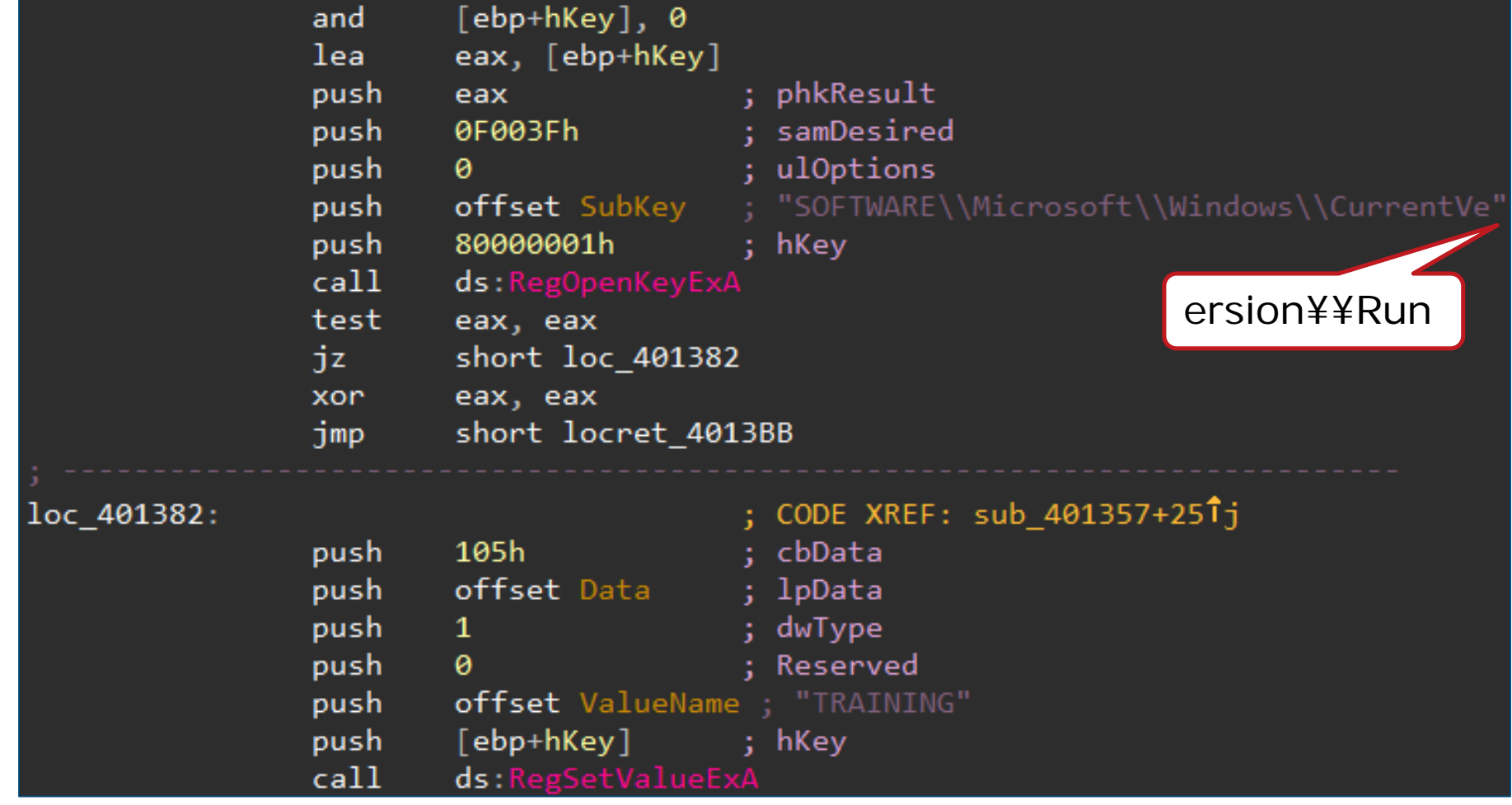

**JPCERT C** 

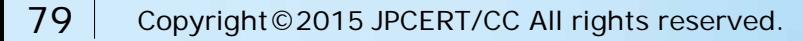

#### **Exercise 2. Answer**

#### Read the following function efficiently and guess what it does

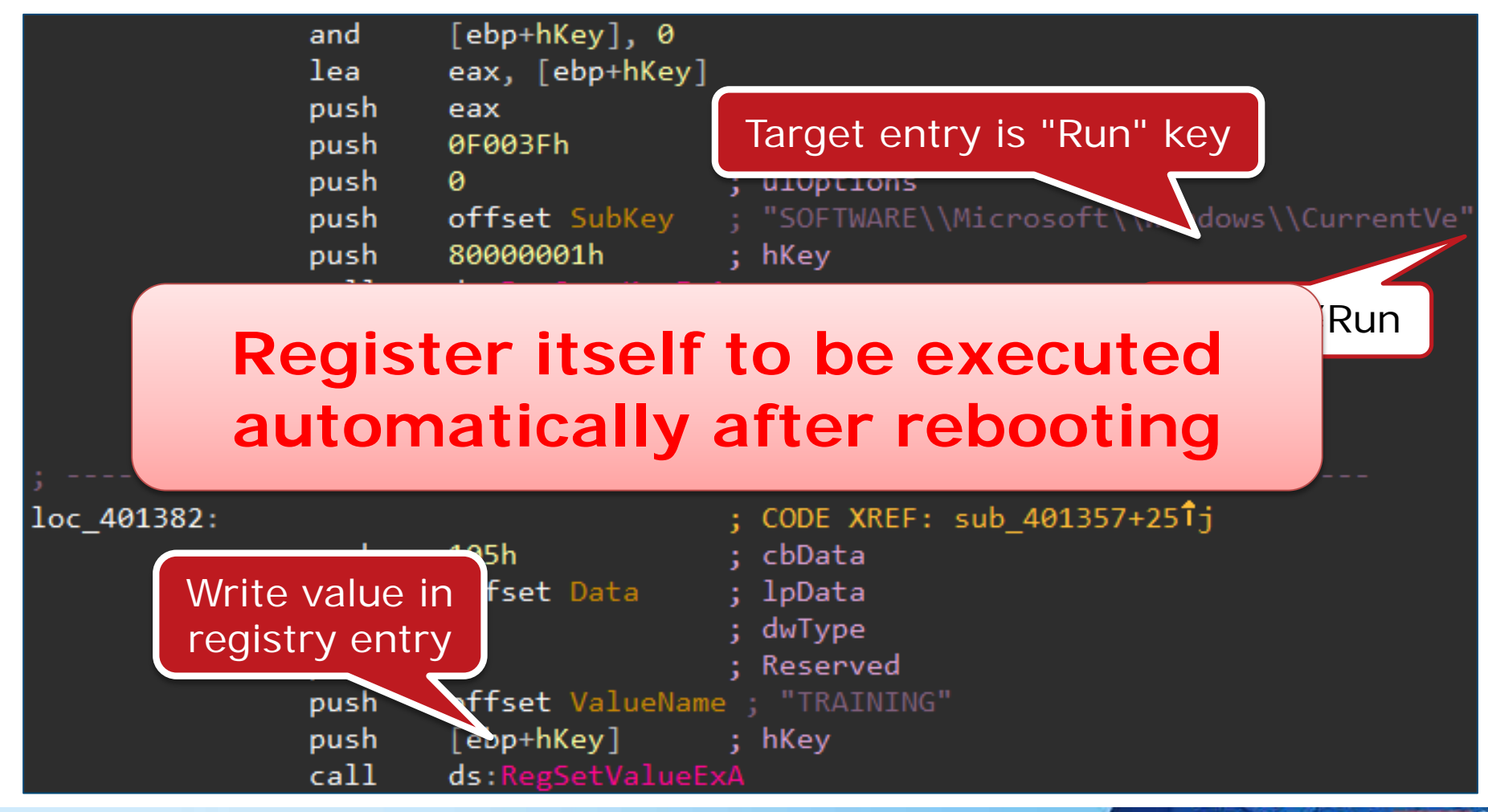

**JPCERT** 

80 Copyright © 2015 JPCERT/CC All rights reserved.

# **USING IDA**

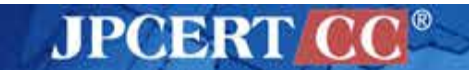

## **(recap) Interactive DisAssembler**

#### <http://www.hex-rays.com/idapro/>

—3 versions are available

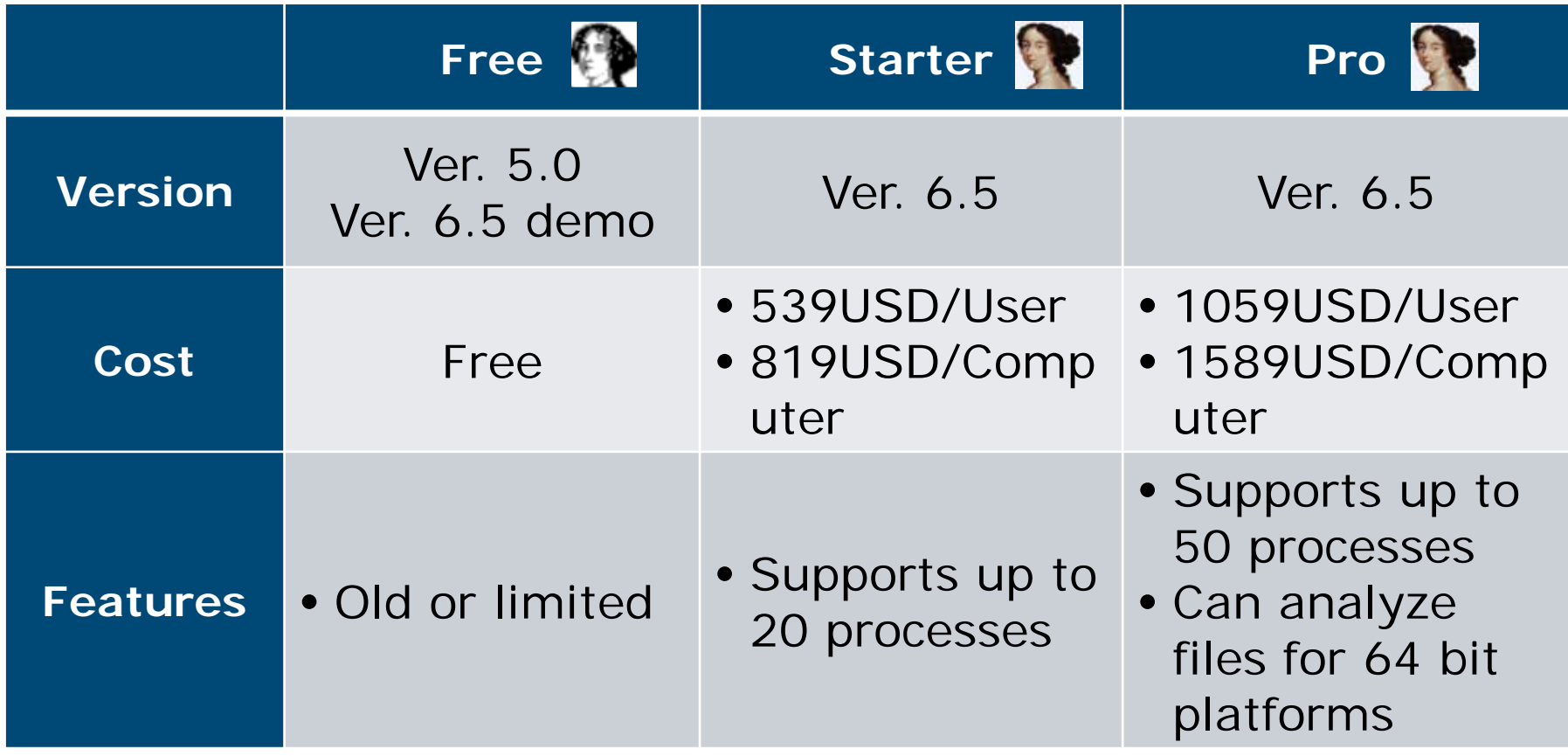

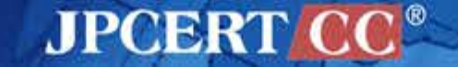

#### **You Have to Talk with**

# **Madame de Maintenon** (see Wikipedia)

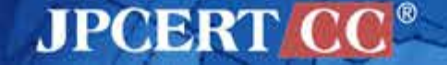

### **Important Points for IDA**

### 1. Make it right

- **Instruction** or **data**?
- **Malicious function** or **library function**?

## 2. Use as a high functionality notepad

- Name analyzed function / variables
- Write your comments
- Put function type-declaration
- Change display format for easier reading
	- Hex / binary / ASCII / offset

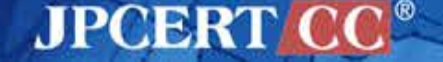

### **Main Windows (IDA view)**

#### Graph view / Text view

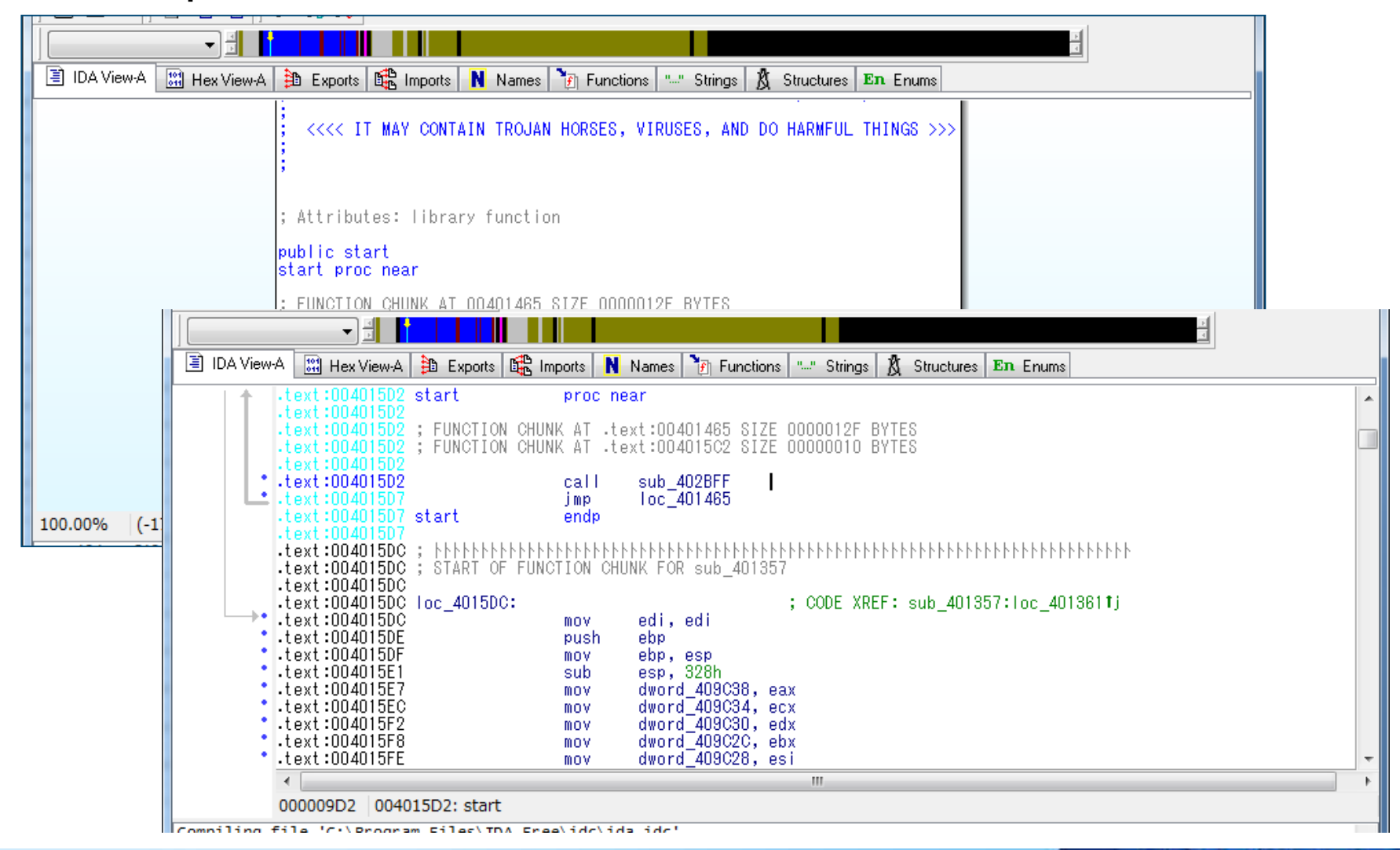

**JPCERTA** 

### **Main Windows (IDA view)**

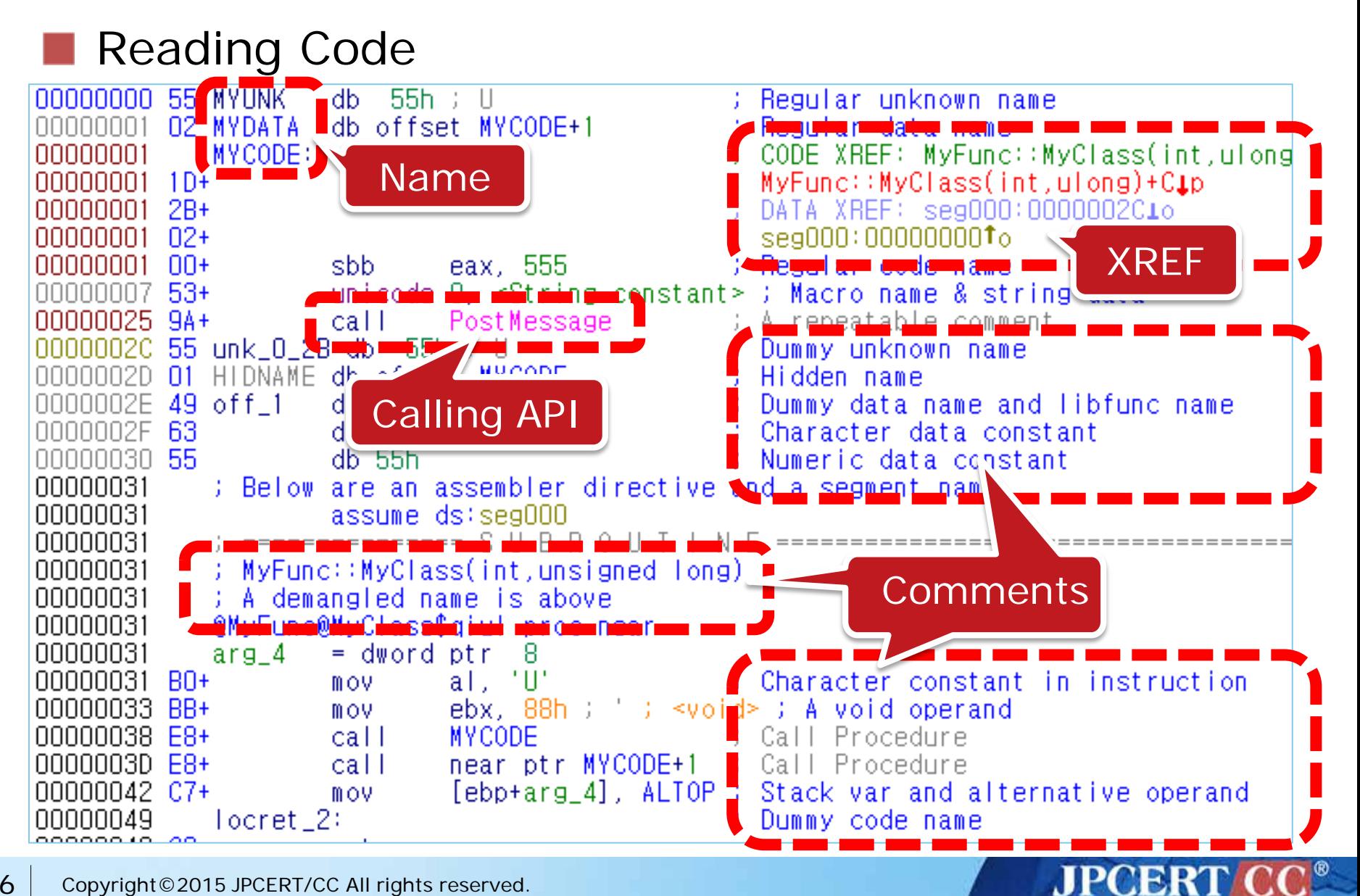

### **Strings Window**

#### Like BinText

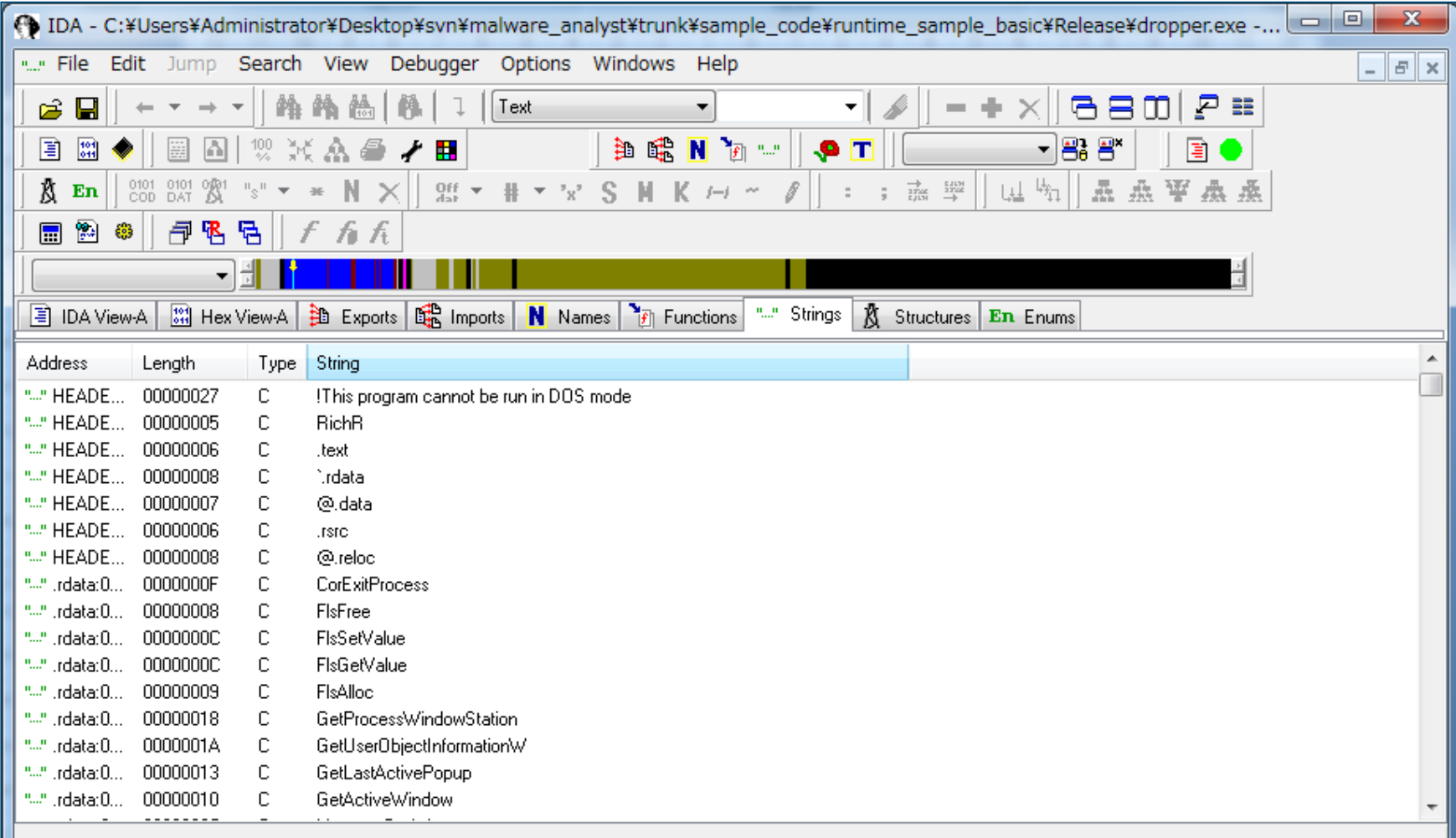

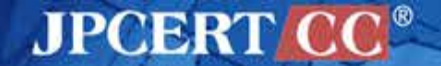

### **Functions Window**

#### A list of functions

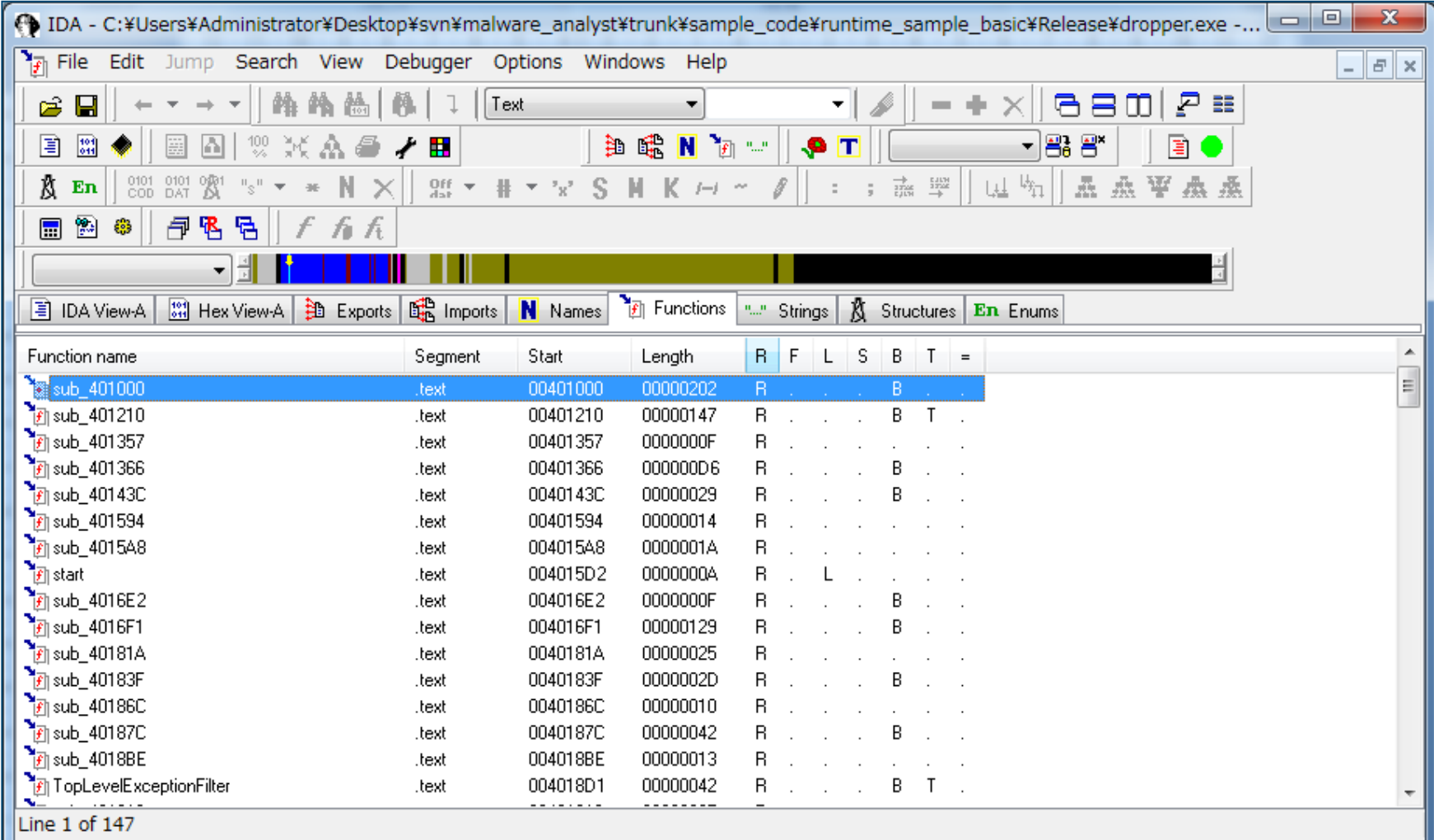

**JPCERT CC®** 

### **Imports Windows**

#### A list of APIs required by the target

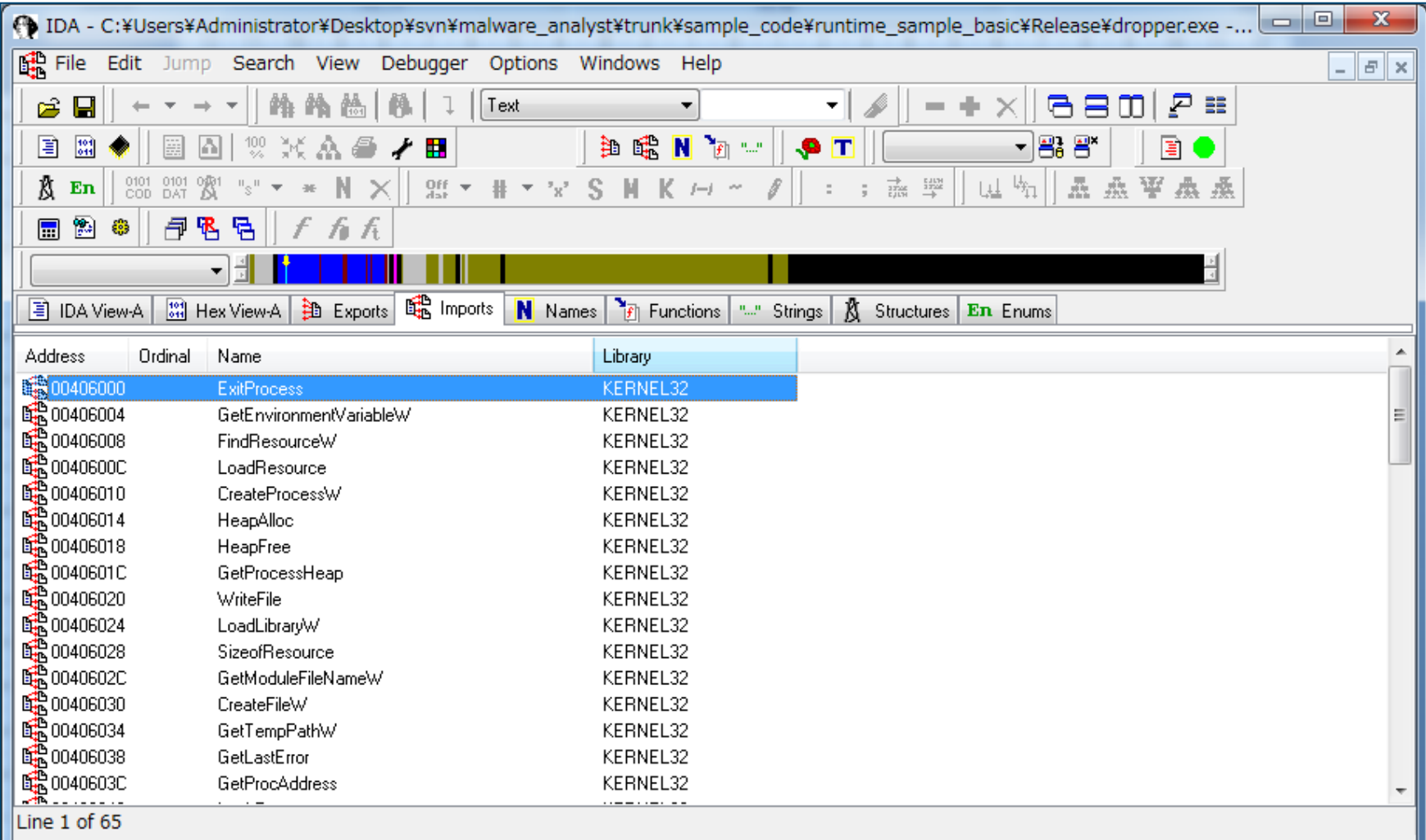

**JPCERT CC®** 

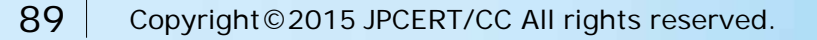

#### **Hex View Window**

#### **Imports (list of APIs required by the target)**

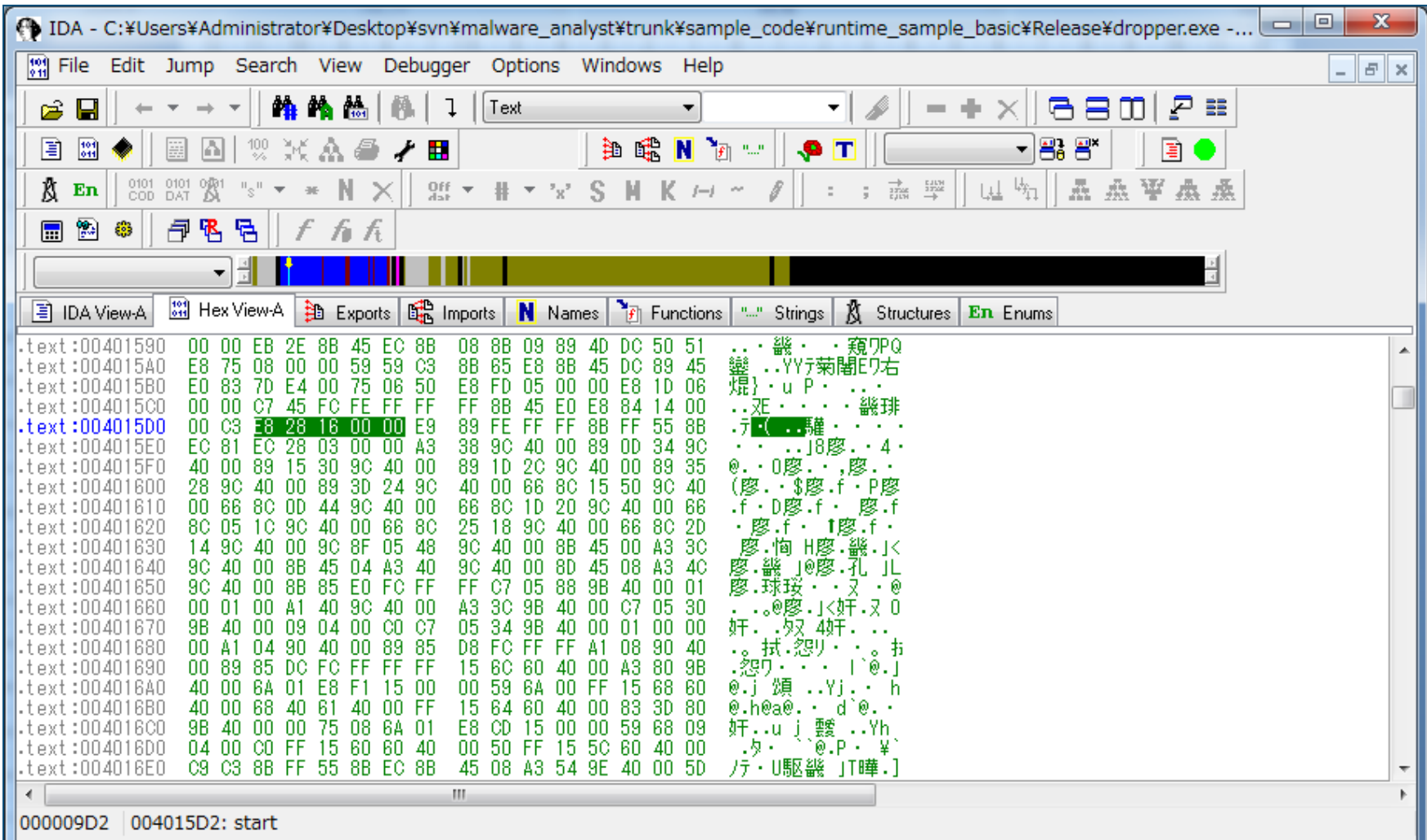

#### **JPCERT C**

90 Copyright © 2015 JPCERT/CC All rights reserved.

### **Recommended Configuration**

#### **IDA config files you can edit**

—C:¥Program Files (x86)¥IDA Free¥cfg¥

You can create user settings file

—idauser.cfg, idauserg.cfg

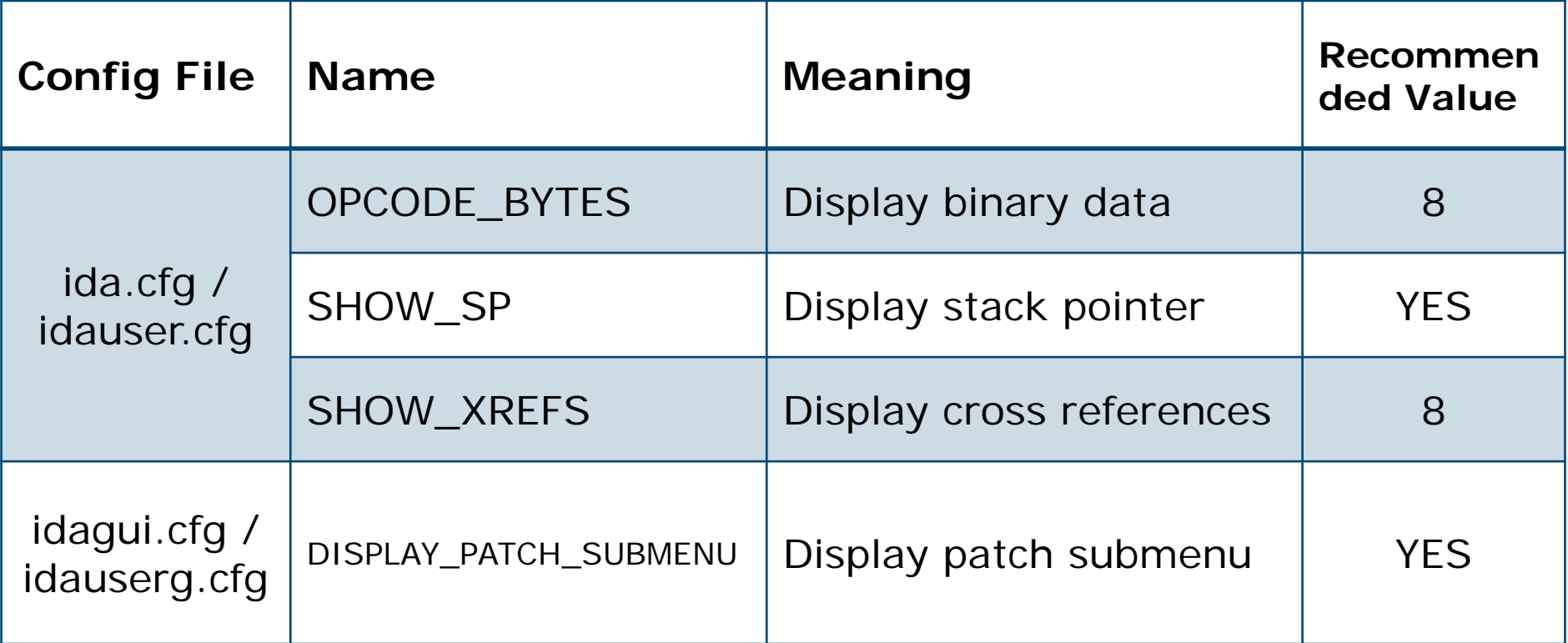

**JPCERT** 

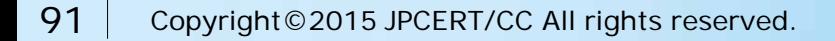

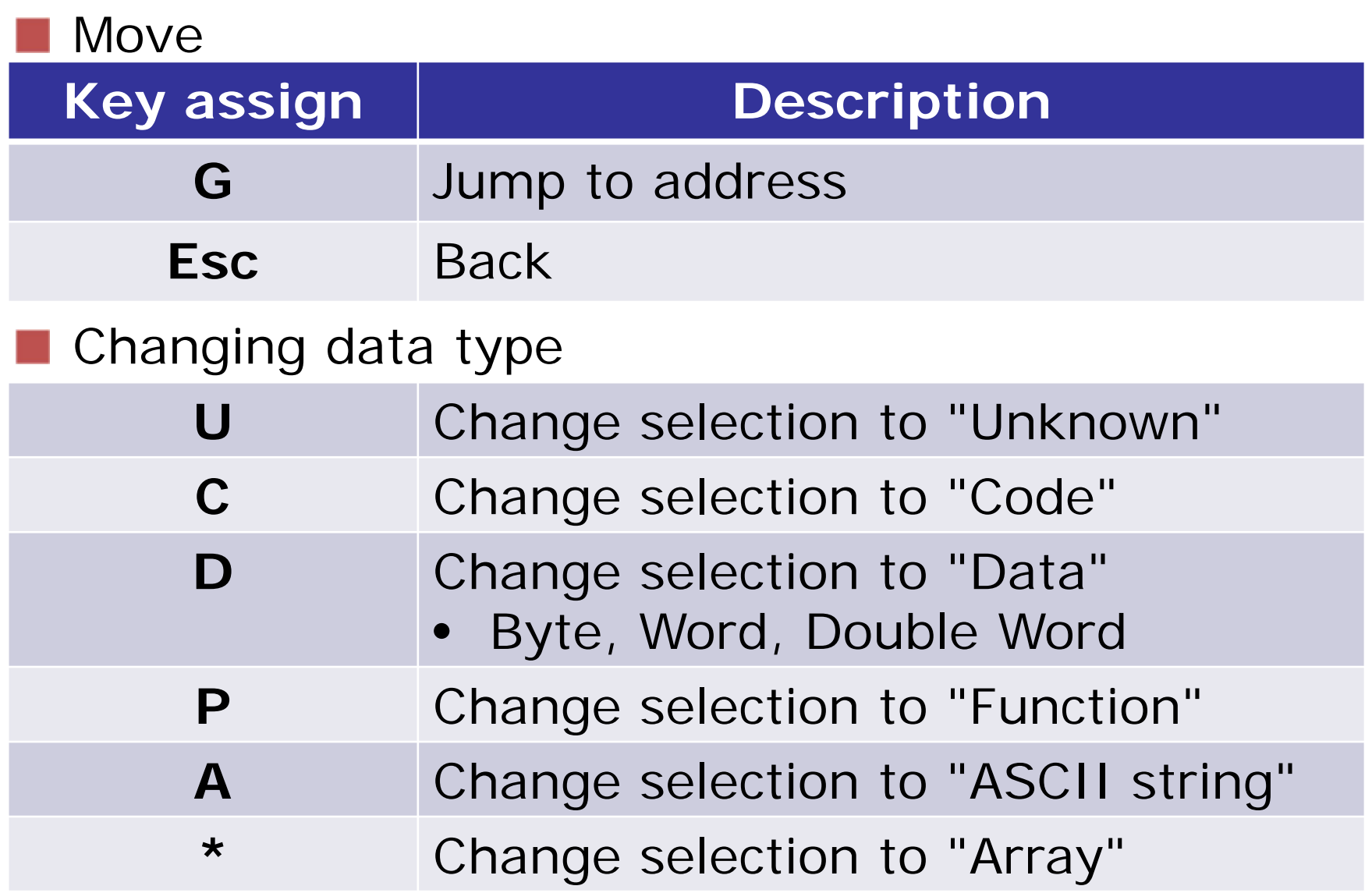

**JPCERT CC®** 

92 Copyright©2015 JPCERT/CC All rights reserved.

### **Basic Instruction**

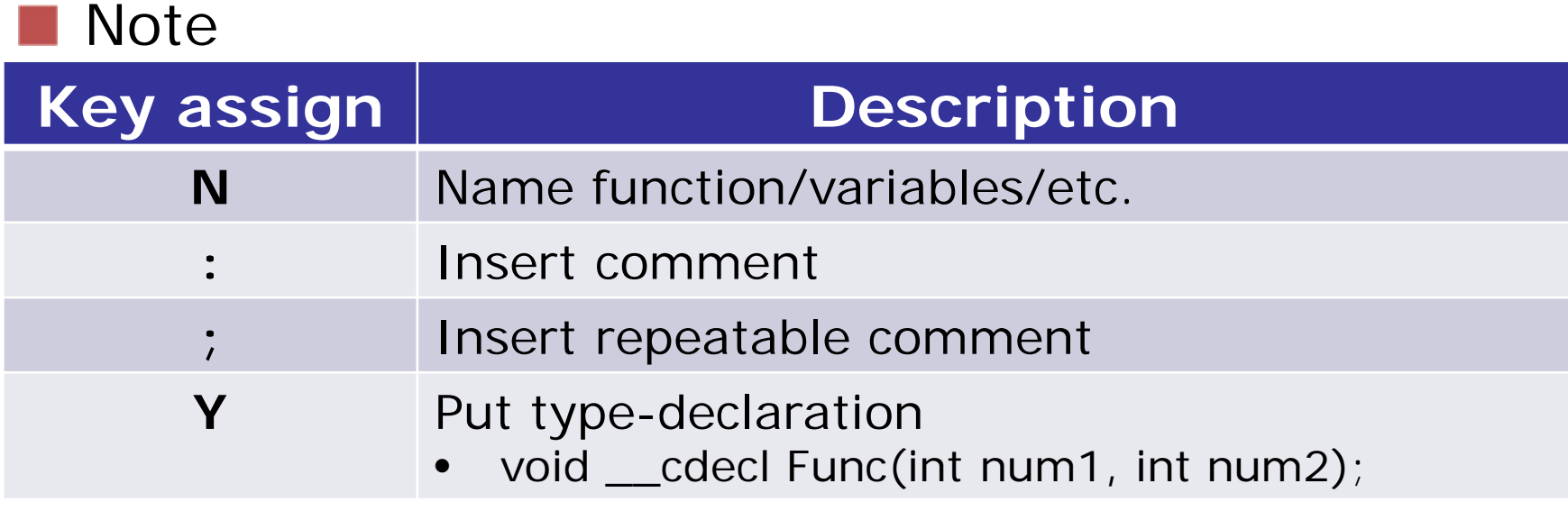

#### Display format

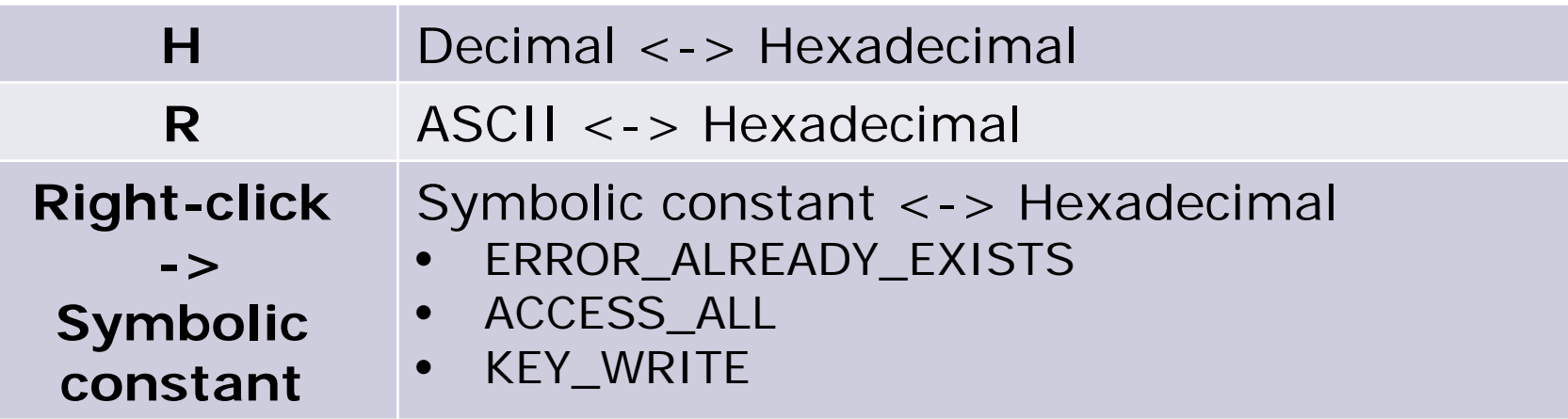

**JPCERT CC®** 

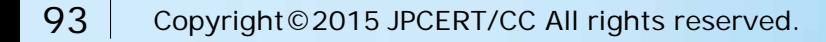

#### **Basic Analysis Process in IDA**

#### Understand meaning

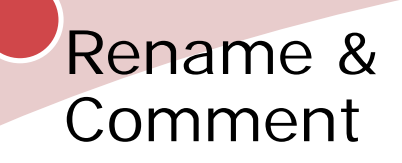

- Variables
- Functions
- Read instructions
	- Data

• etc.

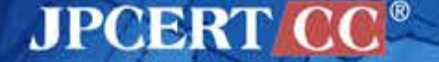

### **Example of Renaming**

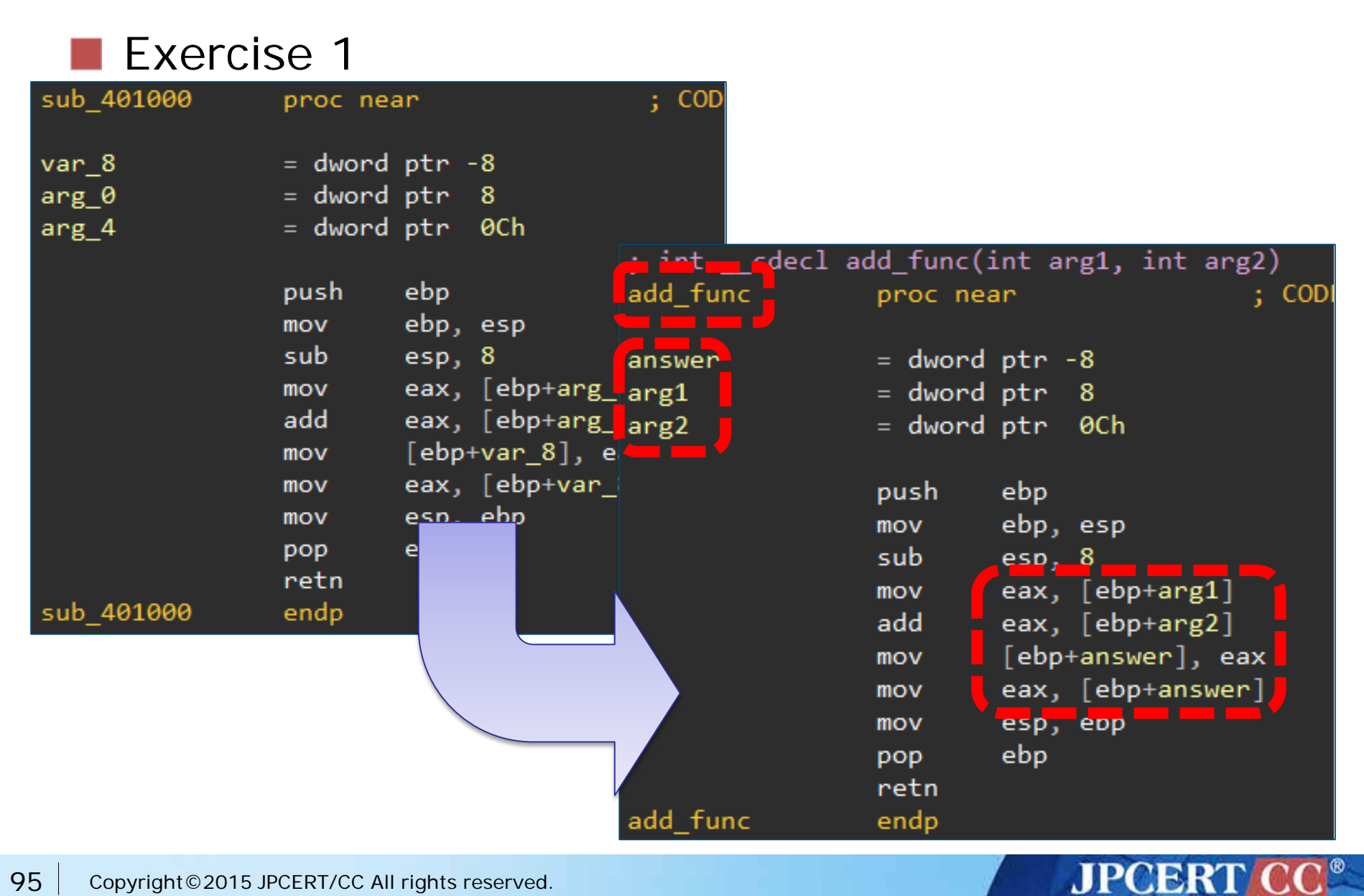

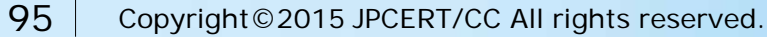

### **Example of Analysis**

#### Analyzed IDB sample $\Box$

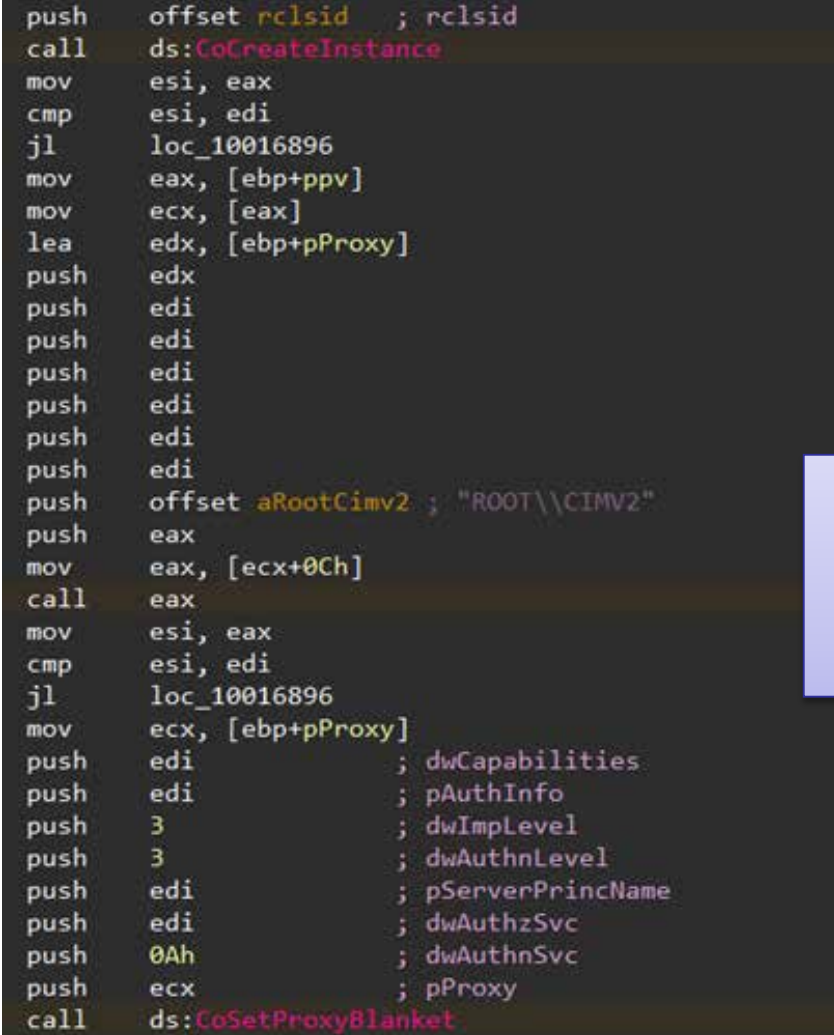

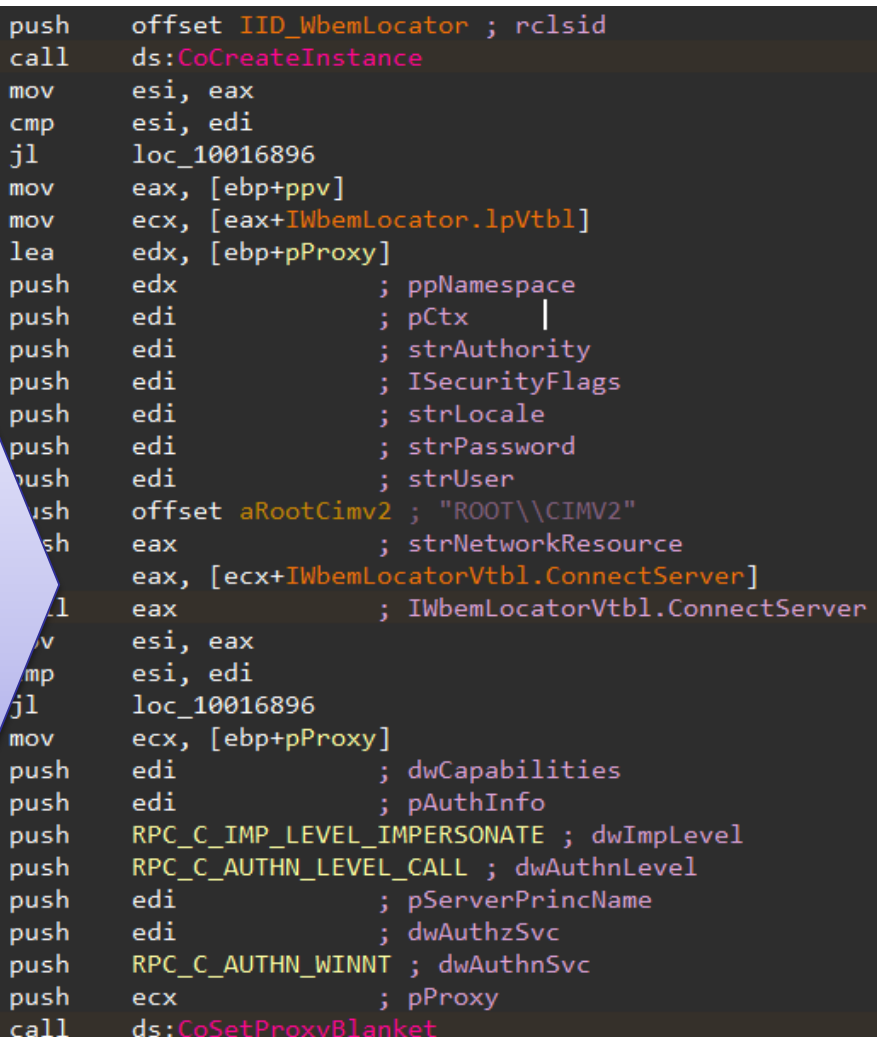

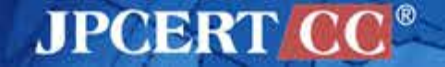

### **Exercise 3. Using IDA**

- i. Analyze the following functions in "static\_sample3.idb" and rename functions/variables or insert your comments
	- —sub\_4012DD
	- —sub\_401303
	- —sub\_401357

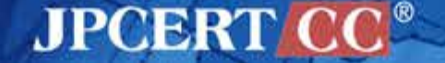

#### **Exercise 3. Answer**

- i. Analyze the following functions in "static\_sample3.idb" and rename functions/variables or insert your comments
	- —sub\_4012DD
	- —sub\_401303
	- —sub\_401357
	- —**See static\_sample3\_ans.idb**

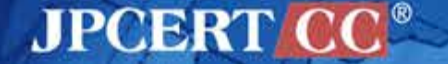

## **FYI: IDC Scripting**

**If you want to change background color on "jmp"** & "call" instructions

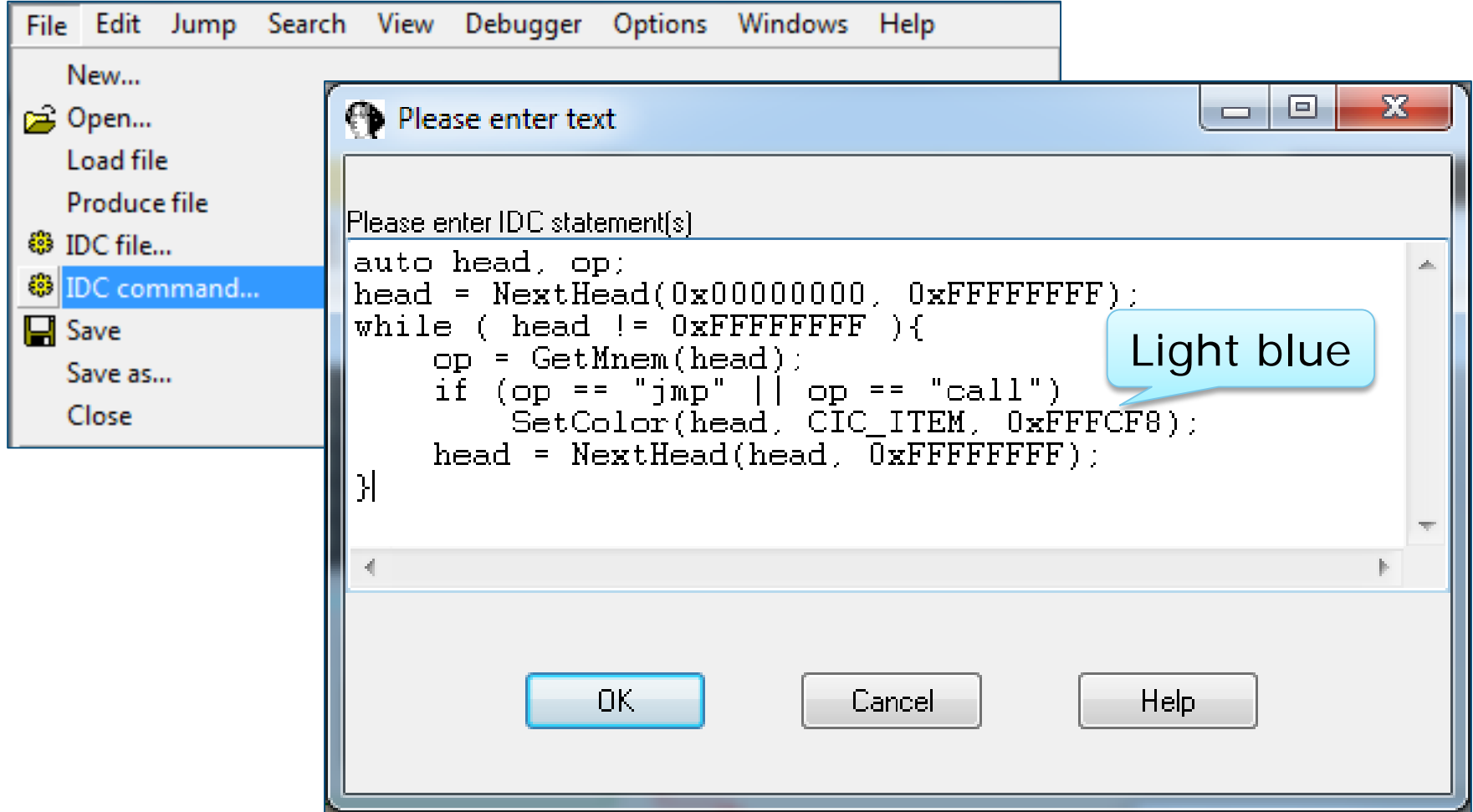

**JPCERT** 

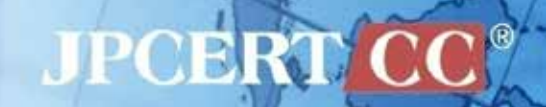

## **Questions?**